# **NOTEBOOK PC**

**MANUAL DEL USUARIO**

Nombre del producto: **Notebook PC** Revisión manual: **1.01 S442** Fecha de lanzamiento: **Diciembre 1999**

# **DCLARACIONES DE SEGURIDAD**

# **Declaración de la Comisión Federal de Comunicaciones**

Este dispositivo cumple con la parte 15 de las normas de FCC. La operación está sujeta a las siguientes dos condiciones:

- Este dispositivo no puede causar interferencias perniciosas, y
- Este dispositivo debe aceptar cualquier interferencia recibida, incluidas aquellas que puedan causar un funcionamiento no deseado.

Este equipo ha sido probado para cumplir con los límites de un dispositivo digital de clase B, que sigue la sección 15 de las reglas de la Comisión Federal de Comunicaciones (FCC). Estos límites están diseñados para proporcionar una protección razonable contra interferencia dañina en una instalación residencial. Este equipo genera, emplea y puede irradiar energía de radiofrecuencia y, si no es instalado y utilizado de acuerdo con las instrucciones, puede causar interferencias perjudiciales a comunicaciones por radio. Sin embargo, no hay garantía de que las interferencias no se den en una instalación en particular. Si este equipo causa interferencias dañinas a la recepción de radio o televisión, lo que puede determinar conectando y desconectando el equipo, se recomienda al usuario que intente corregir la interferencia mediante una o más de las siguientes medidas:

- Reorientar o resituar la antena receptora.
- Aumentar la separación entre el equipo y el receptor.
- Conectar el equipo en una salida en un circuito distinto de aquel en el que el receptor esté conectado.
- Consultar al distribuidor o a un técnico experto en radio/televisión.

**!ADVERTENCIA!** Se requiere el uso de un cable eléctrico de tipo protegido para cumplir con los límites de emisión de FCC y para prevenir interferencias con la recepción de aparatos de radio y televisión cercanos. Es primordial que se emplee únicamente el cable eléctrico suministrado. Utilice sólo cables protegidos para conectar dispositivos I/O a este equipo. Los cambios o modificaciones no aprobados de manera expresa por la parte responsable del funcionamiento podrían invalidar su autoridad para operar con el equipo.

Copiado del Código de Reglamentos Federales #47, sección 15.193, 1993. Washington DC: Oficina del Registro Federal, Archivos Nacionales y Administración de Registros, Oficina editorial del Gobierno de los Estados Unidos de América.

### **Declaración del Departamento Canadiense de Comunicaciones**

Este aparato no sobrepasa los límites de Clase B para emisiones de ruido radiofónico por parte de aparatos digitales, establecidos en las Regulaciones de Interferencias Radiofónicas del Departamento del Departamento Canadiense de Comunicaciones.

**Este dispositivo digital de Clase B cumple con la norma canadiénse ICES-003. Cet appareil numérique de la classe B est conforme à la norme NMB-003 du Canada. Para empleo con adaptador AC Modelo ADP-45GB (Pour Utiliser Avec Modele ADP-45GB)**

#### **Aprobación CTR (para Notebook PC con Modem)**

»Udstyret er i henhold til Rådets beslutning 98/482/EF EU-godkendt til at blive opkoblet på de **Danés** offentlige telefonnet som enkeltforbundet terminal. På grund af forskelle mellem de offentlige telefonnet i de forskellige lande giver godkendelsen dog ikke i sig selv ubetinget garanti for, at udstyret kan fungere korrekt på samtlige nettermineringspunkter på de offentlige telefonnet.

I tilfælde af problemer bør De i første omgang henvende Dem til leverandøren af udstyret.«

"Dit apparaat is goedgekeurd volgens Beschikking 98/482/EG van de Raad voor de pan-Europese **Holandés** aansluiting van enkelvoudige eindapparatuur op het openbare geschakelde telefoonnetwerk (PSTN). Gezien de verschillen tussen de individuele PSTN's in de verschillende landen, biedt deze goedkeuring op zichzelf geen onvoorwaardelijke garantie voor een succesvolle werking op elk PSTN-netwerkaansluitpunt.

Neem bij problemen in eerste instantie contact op met de leverancier van het apparaat.".

The equipment has been approved in accordance with Council Decision 98/482/EC for pan-European **Inglés** single terminal connection to the public switched telephone network (PSTN). However, due to differences between the individual PSTNs provided in different countries, the approval does not, of itself, give an unconditional assurance of successful operation on every PSTN network termination point.

In the event of problems, you should contact your equipment supplier in the first instance.'

**Finlandés** Tämä laite on hyväksytty neuvoston päätöksen 98/482/EY mukaisesti liitettäväksi yksittäisenä laitteena yleiseen kytkentäiseen puhelinverkkoon (PSTN) EU:n jäsenvaltioissa. Eri maiden yleisten kytkentäisten puhelinverkkojen välillä on kuitenkin eroja, joten hyväksyntä ei sellaisenaan takaa häiriötöntä toimintaa kaikkien yleisten kytkentäisten puhelinverkkojen liityntäpisteissä.

Ongelmien ilmetessä ottakaa viipymättä yhteyttä laitteen toimittajaan."

**Francés** «Cet équipement a reçu l'agrément, conformément à la décision 98/482/CE du Conseil, concernant la connexion paneuropéenne de terminal unique aux réseaux téléphoniques publics commutés (RTPC). Toutefois, comme il existe des différences d'un pays à l'autre entre les RTPC, l'agrément en soi ne constitue pas une garantie absolue de fonctionnement optimal à chaque point de terminaison du réseau RTPC.

En cas de problème, vous devez contacter en premier lieu votre fournisseur.»

**Alemán**"Dieses Gerät wurde gemäß der Entscheidung 98/482/EG des Rates europaweit zur Anschaltung als einzelne Endeinrichtung an das öffentliche Fernsprechnetz zugelassen. Aufgrund der zwischen den öffentlichen Fernsprechnetzen verschiedener Staaten bestehenden Unterschiede stellt diese Zulassung an sich jedoch keine unbedingte Gewähr für einen erfolgreichen Betrieb des Geräts an jedem Netzabschlußpunkt dar.

Falls beim Betrieb Probleme auftreten, sollten Sie sich zunächst an ihren Fachhändler wenden."

«Ο εξοπλισμός έχει εγκριθεί για πανειρωπαϊκή σύνδεση μεμονωμέου τερματικού με το δημόσιο **Griego** τηλεφωνικό δίκτυο μεταγωγής (PSTN), σύμφωνα με την απόφαση 98/482/EK του Συμβουλίου· ωστόσο, επειδή υπάρχουν διαφορές μεταξύ των επιμέρους PSTN που παρέχονται σε διάφορες χώρες, η έγκριση δεν παρέχει αφ' εαυτής ανεπιφύλακτη εξασφάλιση επιτυχούς λειτουργίας σε κάθε σημείο απόληξης του δικτίου PSTN.

> Εάν ανακύψουν προβλήματα, θα πρέπει κατ' αρχάς να απευθύνεστε στον προμηθευτή του εξοπλισμού GOC 9

«La presente apparecchiatura terminale è stata approvata in conformità della decisione 98/482/CE del **Italiano** Consiglio per la connessione paneuropea come terminale singolo ad una rete analogica PSTN. A causa delle differenze tra le reti dei differenti paesi, l'approvazione non garantisce però di per sé il funzionamento corretto in tutti i punti di terminazione di rete PSTN.

In caso di problemi contattare in primo luogo il fornitore del prodotto.»

«Este equipamento foi aprovado para ligação pan-europeia de um único terminal à rede telefónica **Portugués** pública comutada (RTPC) nos termos da Decisão 98/482/CE. No entanto, devido às diferencas existentes entre as RTPC dos diversos países, a aprovação não garante incondicionalmente, por si só, um funcionamento correcto em todos os pontos terminais da rede da RTPC.

> Em caso de problemas, deve entrar-se em contacto, em primeiro lugar, com o fornecedor do equipamento.»

«Este equipo ha sido homologado de conformidad con la Decisión 98/482/CE del Consejo para la **Español** conexión paneuropea de un terminal simple a la red telefónica pública conmutada (RTPC). No obstante, a la vista de las diferencias que existen entre las RTPC que se ofrecen en diferentes países, la homologación no constituye por sí sola una garantía incondicional de funcionamiento satisfactorio en todos los puntos de terminación de la red de una RTPC.

> En caso de surgir algún problema, procede ponerse en contacto en primer lugar con el proveedor del equipo.».

**Sueco**"Utrustningen har godkänts i enlighet med rådets beslut 98/482/EG för alleuropeisk anslutning som enskild terminal till det allmänt tillgängliga kopplade telenätet (PSTN). På grund av de skillnader som finns mellan telenätet i olika länder utgör godkännandet emellertid inte i sig självt en absolut garanti för att utrustningen kommer att fungera tillfredsställande vid varje telenätsanslutningspunkt.

Om problem uppstår bör ni i första hand kontakta leverantören av utrustningen."

## **Advertencias Nórdicas (para Notebook PC con Batería Litio-Ion)**

**¡ADVERTENCIA!** Peligro de explosión si la batería se cambia incorrectamente. Cambiar sólo con el tipo recomendado por el fabricante o equivalente. Despréndase de las baterías agotadas en función de las instrucciones del fabricante. (Español)

**CAUTION!** Danger of explosion if battery is incorrectly replaced. Replace only with the same or equivalent type recommended by the manufacturer. Dispose of used batteries according to the manufacturer's instructions. (Inglés)

**VORSICHT!** Explosionsgetahr bei unsachgemäßen Austausch der Batterie. Ersatz nur durch denselben oder einem vom Hersteller empfohlenem ähnlichen Typ. Entsorgung gebrauchter Batterien nach Angaben des Herstellers. (Alemán)

**ADVARSELI!** Lithiumbatteri - Eksplosionsfare ved fejlagtig håndtering. Udskiftning må kun ske med batteri af samme fabrikat og type. Levér det brugte batteri tilbage til leverandøren. (Danés)

**VARNING!** Explosionsfara vid felaktigt batteribyte. Använd samma batterityp eller en ekvivalent typ som rekommenderas av apparattillverkaren. Kassera använt batteri enligt fabrikantens instruktion. (Sueco)

**VAROITUS!** Paristo voi räjähtää, jos se on virheellisesti asennettu. Vaihda paristo ainoastaan laitevalmistajan sousittelemaan tyyppiin. Hävitä käytetty paristo valmistagan ohjeiden mukaisesti. (Finlandés)

**ATTENTION!** Il y a danger d'explosion s'il y a remplacement incorrect de la batterie. Remplacer uniquement avec une batterie du mêre type ou d'un type équivalent recommandé par le constructeur. Mettre au rebut les batteries usagées conformément aux instructions du fabricant. (Francés)

**ADVARSEL!** Eksplosjonsfare ved feilaktig skifte av batteri. Benytt samme batteritype eller en tilsvarende type anbefalt av apparatfabrikanten. Brukte batterier kasseres i henhold til fabrikantens instruksjoner. (Noruego)

注意!この装置は、現在設置されている場所で妨害波の測定がされた情報技術装置です。 この場所以外で使用する場合は、その場所で、再び妨害波の測定が必要となります。(Japónes)

# **Aviso sobre los productos de Macrovision Corporation**

Este producto incorpora tecnología registrada protegida por métodos de reclamación de algunas patentes de los Estados Unidos, así como otros derechos de propiedad intelectual propiedad de Macrovision Corporation y otros propietarios. El uso de esta tecnología patentada debe ser aprobado por Macrovision Corporation y está limitado a usos domésticos u otros usos limitados excepto previa autorización de Macrovision Corporation. Está prohibida desmontar el producto o la ingeniería inversa.

# **Sumario**

#### **DCLARACIONES DE SEGURIDAD**

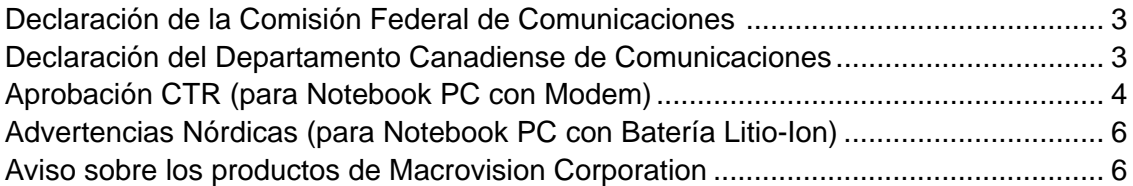

#### **SECCIÓN 1 INTRODUCCIÓN**

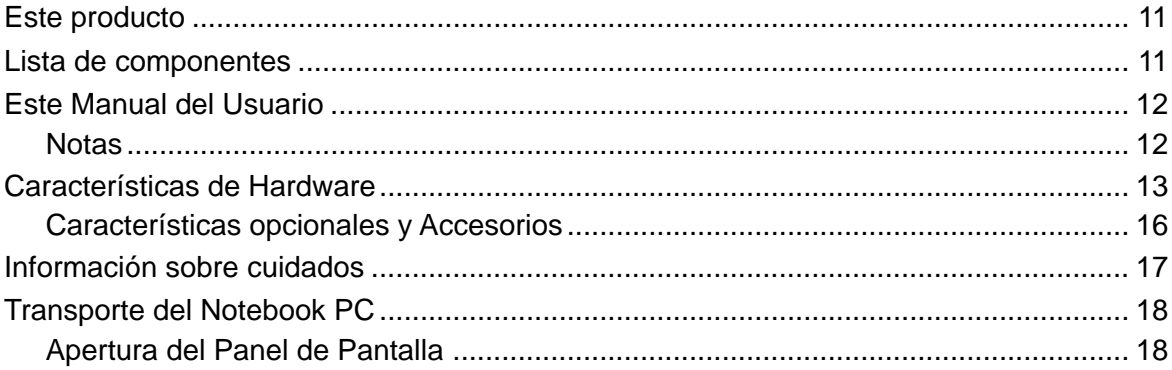

#### **SECCIÓN 2 COMPONENTES**

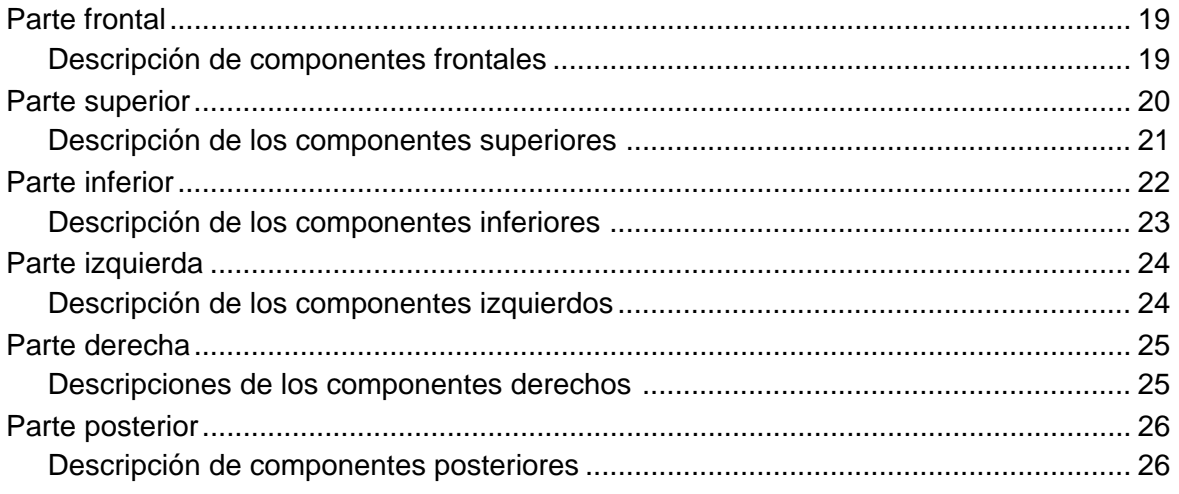

#### **SECCIÓN 3 CÓMO EMPEZAR**

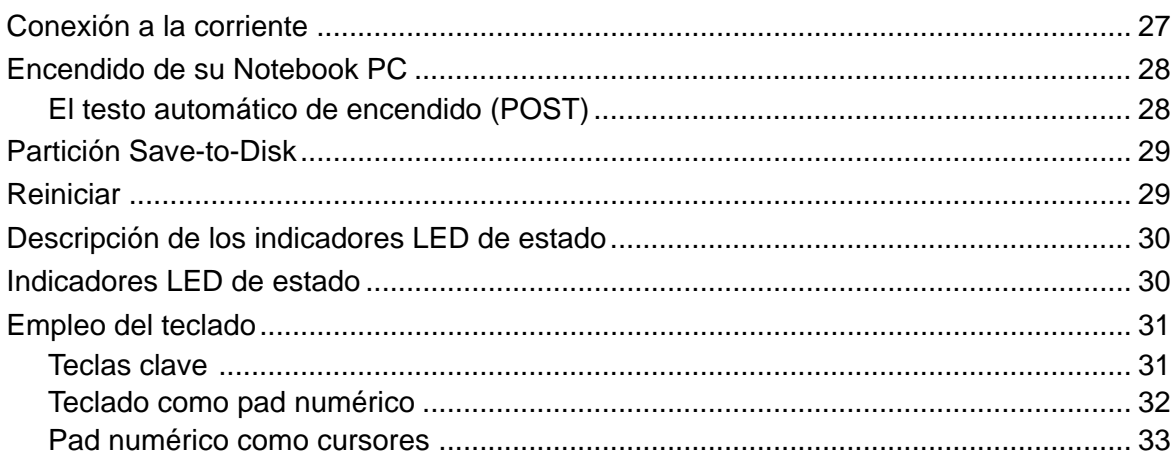

#### **SECCIÓN 4 EMPLEO DEL NOTEBOOK PC**

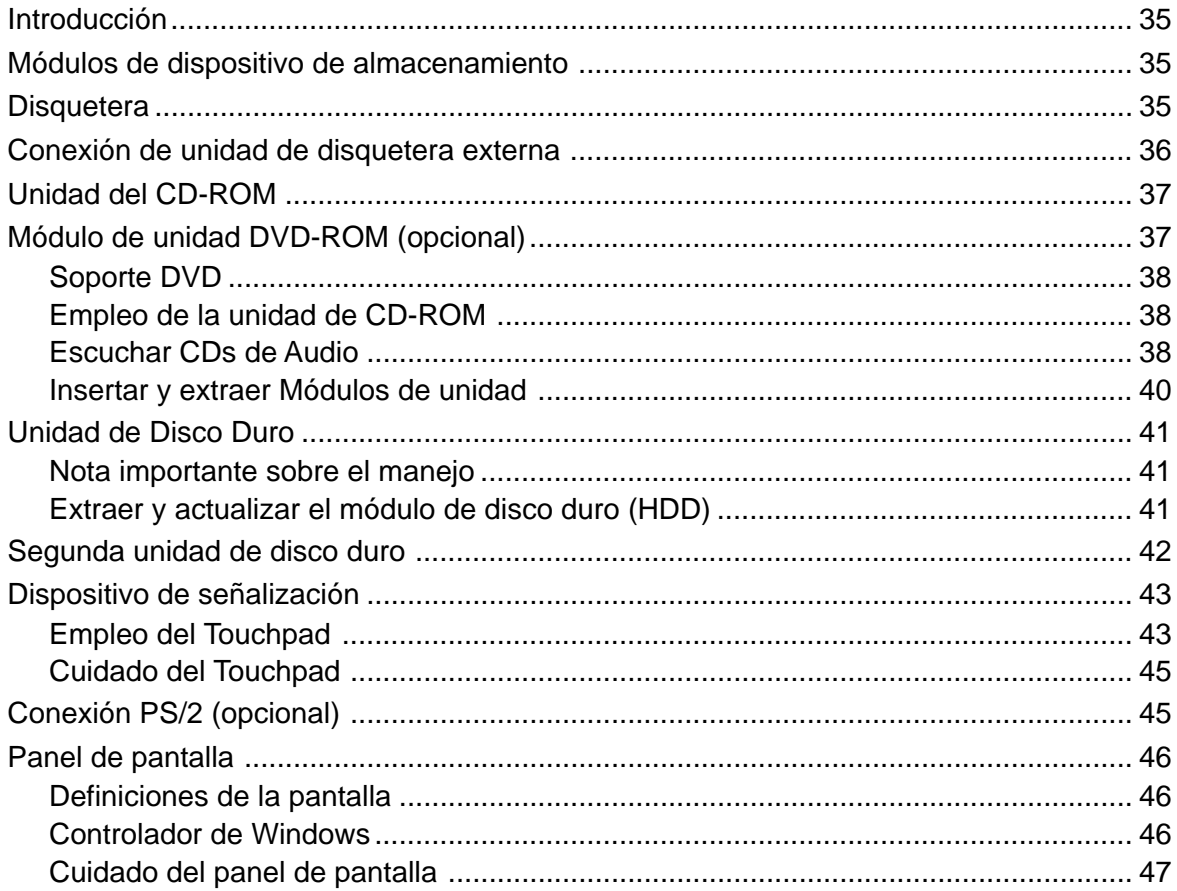

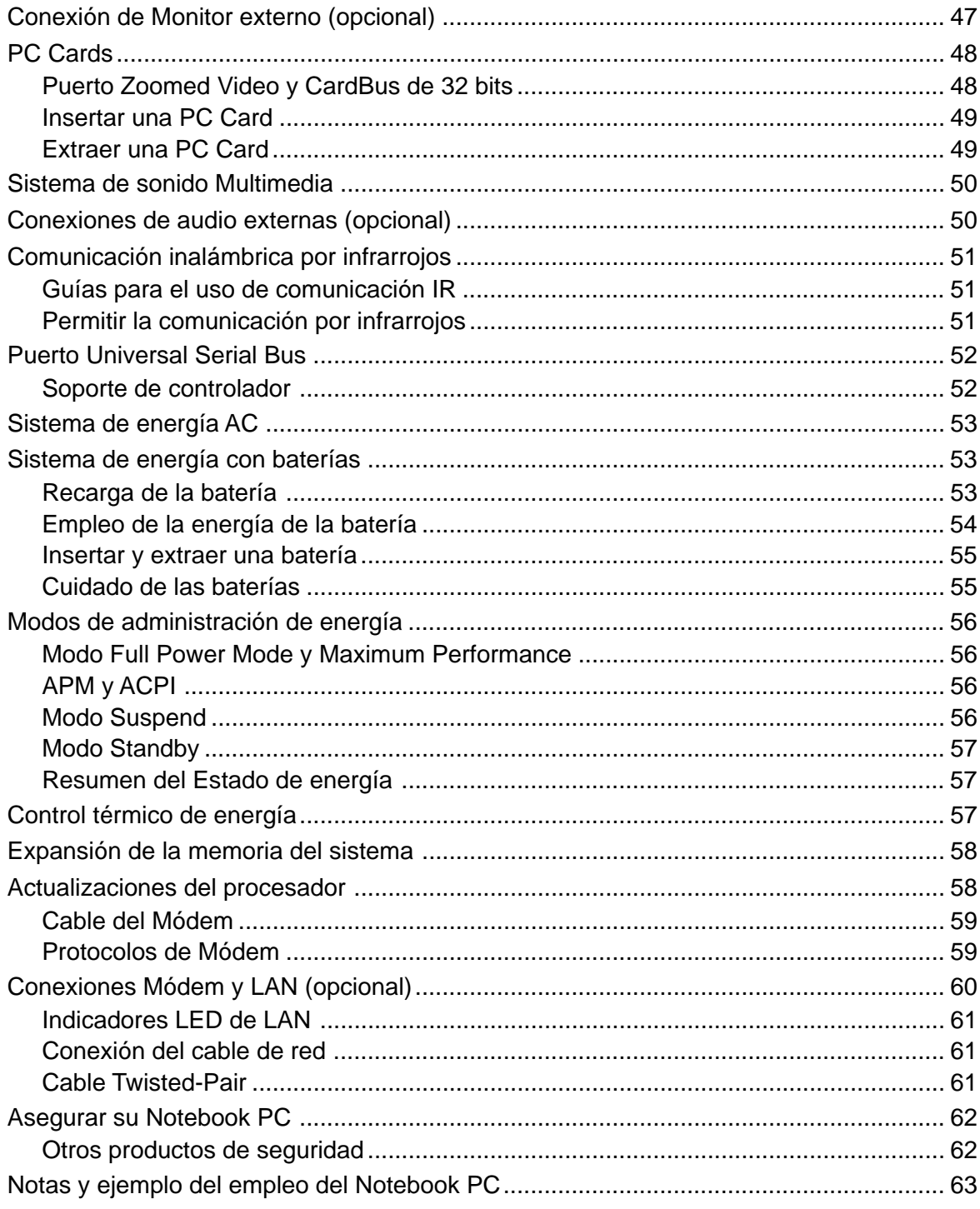

#### **SECCIÓN 5 CONFIGURACIÓN DE LA BIOS**

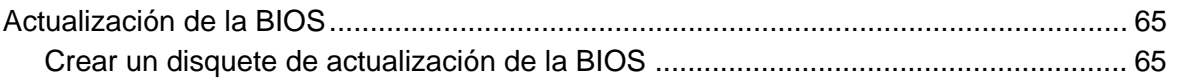

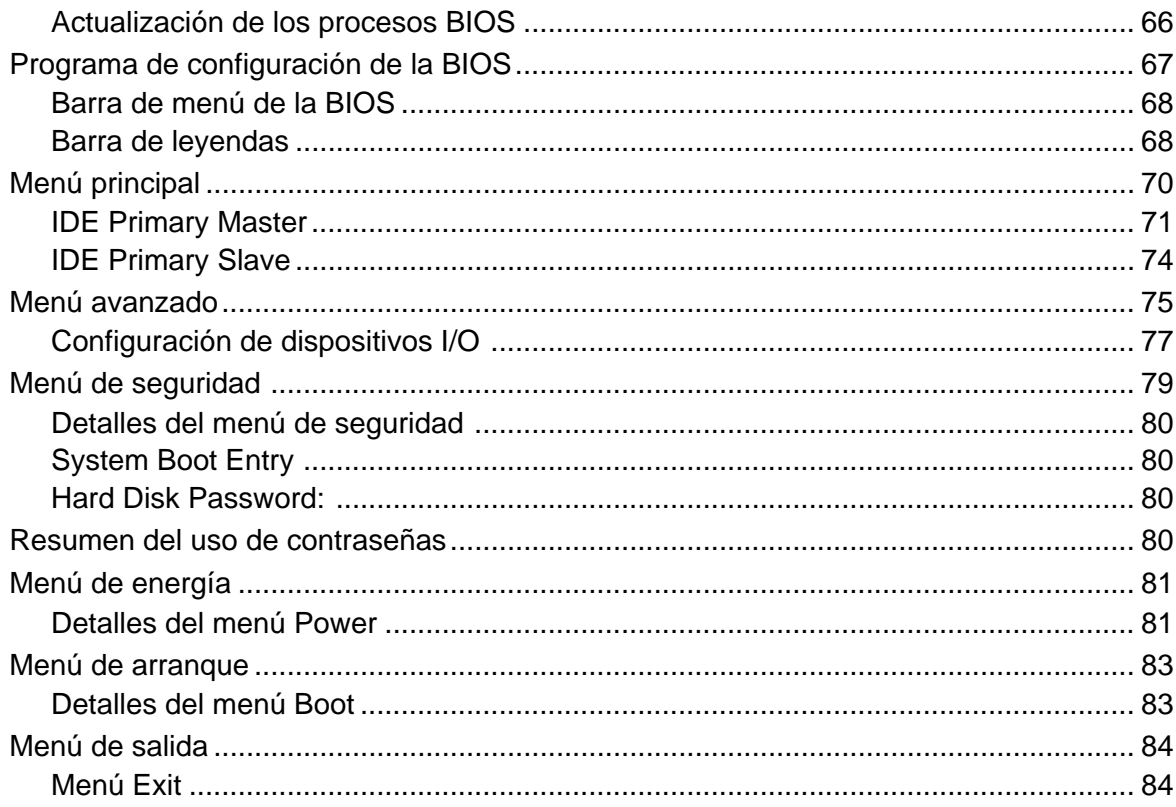

### **APÉNDICE**

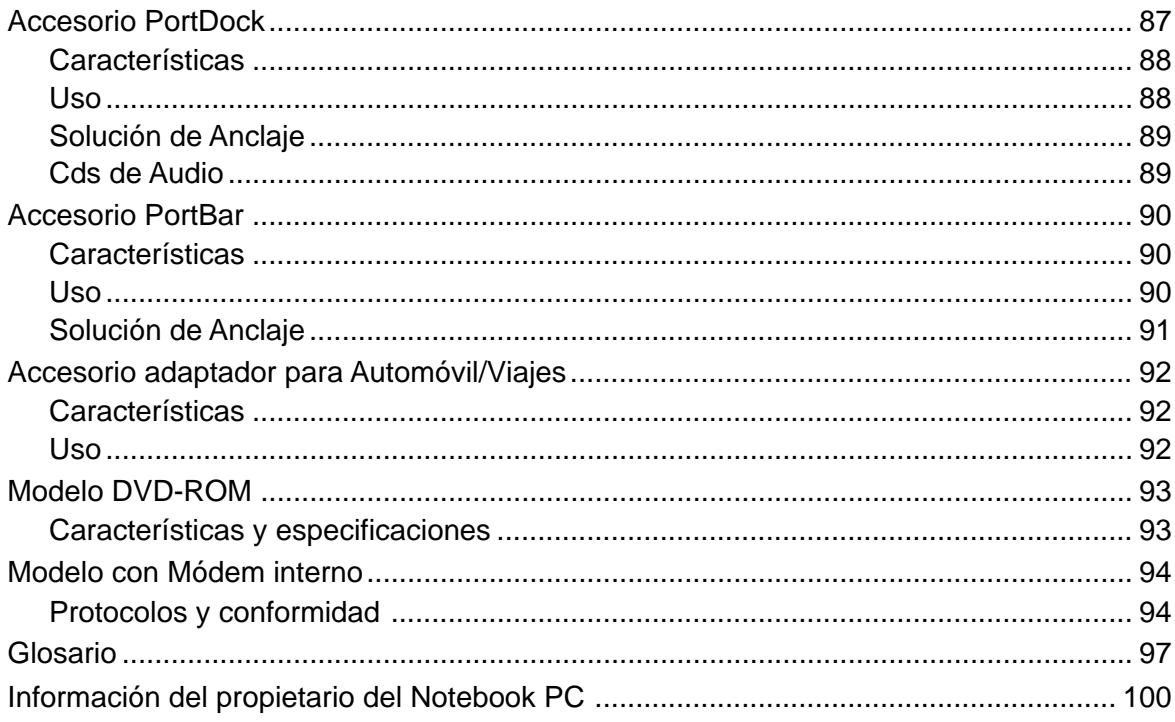

# **SECCIÓN 1 <sup>n</sup> INTRODUCCIÓN**

# **Este producto**

El Notebook PC es lo más reciente en tecnología PC, con características que sobrepasan a la mayoría de los PC de sobremesa. Puesto que el número de características y componentes es tan numeroso, puede haber distintos modelos, según el territorio. Su distribuidor debería proporcionarle una lista de componentes estándar y otra de componentes optativos para el Notebook PC. Su distribuidor debería proporcionarle también garantía y soporte técnico.

# **Lista de componentes**

Compruebe que su paquete esté completo. Si usted descubre componentes dañados o faltantes, póngase en contacto con su distribuidor. Puesto que este Manual de usuario está diseñado para varios territorios, los componentes sin marcar pueden que no esten incluidos en su paquete y su distribuidor será el encargado de marcarlos en caso de estar incluidos.

- **Ø** Notebok PC
- Paquete de Baterías
- CD-ROM DVD-ROM
- $\nabla$  Disquetera
- Cable de corriente/adaptador
- $\nabla$  Tarjeta de garantía
- $\overline{\mathbf{y}}$  Funda para viaje
- $\nabla$  Cable de disquetera
- $\nabla$  Manual Hardware/Software
- CD de soporte para el Notebook PC
- CD de Windows 98 de Microsoft (Opcional)
- $\Box$  Adaptador PS/2 Y (Opcional)
- **PortDock** (Opcional)
- □ PortBar (Opcional)
- Adaptador para automóvil (Opcional)
- $\Box$  Otro:
- $\Box$  Otro:

# **Este Manual del Usuario**

Está usted leyendo el Manual del Usuario del Notebook PC. Este Manual del Usuario proporciona información sobre los distintos componentes de este Notebook PC y cómo utilizarlos. Estas son las secciones de la presente guía:

#### **1. Introducción**

Esta sección le presenta su Notebook PC.

**2. Componentes**

Esta sección le suministra información sobre los componentes del Notebook PC.

**3. Cómo empezar**

Esta sección le brinda información sobre el modo de iniciarse en su Notebook PC.

- **4. Empleo** Esta sección le informa sobre el uso de los componentes del Notebook PC.
- **5. Configuración del BIOS**

Esta sección le proporciona información sobre cómo configurar el software de BIOS.

**6. Apéndice**

Esta sección le informa sobre los accesorios opcionales para el Notebook PC.

## **Notas**

Este Manual del Usuario se creo utilizando las versiones para Macintosh de Adobe ® PageMaker™ 6.52, Adobe ® Photoshop™ 5.0.2, and Macromedia ® Freehand™ 8.0.1. La tipografía utilizada en este manual es "Times" (MAC) o "Times New Roman" (Windows) y la tipografía de los títulos es "Helvetica" (MAC) o "Arial" (Windows). A lo largo de esta guía se emplean varias notas y advertencias que debería conocer para completar ciertas tareas de forma segura y completa. Estas notas tienen distintos grados de importancia, como se describe a continuación:

**¡NOTA!: Trucos e información para ayudarle a completar una tarea.**

**¡CONSEJO!: Consejos e información útil para usuarios experimentados.**

**¡IMPORTANT!:** Información que debe seguirse para completar una tarea.

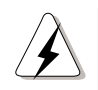

**¡WARNING!:** Información para prevenir daños a componentes, datos o lesiones personales al intentar completar una tarea.

**El texto incluido en los signos < > se refiere a teclas en el teclado; pulsar las teclas < > no deben teclearse.**

# **Características de Hardware**<br> **I**

Notebook PC presenta una amplia gama de características, actualizaciones y opciones estándar. A continuación se exponen las opciones actuales. Se están desarrollando muchas opciones para el Notebook PC para mantenerle al día con las últimas tecnologías.

#### **• Procesador: Pentium® II 300MHz to 400MHz**

Notebook PC utiliza un conector de procesador Intel mPGA1 para dar soporte a procesadores Intel" actuales y futuros. Los procesadores actuales son Pentium" II (con un caché interno de 256KB) y Celeron (con un caché interno de 128KB) de 300MHz a 400 MHz.

#### **• BIOS: BIOS Programable Phoenix**

Notebook PC utiliza un EEPROM flash programable de 256KB con soporte de Plug & Play.

#### **• Chipset: Intel 440MX**

Notebook PC está equipado con un chipset 440MX de Intel. El chipset 440MX de Intel soporta un canal IDE (amo y esclavo), un controlador de enlaces AC'97 para software de audio y modem y un puente integrado Norte-Sur.

#### **• Memoria: SDRAM de 32MB a 160MB a 66MHz**

Se incluye un bus de memoria de 64 bits con SDRAM incorporada de 32MB a 66MHz. Hay disponible una toma de corriente SO-DIMM sencilla de 144 pines para SO-DIMMs de 16MB, 32MB, 64MB o 128MB.

#### **• Pantalla: 12,1" ó 13,3" TFT de Matriz Activa**

El Notebook PC incluye una pantalla TFT de matriz activa de 12,1" con una resolución SVGA 800 x 600 o una pantalla LCD de 13,3" con una resolución XGA de 1024 x 768.

#### **• Gráficos: SGRAM de 4MB**

Notebook PC incluye un chipset SMI 710 2D VGA con un motor de aceleración de gráficos de 64 bits y un controlador de gráficos SGRAM de 4MB. La pantalla de 12,1" permite resoluciones de hasta 800 x 600 y la pantalla de 13,3" permite resoluciones de hasta 1024 x 768. El puerto integrado VGA proporciona un conector VGA D-sub de 15 pines para conectar un monitor CRT, otro monitor LCD o un proyector de vídeo. Es posible la vista y aplicación dual en Windows 95/98/NT con resoluciones LCD y CRT independientes. El despliegue horizontal o vertical intercambiable permite la rotación CRT de 90 grados.

#### **• Modos de pantalla CRT: de 640 x 480 a 1024 x 768**

Cuando se utiliza el monitor CRT en el puerto VGA externo, existen tres modos posibles: VGA (640 x 480), SVGA (800 x 600) y XGA (1024 x 768) todas con resoluciones de hasta 16,7 millones de colores.

#### **• PC Cards: CardBus y Zoomed Video**

Notebook PC incluye un socket acordes con PCMCIA 2.1 para PC Cards de Tipo II con soporte para CardBus de 32 bits y Zoomed Video' para dar cabida a cualquier tarjeta de expansión del Notebook PC.

#### **• Puerto de unidad modular para Disquetera/CD/DVD-ROM/ Segunda unidad de disco duro**

El Notebook PC incluye un puerto de unidad modular sencillo que acepta diversas unidades, como una disquetera, una unidad de CD/DVD-ROM o una segunda unidad de disco duro. Para reducir el peso y ahorrar energía, se incluye una cubierta para viajes para tapar el puerto si no está en uso.

#### **• Disco duro: 4, 6, 9, 12GB**

Notebook PC dispone de una unidad de disco duro UltraDMA/33 IDE removible de 6,35 cm de ancho y 0,95 cm de alto con capacidades de 4, 6, 9 ó 12GB y soporte S.M.A.R.T. (Self Monitoring and Reporting Technology) para prevenir por adelantado posibles fallos y errores del disco duro. **NOTA:** Actualmente, las unidades de disco duro de 9GB o más capacidad sobrepasan los 0,95cm de altura y no pueden incorporarse en el Notebook PC. En el futuro, estas unidades de disco duro serán de menor tamaño.

#### • **Indicadores de Estado LEDs:**

Notebook PC incorpora indicadores de estado LEDs para mostrar los estados de encendido/suspender, carga de batería, acceso de disco, bloqueo de mayúsculas, bloqueo de n{umeros y bloqueo de movimiento.

#### **• Teclado: 85 teclas (89 teclas para el teclado japonés)**

Todos los modelos suministra un teclado similar al de sobremesa con teclas separadas por 19mm entre sí y desplazamientos de 2,5mm, así como teclas de función de Microsoft Windows. Un reposamanos proporciona una mecanografía confortable.

### **• Interfaz: Serie, Paralelo, Infrarrojo, USB, Módem, LAN, PS/2**

Notebook PC proporciona un puerto serie D-sub de 9 pines que soporta dispositivos serie RS-232 y 16550 (por ejemplo, ratón o modem)d; un puerto paralelo ECP/EPP D-sub de 25 pines que soporta una impresora de puerto paralelo, escáner, unidad zip u otros dispositivos de puerto paralelo de terceros; un puerto infrarrojo acorde con IrDA 1.1 que soporta velocidades de 115,2Kb/s SIR (infrarrojos de serie) o 4Mb/s FIR (infrarrojo rápido) para transferencias de archivos o trabajo en red sin cables; dos jacks de audio para Speaker Out y Mic-In; un puerto VGA mini-DIN para monitor externo; puerto USB, jack combinado para módem/LAN (opcional), y un conector mini-DIN para teclado PS/2 o ratón PS/2 (uso simultáneo con el adaptador Y).

#### **• Interfaz propia: Conector de Docking**

El conector de docking soporta el calbe de conexión de PortDock, PortBar o disquetera (para conectar la disquetera de forma externa).

#### **• Audio: AC'97 3D Stereo**

Notebook PC proporciona una AC'97 estéreo con audio estéreo duplex y sonido 3D completo. Dos jacks de audio están destinados a entrada de micófono mono y salida de auriculares/altavoces estéreo. El micrófono y altavoces estéreo integrados suministran sonido de calidad con el acceso conveniente.

#### **• Administración de energía: APM 1.2 y ACPI 1.0**

Notebook PC tiene integrada en el BIOS administración de energía APM 1.2. Estas características están diseñadas para ahorrar energía y ampliar el tiempo de trabajo. Soporta Standby, Suspend-To-Disk, Suspend-To-RAM y ACPI 1.0.

#### **• Batería: Litio Ion de 8 celdas (Li-Ion)**

Notebook PC soporta un paquete de baterías que proporciona alrededor de 3.3A (45W). La batería debe durar aproximadamente 3 horas bajo condiciones normales y la recarga de baterías toma entre 3 y 5 horas según si el Notebook PC está apagado, encendido o en uso mientras se realiza la recarga. Cuando la batería tiene una carga del 10% o menor, los altavoces emiten sonidos de aviso y el sistema operativo de Windows muestra mensajes al respecto en la pantalla.

#### • **Adaptador de energía: Salida 19V DC, 2.4Ah, 50W**

Notebook PC incluye un adaptador de energía muy compacto que acepta entradas de 100V a 240 V AC 50/60Hz para ajustarse a las características de energía eléctrica de cualquier país. La salida es de 19V DC2.64 Amp o 50W.

#### **• Dispositivo de señalización: Touchpad con característica scroll**

Notebook PC presenta un dispositivo de señalización sensible a la presión que permite el movimiento del cursor, así como hacer clic al golpearlo o al emplear los dos botones bajo el touchpad. También está disponible el movimiento controlado por software.

#### **• Disipación del calor: Ventilador controlado por temperatura**

Notebook PC posee un ventilador controlado por temperatura que ahorra la energía cuando no es necesario. Los controladores de calor de aluminio con ductos de calor disipan de forma efectiva el calor del procesador.

#### **• Portabilidad: 2,2kg (4,9 libras) con CD-ROM, 1,9kg (4,2libras) sin**

El Notebook PC reúne todas las características descritas anteriormente en una delgada carcasa de 298,5mm de ancho x 236mm de profundidad x 30 mm de altura (11,7" x 9,4" x 1.14") y 2,2 kg (4,9 libras) de peso con unidad de CD-ROM. Si se utiliza la carcasa de viaje en lugar de la unidad de CD-ROM el peso se reduce a 1,9kg (4,2 libras).

# **Características opcionales y Accesorios**

## **• CD-ROM: 24X CD o 4X DVD/24X CD**

Notebook PC presenta dos variantes: un modelo con unidad de CD-ROM de 24X o un modelo con una unidad DVD-ROM 4X (la velocidad del CD-ROM del DVD también ees de 24X). Las unidades pueden extraerse fácilmente para permitir intercambios con otras unidades.

### **• Modem/Fax/LAN: 56K V.90, 10/100 Modelo Fast-Ethernet**

El Notebook PC presenta modelos con o sin modem/fax 56K/19.2K incorporado con compresión V.90 y protocolo corrector de información para transmisiones rápidas de información. El modem/ fax soporta vídeoconferencias I/F V.80 y voz y datos digitales basados en el host. El modelo LAN incluye también una tarjeta 10/100 Fast-Ethernet, que negocia automáticamente entre velocidades y permite duplex completo (200Mbit/sec) cuando se conecta al interruptor. Existe un modelo módem o un modelo módem + LAN, pero no un modelo LAN. No es posible la actualización en el futuro, sólamente pueden añadirse modem y/o LAN con una tarjeta de expansión PCMCIA después de la adquisición.

#### **• Aleación de Magnesio: Carcasa liviana opcional**

Notebook PC también se presenta en un modelo de aleación de magnesio adicionalmente al modelo de plástico estándar. La aleación de magnesio es un material de alta tecnología; es más liviano y rígido, un mejor escudo electromagnético, mejor disipador de calor, anti-inflamable y proporciona formas más precisas que el plástico.

### **• PortDock: ¡Utilice hasta 4 unidades al mismo tiempo y acóplelas!**

PortDock integra un puerto modular externo y una solución de acoplamiento en un pequeño paquete. Altavoces estéreo, amplificador con control de volumen, pantalla LCD con cuatro teclas para controlar el audio del CD-ROM, disquetera, puerto para unidad de CD/DVD-ROM o puerto para un segundo disco duro, traspaso DC-in para iniciar PortDock y Notebook PC, puerto serial, puerto paralelo, dos puertos PS/2, puerto VGA y jack para audífonos.

#### **• PortBar: ¡Una conveniente solución para acomplamiento a escritorio!**

PortBar proporciona una solución de acoplamiento en un paquete de bolsillo. Traspaso DC-in para iniciar PortDock y el Notebook PC, puerto serial, puerto paralelo, dos puertos PS/2, puerto VGA y dos puertos USB.

#### **• Adaptador de Automóvil/Viajes: ¡Trabaje o juegue mientras viaja!**

El adaptador de automóvil/viajes se conecta a cualquier mechero de automóvil de 12 Voltios DC o conector de dispositivos en un avión (diseñado para el uso de pasajeros en algunos aviones). Produce una salida de 19V DC 2,64 Amp o 50W.

# **Información sobre cuidados <sup>n</sup>**

**¡ADVERTENCIA!** Las siguientes precauciones prolongarán la vida del Notebook PC. Siga todas las instrucciones. Excepto en lo descrito en este manual, encomiende todo servicio a personal cualificado. No emplee cables, accesorios u otros periféricos en mal estado. No utilice agentes fuertes como disolventes, gasolina u otros químicos sobre o cerca de la superficie.

Desconecte la corriente AC y extraiga el (los) paquete(s) de baterías antes de limpiar. Limpie el Notebook PC con una esponja de celulosa nueva o trapo humedecido con una solución de detergente no abrasivo y un poco de agua caliente y elimine los restos con un trapo seco.

> **NO** lo exponga a líquidos, lluvia o sustancias viscosas. Busque asistencia si ha caído líquido en su in-

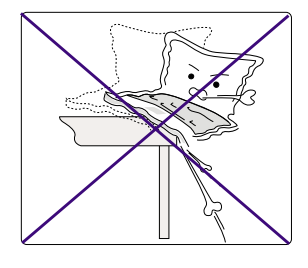

**NO** sitúe sobre superficies de trabajo inestables. Busque asistencia si la carcasa ha sido dañada.

**NO** lo exponga a campos magnéticos

fuertes.

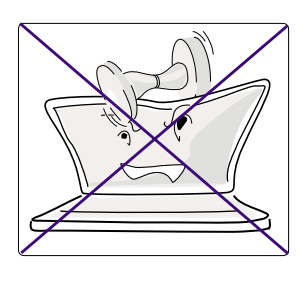

**NO** coloque o deje caer objetos sobre el Notebook PC, ni introduzca en él objetos ajenos al ordenador.

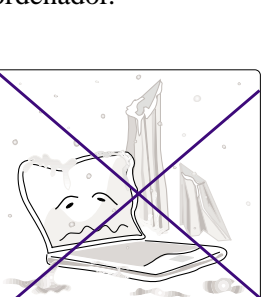

**NO** lo exponga a temperaturas extremas (inferiores a 0ºC o superiores a 50ºC) o a la luz directa del sol. ¡No tape las salidas del ventilador!

terior.

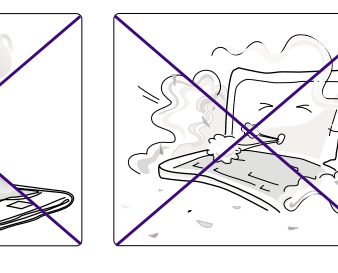

**NO** lo exponga a ambientes sucios o polvorientos.

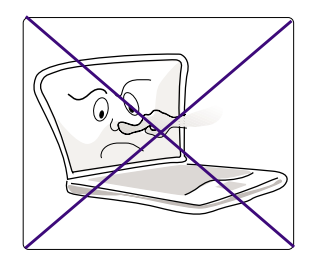

**NO** presione o pulse sobre el panel de pantalla. No se mantenga junto a pequeños artículos que puedan rallar o introducirse en el Notebook PC.

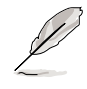

**NOTA: El brillo de la superficie se opaca fácilmente si no se trata con el cuidado adecuado. Procure no rallar o arañar su Notebook PC.**

# **Transporte del Notebook PC**

Para preparar el Notebook PC para su transporte, debería apagarlo y desconectar todos los periféricos externos para evitar dañar los conectores. El cabezal de la unidad de disco duro se repliega cuando el equipo está apagado para evitar arañazos en la superficie del disco durante el transporte. Por tanto, no debería transportar el Notebook PC mientras esté en posición de encendido. Cierre el panel de pantalla y compruebe que está bien sujeto al ordenador para proteger el teclado y la.

#### **Disquetes**

Asegúrese de que la unidad de disquetera de 1.44MB no contiene ningún disquete antes de transportar el Notebook PC. Cuando se inserta un disquete en la disquetera, el botón de expulsión sobresale. Si intenta transportar el Notebook PC con un disquete en su interior, se arriesga a dañar el botón y a arañar la superficie del disquete si la disquetera se ve expuesta a sacudidas.

### **Protección**

Use una bolsa de transporte como la suministrada con su Notebook PC para protegerlo de la suciedad, agua, golpes o arañazos.

#### **Batería**

Si desea emplear baterías, asegúrese de cargar por completo su paquete de baterías y cualquier otro paquete opcional antes de emprender viajes largos. Recuerde que el adaptador AC carga el paquete de baterías siempre y cuando esté conectado al ordenador y a una fuente de energía. Cuando el adaptador AC es insertado, un LED naranja parpadeará para mostrar el proceso de carga y permanecerá encendido cuando la batería esté completamente cargada. Tome en cuenta que la carga del paquete de baterías será mucho más lento cuando la Notebook PC está encendida.

# **Apertura del Panel de Pantalla**

Un resorte de sujeción en el frente del Notebook PC bloquea el panel de pantalla en posición de cierre cuando el Notebook PC no está siendo utilizado. Para abrir el panel de pantalla, dislice el resorte hacia la derecha con su pulgar y levante el panel con su otro pulgar. Suavemente ajuste el panel en la posición que le resulte más cómoda.

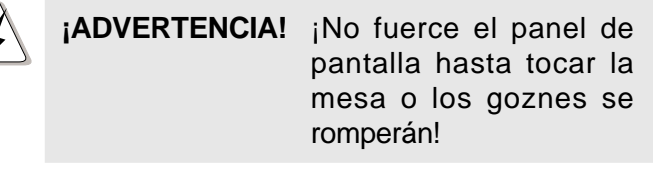

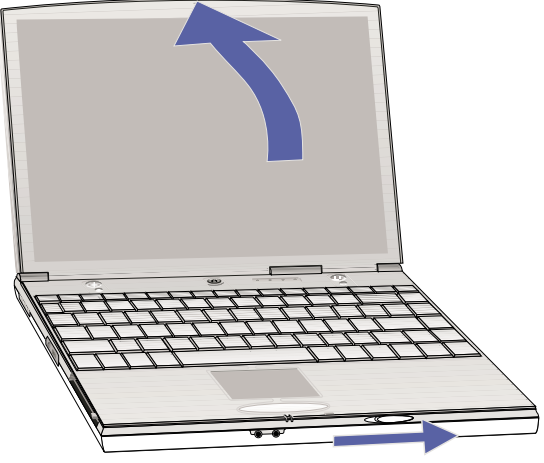

# **SECCIÓN 2 COMPONENTES**

# **Parte frontal**

Por favor, remítase a este esquema para identificar los componentes frontales de su Notebook PC.

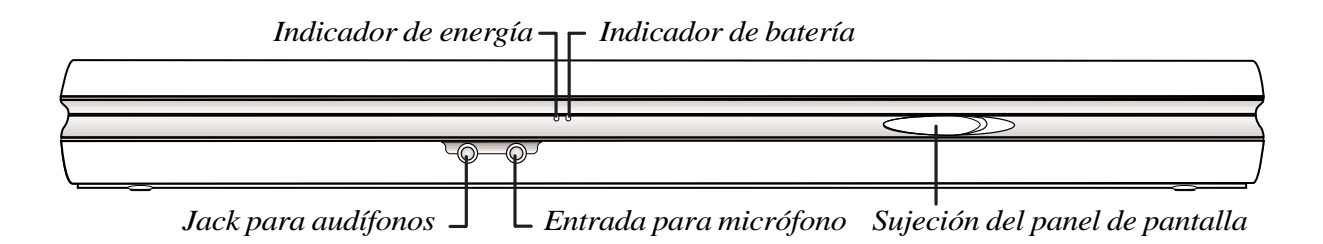

## **Descripción de componentes frontales**

A continuación se describen los componentes frontales del Notebook PC mostrados en el esquema superior.

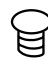

#### **Indicador de energía**

El indicador LED verde se prenderá cuando el Notebook PC esté encendido y parpadeará cuando esté en modo suspend-to-RAM. Este indicador LED se apagará en el modo suspend-to-disk.

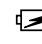

### **Indicador de batería**

Cuando está parpadeando, indica que la batería está siendo cargada y cuando está apagado indica que la batería está totalmente cargada. Este indicador LED únicamente se enciende cuando el adaptador de energía está siendo utilizado. El indicador no se enciende si la batería no está instalada.

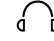

#### **Jack para audífonos**

El jack para audífonos estéreo se utiliza para conectar altavoces estéreo o audífonos al Notebook PC.

#### **Entrada para micrófono**

El jack mono para micrófono se utiliza para conectar un micrófono externo si el micrófono incorporado del Notebook PC no fuera suficiente.

#### **Sujeción del panel de pantalla**

El resorte de sujeción se utiliza para bloquear el panel de pantalla en posición de cierre.

# **Parte superior**

Por favor, remítase a este esquema para identificar los componentes superiores de su Notebook PC.

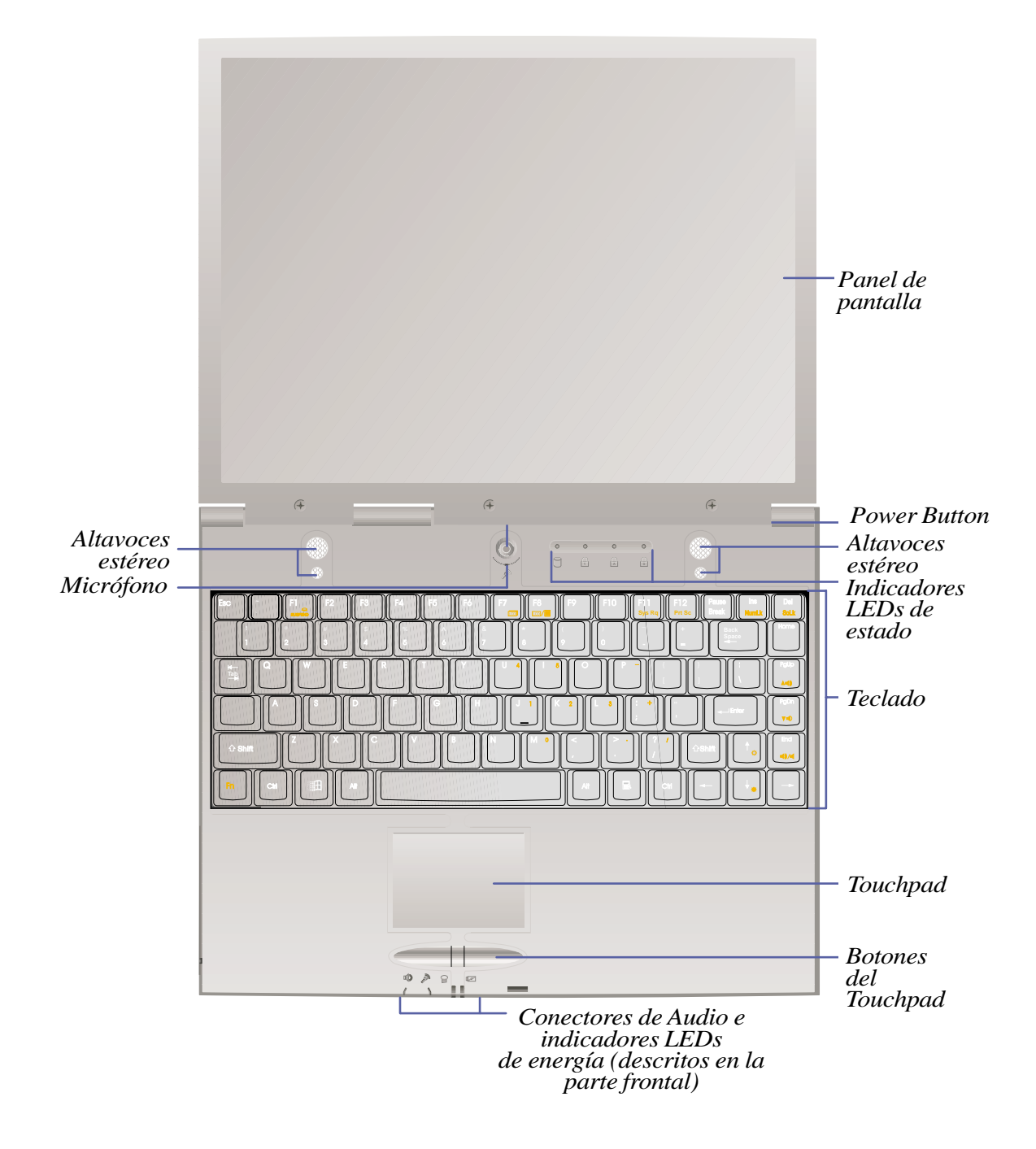

# **Descripción de los componentes superiores**

A continuación se describen los componentes del Notebook PC mostrados desde una vista superior en la ilustración de la página anterior.

#### **Panel de pantalla**

Las funciones del panel de pantalla son iguales a los de un monitor de sobremesa. Utiliza un TFT LCD de matriz activa de 12,1" ó 13,3", que proporcionan una excelente visualización, equivalente a la de monitores convencionales. A diferencia de los monitores de sobremesa, el panel LCD no produce radiación o parpadeos, por lo que es más cómodo para la vista.

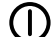

#### **Botón de encendido**

El botón de encendido permite prender y apagar el Notebook PC. La presión momentaria del botón de encendido de un segundo enciende el equipo y aproximadamente dos segundos para apagarlo.

#### **Altavoces estéreo**

Los dos altavoces acoplados permiten disfrutar de sonido estéreo sin accesorios adicionales. Los dos ductos de altavoces en los extremos proporcionan una mejor respuesta de bajos y de tiple.

# **Micrófono**

El micrófono incorporado brinda una forma de entrada de sonido mono para anotaciones generales, grabaciones de correo de voz o para el uso del teléfono por Internet.

#### **Indicadores LEDs de estado**

El Notebook PC tiene LEDs para indicar el estado de carga de la batería, el acceso a los dispositivos de almacenaje, el bloqueo de mayúsculas y el bloqueo numérico.

#### **Teclado**

El teclado proporciona teclas de tamaño real de 19mm con desplazamientos de 2,5mm y reposamanos. Dos teclas de función Windows™ también contribuyen a facilitar la navegación.

#### **Touchpad y botones**

El touchpad con sus dos botones es un dispositivo de señalización con las mismas funciones de un ratón de sobremesa. Una función de desplazamiento para navegación en Web o en Microsoft Office está disponible gracias a software de otros fabricantes señalados en el CD de soporte.

#### **Conectores de Audio e Indicadores LEDs de energía**

(Descritos en la parte frontal)

# **Parte inferior**

Por favor, remítase a este esquema para identificar los componentes inferiores de su Notebook PC.

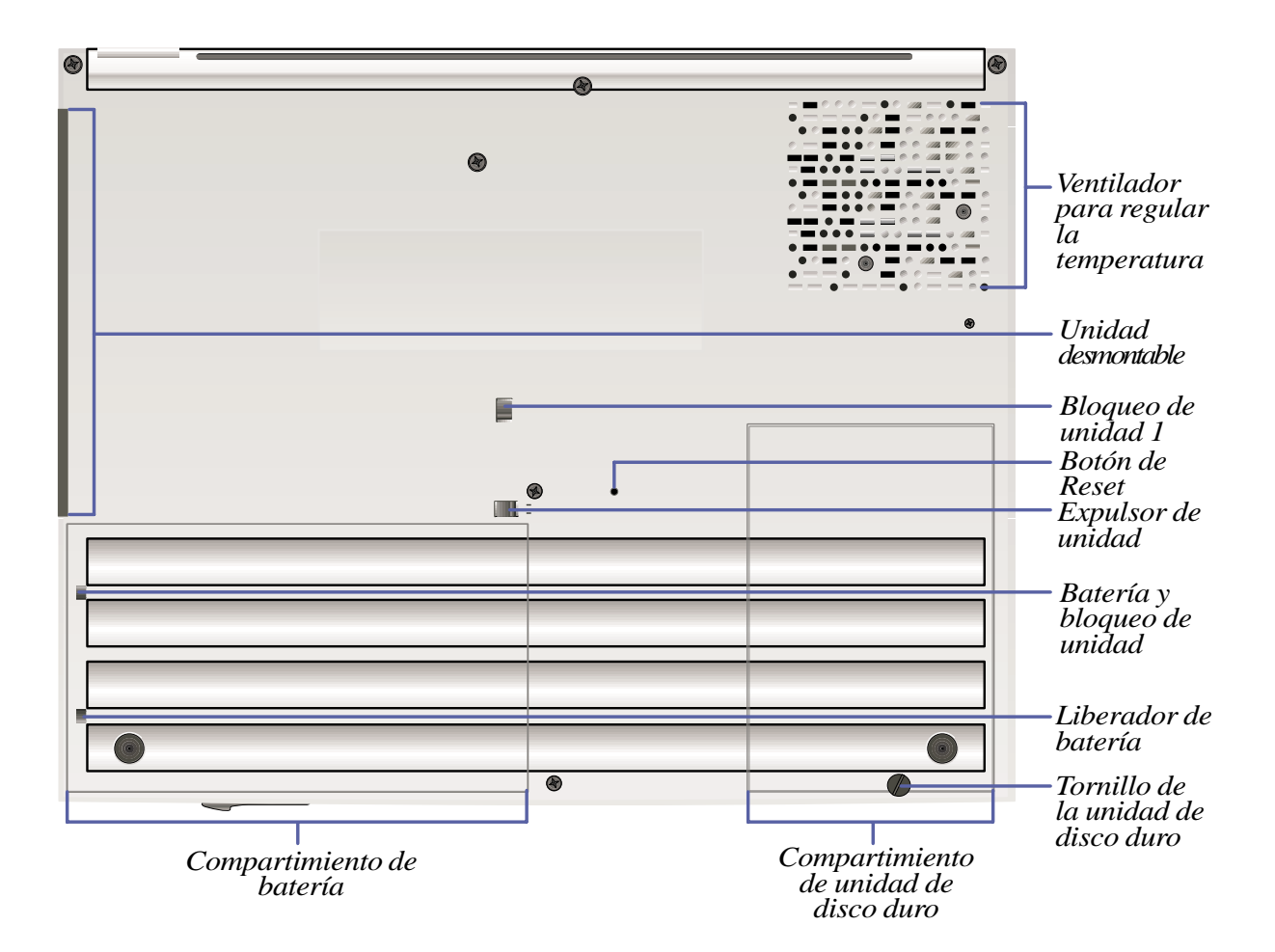

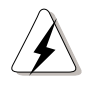

**¡ADVERTENCIA!** La parte inferior del Notebook PC (especialmente entre los ompartimientos de batería y de la unidad de disco duro y el ventilador) pueden alcanzar una temperatura elevada. Tenga cuidado cuando manipule el Notebook PC mientras está encendido o se ha apagado hace poco.

**22**

# **Descripción de los componentes inferiores**

A continuación se describen los componentes inferiores del Notebook PC mostrados en la ilustración de la página anterior.

#### **Ventilador para regular la temperatura**

El ventilador se activa cuando la temperatura sobrepasa el límite de seguridad. El ventilador inferior insufla aire exterior al Notebook PC. ¡No tape las ranuras del ventilador!

#### **Unidad extraíble**

(Descritos en la parte derecha)

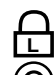

#### **Bloqueo de unidad 1 L**

El resorte de sujeción bloquea la unidad extraíble. Deslice y sostenga el resorte para quitar la unidad.

#### **Botón de reset**

El botón de reset se utiliza para reiniciar el Notebook PC si no funciona presionar <CTRL><ALT><DEL> o apagar el equipo. Para utilizar esta función, presione momentáneamente el botón con un lápiz o un bolígrafo y el Notebook PC se reiniciará.

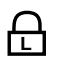

## **Expulsor de unidad L**

Cuando se presiona el resorte de expulsión de unidad hacia la unidad, ésta se libera. (Es necesario sostener el bloqueo de unidad 1 al mismo tiempo)

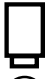

#### **Batería y bloqueo de unidad 2**

Cuando el resorte se desliza hacia el frente, tanto la batería como la unidad extraíble se bloquean. Cuando el resorte se mueve hacia la parte trasera del Notebook PC, la batería se desprende, al igual que una de las dos unidades extraíbles. El resorte debe asegurarse antes de usar o transportar el Notebook PC.

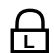

# **Liberador de batería L**

El liberador de batería es un resorte de sujeción para sujetar automáticamente el paquete de batería mientras está colocado. Debe utilizarse conjuntamente con la batería y el Bloqueo de unidad 1.

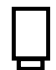

#### **Compartimiento de Batería**

La superficie del compartimiento de batería se combina con el paquete de baterías para reducir su grosor. Cuando la batería se desprende, la cubierta del compartimiento y el paquete de batería se ven como una unidad simple. El paquete de batería no se puede desarmar y debe sustituirse como una unidad completa.

#### **Compartimiento de disco duro**

El compartimiento de disco duro tiene una cubierta que se asegura por medio del tornillo de la cubierta del disco duro. Cuando se retira la cubierta, se puede observar el disco duro del Notebook PC.

# **Parte izquierda**

Por favor, remítase a este esquema para identificar los componentes de la parte izquierda de su Notebook PC.

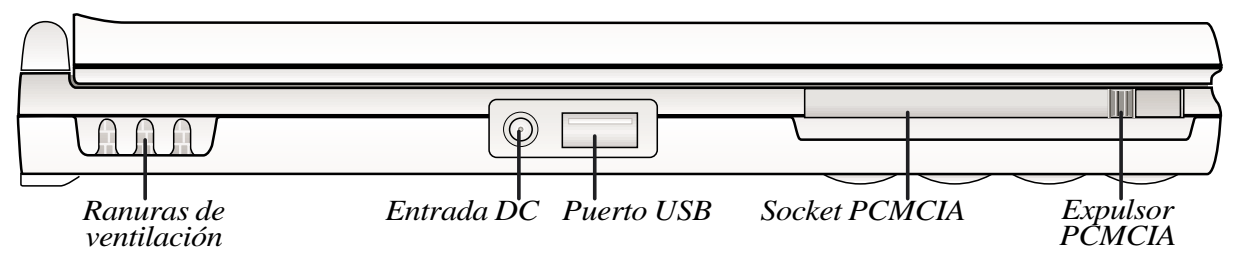

# **Descripción de los componentes izquierdos**

A continuación se describen los componentes de la parte izquierda del Notebook PC mostrados en la ilustración.

#### **Ranuras de ventilación**

Las ranuras de ventilación del lado izquierdo permiten que entre aire en el Notebook PC. ¡No tape las ranuras de ventilación!

#### **Entrada DC**

El adaptador AC suministrado transforma la energía AC a DC para uso con este jack.

#### $\div$  **Puerto USB**

El puerto Bus Serie Universal (USB) soporta varios dispositivos compatibles con USB, como teclados, punteros, módems e impresoras conectados en serie.

#### **RCMCIA**

Hay disponible un único socket acorde con PCMCIA 2.1 para PC Cards de Tipo I o Tipo II. El socket soporta Zoomed Video y CardBus de 32 bits para ajustarse a cualquier opción de expansión del Notebook PC, incluyendo tarjetas de memoria, fax/módems, adaptadores SCSI, adaptadores de red de alta velocidad y tarjetas de captura de vídeo/conferencias.

# **Parte derecha**

Por favor, remítase a este esquema para identificar los componentes de la parte derecha de su Notebook PC.

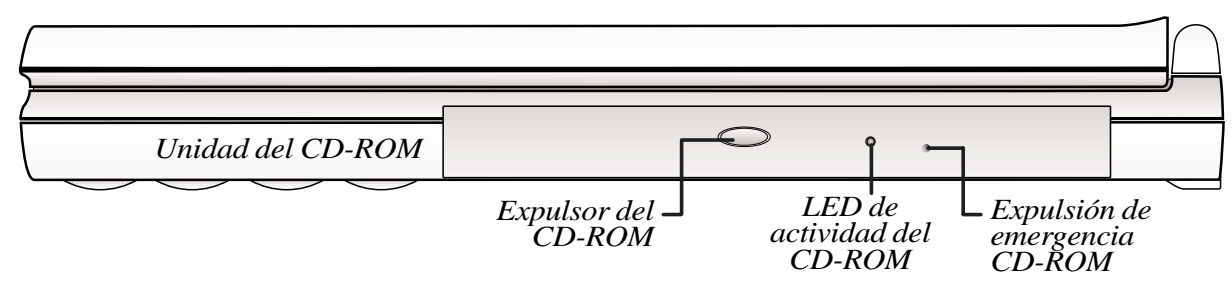

### **Descripciones de los componentes derechos**

Por favor, remítase a este esquema para identificar los componentes de la parte derecha de su Notebook PC.

#### **Unidad del CD-ROM**

El Notebook PC se presenta en un modelo con unidad CD-ROM de 24X o un modelo con unidad DVD-ROM 4X (la velocidad del CD-ROM del DVD es también de 24X). Las unidades pueden extraerse fácilmente para permitirle al usuario intercambiarlas con otras unidades.

#### **LED de actividad del CD-ROM**

El LED de actividad parpadea proporcionalmente respecto a la actividad de la unidad de CD-ROM y también al expulsar electrónicamente un CD.

#### **Botón de expulsión/Expulsor de emergencia del CD-ROM**

El botón de expulsión del CD-ROM es un botón de expulsión electrónico para abrir la bandeja del CD-ROM. También puede expulsar el CD mediante el software del lector de CDs de Audio o presionando el botón derecho de la unidad de CD dentro de la carpeta "Mi PC". El expulsor de emergencia del CD-ROM se emplea para expulsar un CD en caso de que el expulsor electrónico no funcione. No lo utilice en lugar del expulsor electrónico.

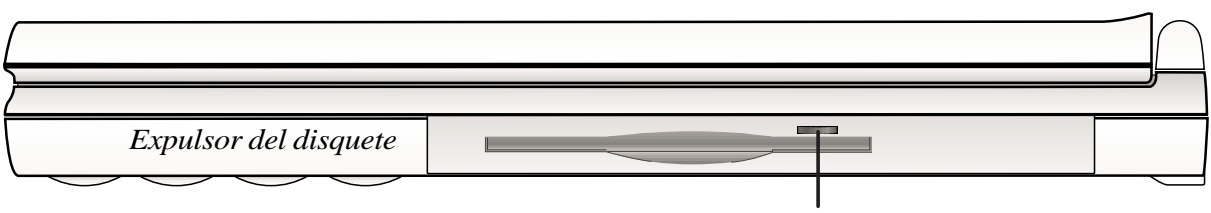

*Unidad de disquetera*

#### **Unidad de disquetera y expulsor del disquete**

Este es una unidad de disquetera de 1.44MB con soporte para modo Japonés-3. Al contrario de las unidades de disquetera de las PC de escritorio, el botón de expulsión del Notebook PC se encuentra en la parte superior de la abertura para permitir una fácil expulsión desde la parte superior.

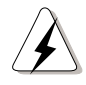

**¡ADVERTENCIA!** El botón de expulsión de la unidad de disquetera sobresale de la caracasa del notebook PC cuando se inserta un disquete y puede dañarse fácilmente si se golpea. Expulse el disquete antes de transportar su Notebook PC.

# **Parte posterior**

Por favor, remítase al siguiente esquema para identificar los componentes posteriores de su Notebook PC.

*Puerto de bloqueo Kensington®*

*Puerto de infrarrojos*

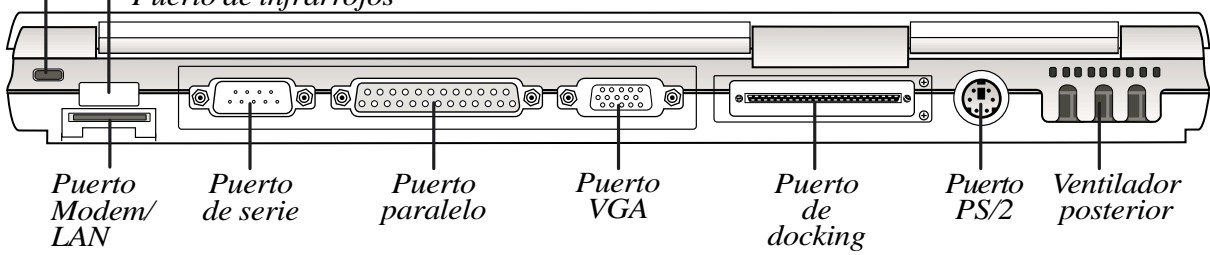

### **Descripción de componentes posteriores**

El puerto de comuniación por infrarrojos (IrDA) permite las convenientes transferencias inalámbricas de información.

#### **Puerto de infrarrojos**

El puerto de comuniación por infrarrojos (IrDA) permite las convenientes transferencias inalámbricas de información.

#### **Puerto Modem/LAN (únicamente en modelos módem o LAN)**

Este puerto es para un cable de conexión opcional para módem y/o LAN.

#### **Puerto de serie**

El puerto de serie D-sub de 9 pines soporta dispositivos serie como tablas de dibujo, ratón o módem.

#### **Puerto Paralelo** 부

El puerto de impresora/paralelo D-sub de 25 pines soporta dispositivos paralelos como una impresora o unidad extraíble.

#### **Puerto VGA**

El puerto VGA D-sub de 15 pines soporta dispositivos compatibles con VGA estándar, como un monitor o un proyector.

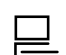

룎  $IO$ 

#### **Puerto de docking**

El conector incorporado permite la conexión a una unidad PortDock o PortBar opcionales. Este puerto también soporta conexiones a un módulo suplementario de disquetera mediante el cable de disquetera incluído.

#### **Puerto PS/2** व्या ख्या

El puerto PS/2 sirve para conectar un ratón PS/2 o un teclado PS/2 externo al Notebook PC si no desea utilizar el dispositivo de señalización o el teclado incorporado. Para el uso simultáneo se requiere utilizar el adaptador en Y.

#### **Ventilador**

El ventilador se activa cuando la temperatura excede el límite permitido. El ventilador es una característica adicional necesaria para futuras actualizaciones a procesadores más rápidos. ¡No interrumpa las ranuras de ventilación!

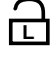

**26**

#### **Cierre Kensington ®**

El cierre Kensington ® garantiza la seguridad del Notebook PC al utiliazar productos certificados Kensington ® Notebook PC.

# **SECCIÓN 3 CÓMO EMPEZAR**

# **Conexión a la corriente**

Su Notebook PC cuenta con un convertidor universal AC-DC. Esto significa que puede conectar el cable de corriente a cualquier fuente de 110V-120V o de 220V-240V sin interruptorers ni convertidores de otro tipo. En ciertos países puede ser necesario un adaptador para conectar el cable de corriente alterna americano suministrado a un estándar distinto. La mayor parte de hoteles proporcionan enchufese universales para dar soporte a diferentes cables y voltajes. Resulta siempre conveniente consultar a un viajero experimentado sobre fuentes de corriente alterna al traer adaptadores extranjeros a otro país.

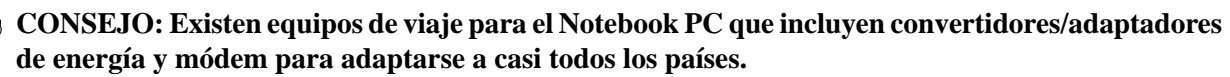

Con el cable AC conectado al convertidor AC-DC, conecte el cable AC a una salida de corriente AC (preferiblemente con protección) y después conecte el enchufe DC al Notebook PC. Conectar el convertidor AC-DC a la salida AC permitirá en primer lugar comprobar la corriente de salida y el propio convertidor para despejar problemas de compatibilidad antes de conectar la corriente continua al Note-book PC. El indicador LED verde del adaptador se prenderá si la energía está dentro de los rangos aceptados.

**¡ADVERTENCIA!** Pueden ocasionarse daños si emplea un adaptador distinto para suministrar energía al Notebook PC o utiliza el adaptador del Notebook PC para alimentar otros dispositivos eléctricos. Si del convertidor AC-DC percibe humo, olor a quemado o calor extremo, procúrese asistencia. Hágalo asimismo si sospecha que su convertidor AC-DC es defectuoso. Puede dañar tanto su paquete(s) de baterías como su Notebook PC con un convertidor AC-DC defectuoso.

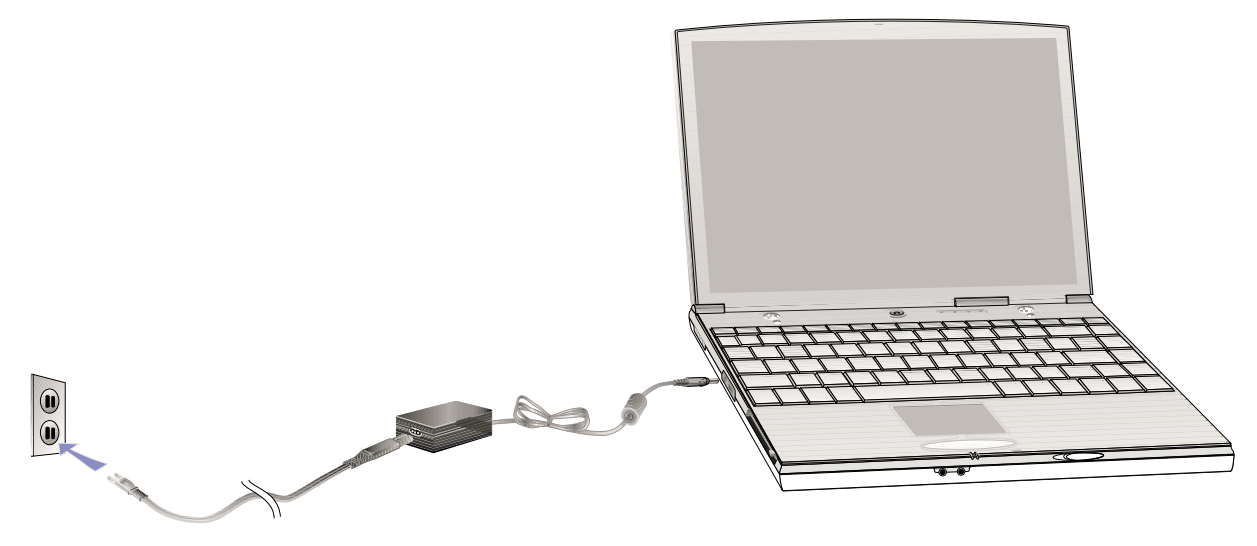

# **Encendido de su Notebook PC**

Presione el botón de encendido momentáneamente y el mensaje de encendido del Notebook PC aparecerá en pantalla seguido de un pequeño bip. Si es necesario, puede ajustar el brillo mediante las teclas clave. Si necesita ejecutar la configuración de BIOS para establecer o modificar la configuración del sistema, pulse [F2] en arranque para acceder a ella. Para apagar el Notebook PC, presione el interruptor de encendido hasta que se apague. Para prevenir que se apague accidentalmente, está diseñado para que tarde más en apagarse que en encenderse.

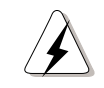

**¡ADVERTENCIA!** No apague o reinicie nunca su Notebook PC mientras el disco duro o disquetera está en uso y el LED de actividad encendido; hacerlo puede traducirse en pérdida o destrucción de sus datos. Espere siempre al menos 5 segundos tras apagar su Notebook PC antes de volverlo a encender, para prevenir daños en el disco duro.

**NOTA: Antes de inicar, el panel de pantalla se iluminará cuando se enciende el Notebook PC. Esto es parte de la rutina de comprobación del Notebook PC y no es un fallo del panel de pantalla.**

# **El testo automático de encendido (POST)**

Cuando enciende el Notebook PC, éste atraviesa primero una serie de test de diagnóstico controlado pro software denominado Power-On Self Test (POST). El software que controla el POST está instalado como parte permanente de la arquitectura del Notebook PC. El POST incluye un récord de la configuración del hardware del Notebook PC, que se emplea para hacer una comprobación de diagnóstico del sistema. Este récord se crea al utilizar el programa de configuración de BIOS. Si el POST descubre una diferencia entre el récord y el hardware existente, mostrará un mensaje en pantalla pidiéndole que corrija el conflicto ejecutando la configuración de BIOS. En la mayoría de los casos, el récord debería ser correcto cuando usted recibe el Notebook PC. Cuando el test finaliza, puede que obtenga el mensaje "No operating system found" si el disco duro no fue previamente cargado con un sistema operativo. Esto indica que el disco duro se ha detectado correctamente y está preparado para la instalación de un nuevo sistema operativo.

El S.M.A.R.T. (tecnología Self Monitoring and Reporting Technology) comprobará la unidad de disco duro durante el POST y mostrará un mensaje de advertencia cuando el disco duro necesite mantenimiento. Si se presenta alguna advertencia crítica de disco duro durante el inicio, haga inmediatamente una copia de seguridad y ejecute el programa de comprobación de disco Windows. Para ejecutar el programa de comprobación de disco Window: (1) presione el botón derecho sobre cualquier icono de disco duro dentro de "Mi PC", (2) escoja Propiedades, (3) escoja la pestaña Herramientas, (4) presione Comprobar ahora, (5) seleccione una unidad de disco duro, (6) seleccione Completo para comprobar cualquier daño físico, y (7) presione Empezar. Existen utilidades del disco de otros fabricantes como el Norton Disk Doctor de Symantec que pueden desempeñar las mismas funciones más fácilmente y con mayores opciones.

**¡ADVERTENCIA!** Si después de ejecutar la utilidad de comprobación del disco todavía aparecen mensajes de advertencia, debe llevar su Notebook PC para una revisión. Su uso en estas circunstancias puede resultar en pérdida de información.

**CONSEJO: Para hacer una copia de seguridad de sus datos es aconsejable copiar los datos del disco duro interno a una nueva unidad de disco duro mediante el puerto modular o una unidad PortDock.**

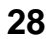

# **Partición Save-to-Disk**

El Notebook PC soporta Administración avanzada de energía para ahorrar la energía de las baterías y prolongar el tiempo de trabajo. Un tipo de administración de energía es "Save-to-Disk." Save-to-Disk es un modo de suspenso en el que los datos de su sistema operativo y aplicaciones se guardan en una partición separada y recuperados cuando el Notebook PC abandona el modo de suspenso. Una partición es un espacio en el disco duro equivalente a tener un segundo disco duro. Si quiere que su Notebook PC soporte el modo Save-to-Disk, se requiere la utilidad **PHDISK.EXE** para establecer una partición Save-to-Disk en su disco duro. La partición Save-to-Disk debe ser mayor que la memoria total del sistema de su Notebook PC. Para revisar si la partición Save-to-Disk existe en su disco duro, ejecute FDISK.EXE que se encuentra en el directorio de comandos de Windows o el disquete de rescate de Windows. También puede comparar el tamaño de su partición en uso con el tamaño de su disco duro como se muestra en la configuración de BIOS.

**¡ADVERTENCIA!** Las demás particiones y sus datos serán eliminados al emplear la utilidad PHDISK.EXE. Esto debe hacerse ANTES de instalar el sistema operativo en su disco duro. El disco duro incluido cuenta con una partición Save-to-Disk preconfigurada de fábrica.

# **Reiniciar**

Después de instalar controladores (porfavor, diríjase a la "Guía de controladores y utilidades"), aplicaciones o realizar cambios en la configuración, puede ser necesario reiniciar el sistema para actualizar el sistema operativo y completar el proceso de instalación. Para reiniciar el sistema, presione las teclas <Ctrl><Alt><Del> simultáneamente. Esto se conoce como un "Warm boot" (arranque en funcionamiento). Si este "warm boot" no reinicia el Notebook PC, puede reiniciarlo empleando un "cold boot" (arranque en frío), que implica apagar el Notebook PC y volverlo a encender. Recuerde esperar 5 segundos antes de volver a encender el Notebook PC.

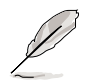

**NOTA: Si ninguno de estos métodos funciona, puede presionar el botón de Reset localizado en un pequeño agujero en la parte inferior del Notebook PC, entre el paquete de batería y la unidad de disco duro.**

# **Indicadores LED de estado**

Existen varios indicadores LED de estado situados a la derecha del botón de encendido y dos ubicados en el frente del Notebook PC. Los indicadores LED de estado informa contínuamente sobre los estados de operación y teclado del Notebook PC. El gráfico inferior muestra el significado de cada LED de estado.

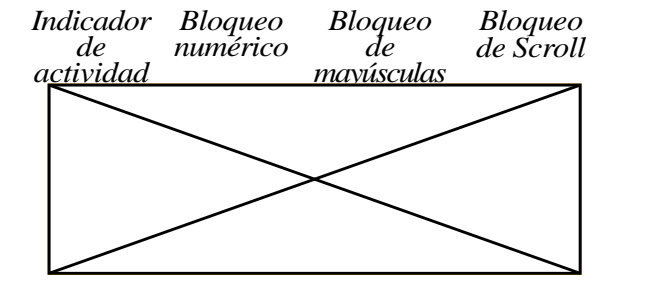

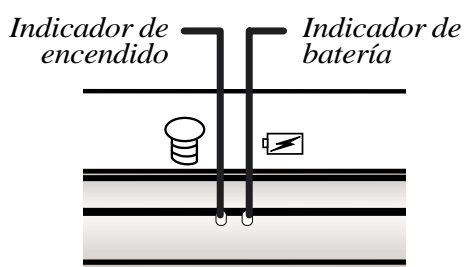

# **Descripción de los indicadores LED de estado**

A continuación se incluye una descripción de los indicadores LED de estado.

#### **Indicador de actividad**

Indica que el Notebook PC está utilizando las unidades de disquetera, disco duro o CD/DVD-ROM. Esta luz se prende proporcionalmente al tiempo de acceso.

#### **Bloqueo numérico** <u>ብ</u>

Indica que el bloqueo numérico [Num Lock] está activado. El bloqueo numérico permite que algunas de las teclas de letras actúen como números para facilitar el registro de datos numéricos.

# **A**

**30**

#### **Bloqueo de mayúsculas**

Indica que el bloqueo de mayúsculas [Caps Lock] está activado. El bloqueo de mayúsculas permite que las teclas de letras del teclado registren letras mayúsculas (por ejemplo, A, B, C). Cuando la luz del bloqueo de mayúscula está apagado, las letras se registran como minúsculas (por ejemplo, a,b,c).

# **Bloqueo de Scroll**

Indica que el bloqueo [Scroll Lock] está activado. El bloqueo de Scroll permite que determinadas teclas trabajen como teclas de dirección teclas de dirección para facilitar la navegación cuando necesite sólo parte del teclado, como en el caso de juegos informáticos.

#### **Indicador de Encendido** ₩

El LED verde se prende cuando el equipo está encendido y parpadea cuando está en el modo Suspend-to-RAM. Este LED se apagará cuando se encuentre en el modo Suspend-to-disk.

#### **Indicador de batería**

Cuando parpadea, indica que la batería se está cargando y se apaga cuando la batería está totalmente cargada. Este LED únicamente se enciende cuando se utiliza el adaptador de energía. El LED no se prenderá si la batería no está instalada. Un parpadeo rápido significa que la batería no puede cargarse y es necesario sustituirla.

# **Empleo del teclado**

### **Teclas clave**

La siguiente tabla enumera las teclas clave naranja del teclado de su Notebook PC. Los comandos naranja pueden ejecutarse únicamente presionando al mismo tiempo la tecla  $\| \mathbf{f}_n \|$  (función) y la tecla con un comando naranja.

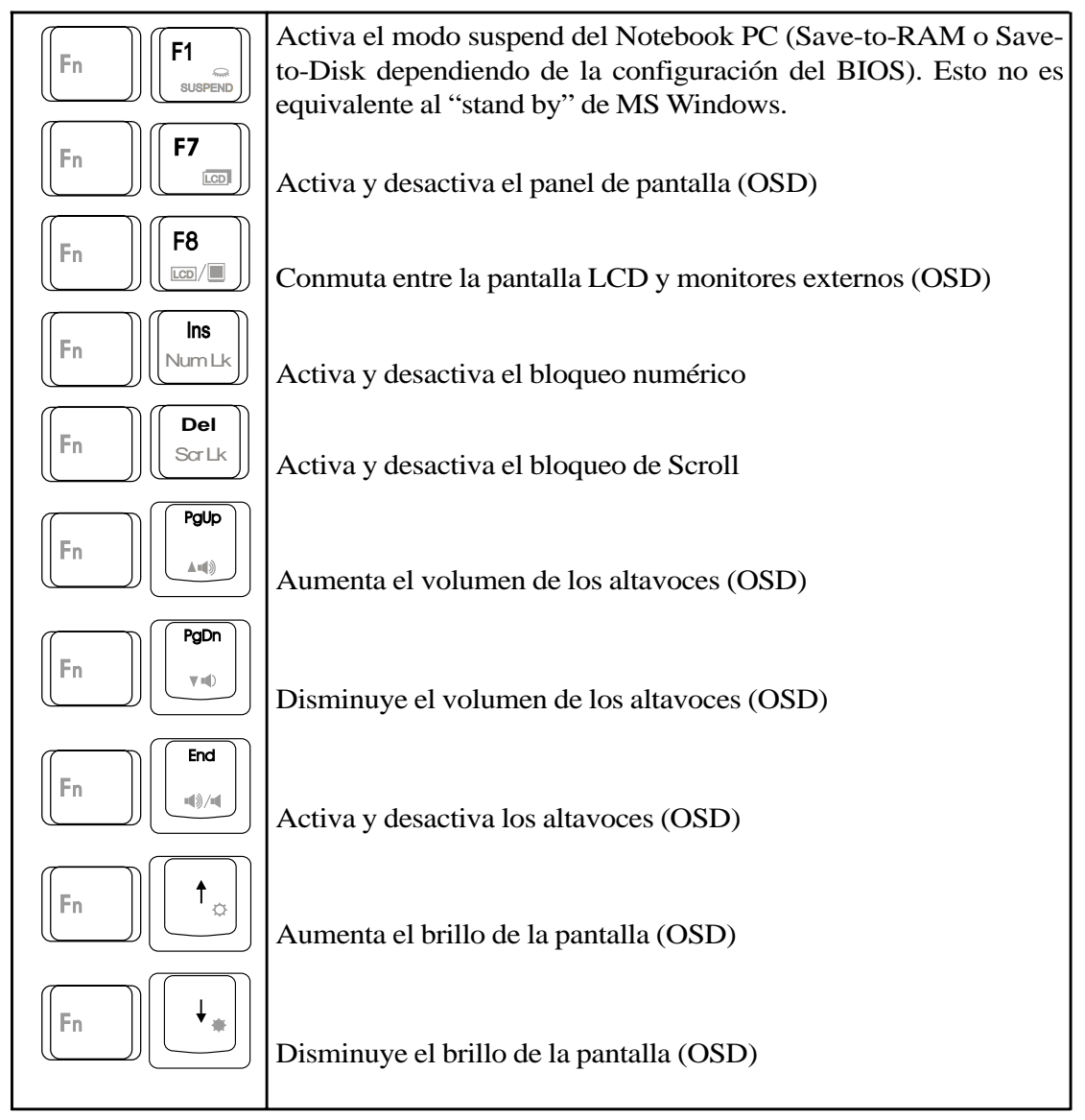

(OSD) significa desplegado en pantalla. OSD brinda una clara visualización del estado de la función seleccionada en el panel de pantalla LCD.

#### **Teclas de Microsoft Windows™**

Hya dos teclas especiales Windows™ en el teclado, descritas a continuación.

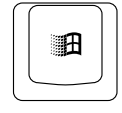

La tecla con el logo de Windows™ activa el botón de Inicio del menú de la parte inferior izquierda de la pantalla.

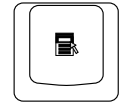

La otra tecla, que parece un menú de Windows™ con un pequeño cursor, activa el menú de propiedades y equivale a pulsar el botón derecho del ratón sobre un objeto Windows.

# **Teclado como pad numérico**

El pad numérico está incorporado en el teclado y consta de 15 teclas que pueden convertir la entrada intensiva de números en una tarea más fácil. Estas teclas de doble propósito están señaladas en color naranja. Las asignaciones numéricas están situadas en la esquina superior derecha de cada tecla, como se

muestra en la ilustración. Cuando el pado numérico está activado mediante la presión de  $\lVert \cdot \rVert$   $\lVert \cdot \rVert$ , el LED de bloqueo numérico se encenderá. Si está utilizando un teclado externo, pulsar la tecla  $\mathbb{R}^n$ en el

Notebook PC o en el teclado externo activará o desactivará NumLock en ambos teclados. Para desactivar el pad numérico del Notebook PC mientras se conserva en el teclado externo, pulse las teclas  $\sqrt{\mathbb{F}_{n}}$ en el Notebook PC.

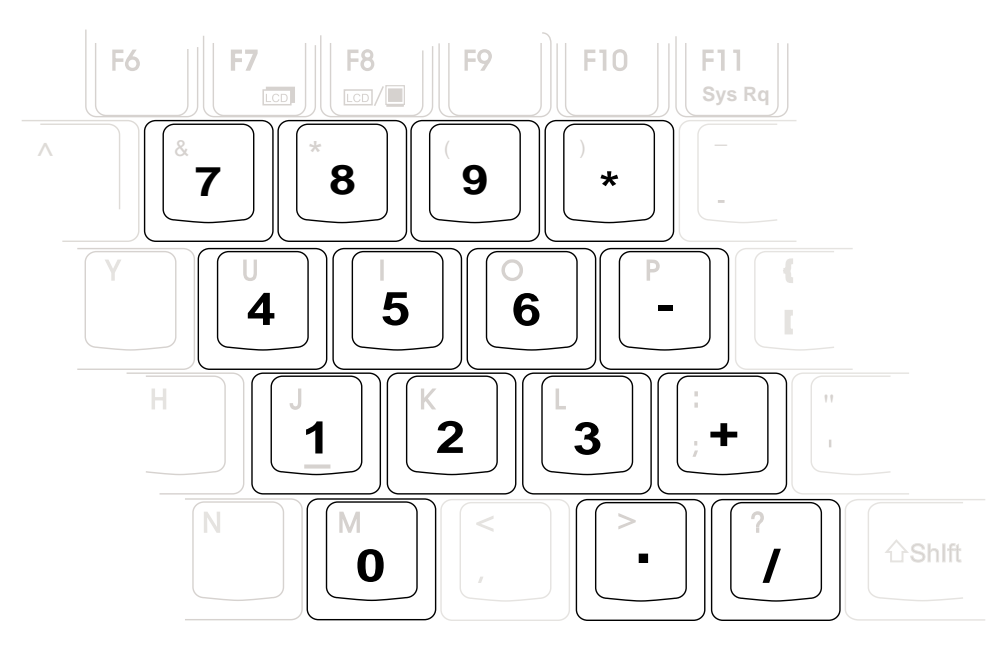

**NOTA: Los caracteres en negritas están exagerados como referencia. No están señalados en el teclado mostrado aquí.**

## Pad numérico como cursores

El pad numérico puede utilizarse como cursor. Para activar el pad como cursor, pulse  $\lceil \frac{F_{\text{fn}}}{F_{\text{fn}}} \rceil$  $\parallel$  (se encenderá el LED del bloqueo numérico) y después presione <Shift> junto a la tecla de función deseada. Por ejemplo <Shift><8> representa el comando de subir el cursor.

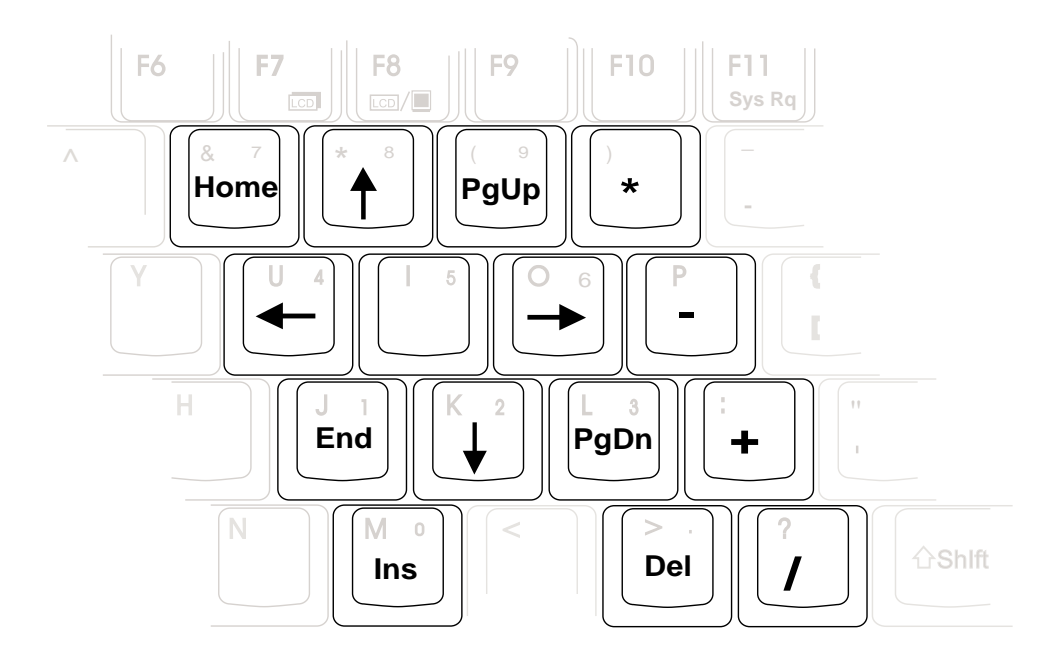

NOTA: Los caracteres en negritas están exagerados como referencia. No están señalados en el teclado mostrado aquí.

L  $\overline{\phantom{a}}$ 

 $\overline{\phantom{a}}$ 

L

# **SECCIÓN 4 EMPLEO DEL NOTEBOOK PC**

# **Introducción**

Esta sección describe las características y procedimientos básicos para utilizar su Notebook PC. Los temas cubiertos incluyen la disquetera, la unidad del CD-ROM, el dispositivo de señalización y otros dispositivos de entrada y salida de información.

# **Módulos de dispositivo de almacenamiento**

El almacenamiento y la recuperación de datos son dos de las tareas fundamentales que usted llevará a cabo al trabajar con su ordenador. El Notebook PC está equipado con una disquetera de 3.5", una segunda unidad de disco duro, una unidad de CD-ROM o una unidad de DVD-ROM. El diseño modular permite configuraciones específicas para reducir el peso y ahorrar energía. El diseño modular también permite una sencilla actualización y sustitución de elementos. Las siguientes secciones cubrirán las instrucciones para operar con cada una de estas unidades.

# **Disquetera**

El Notebook PC posee una disquetera modular de 3.5 pulgadas que acepta disquetes estándar de 1.44MB (o 720KB) . El botón de expulsión está situado en la parte superior de la disquetera para facilitar su acceso, a diferencia de los PC de sobremesa. La actividad de la disquetera puede controlarse mediante el LED de actividad compartido ubicado frente al touchpad.

**¡ADVERTENCIA!** Puesto que el botón de expulsión sobresale cuando se inserta un disquete, debe extraer el disquete durante el transporte para evitar la ruptura del botón.

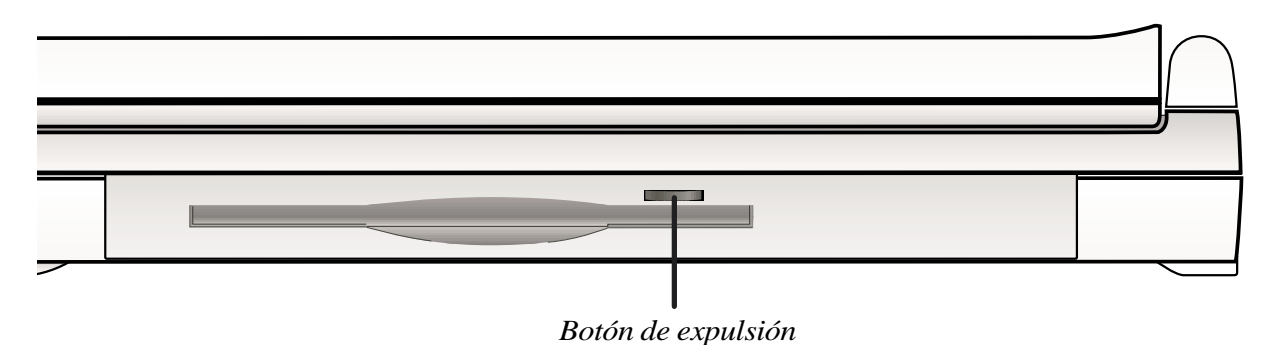

# **Conexión de unidad de disquetera externa**

Se suministra un cable de disquetera externa, para el usar simultaneamente una unidad de CD-ROM y una disquetera sin el PortDock. Cuando instala Windows o software anti-virus, ees necesario utilizar unidades de CD-ROM y disquetera simultáneas para crear un disco de repuesto durante la instalación. Existe la posibilidad de obviar este paso y crear este disco después de instalar la disquetera, pero el tiempo necesario para apagar y reiniciar el Notebook PC lo hace inconveniente. Conecte el cable para disquetera suministrado al conector de docking y a la disquetera con los tornillos como se muestra en la ilustración.

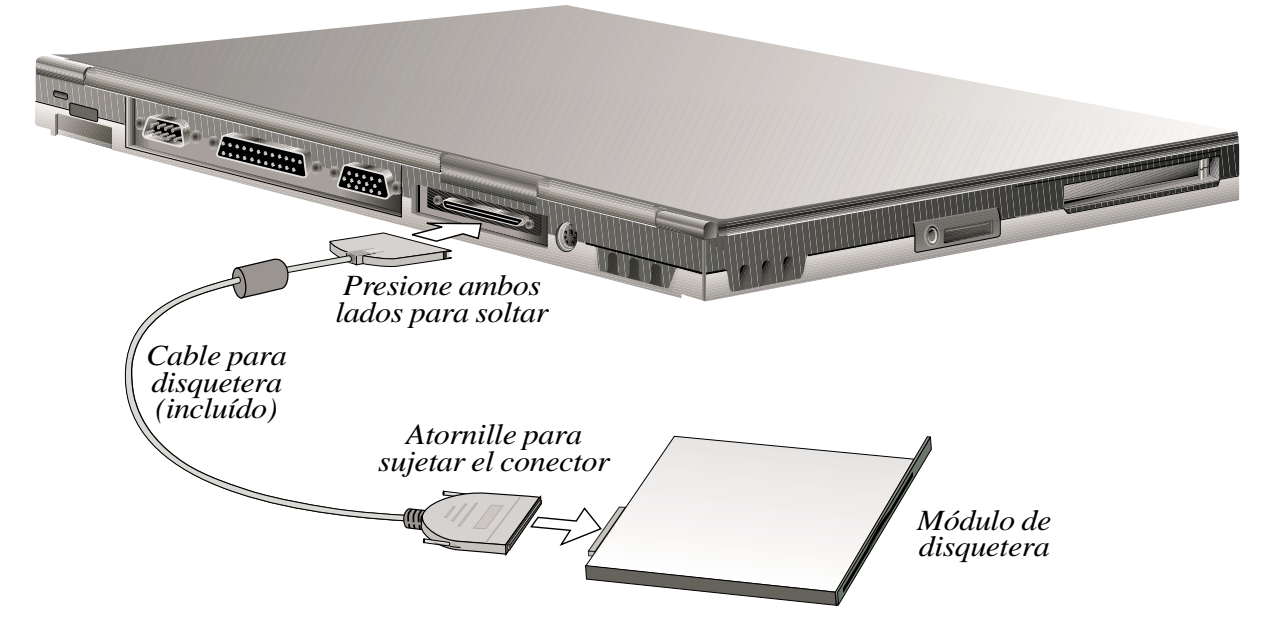

**NOTA: El icono de disquetera del conector representa que ese lado debe conectarse a la unidad de disquetera y el icono triangular o marca representa que ese lado debe conectarse al Notebook PC. Todos los iconos deben mostrarse hacia arriba.**

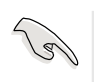

**IMPORTANTE:** Separa el cable de disquetera antes de transportar o utilizar el Notebook PC para prevenir daños al conector.
# **Unidad del CD-ROM**

El Notebook PC incluye una unidad de CD-ROM. La unidad de CD-ROM puede soportar todos los formatos habituales: CDs de Audio/Música; Photo CDs; MS-DOS MSCDEX Modo 1 y Modo 2; CD-ROM/XA; CD-I, y Video CDs.

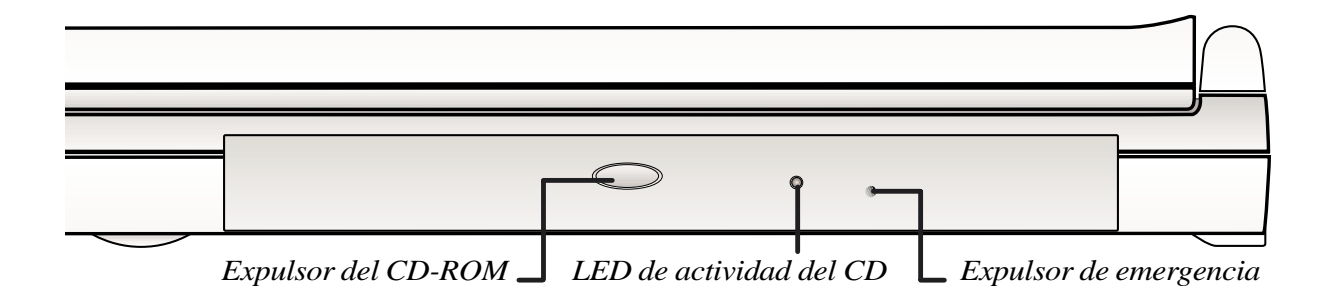

# **Módulo de unidad DVD-ROM (opcional)**

El Notebook PC permite la compra de un módulo DVD-ROM en lugar del CD-ROM o como adición posterior. El DVD-ROM permite el uso de discos DVD y CD-ROM.

**DVD**, abreviación de disco versátil digital o vídeo disco digital, es un nuevo tipo de CD-ROM que permite un mínimo de grabación de 4.7GB, suficiente para la duración total de una película u horas de música. La especificación DVD soporta discos con capacidades de 4.7GB a 17GB y su velocidad de acceso llega hasta los 22.16MBps. Con estas capacidades y velocidad de acceso, los discos DVD pueden ofrecerle una intensificación espectacular del color, movimiento en tiempo real, mejores gráficos, enfoque de imágenes y Sonido Dolby® Digital Surround.

**MPEG**, abreviación de Moving Pictures Experts Group, es un estándar para la compresión de vídeo. MPEG2 se utiliza en las películas DVD y es un programa de calidad estándar que proporciona mejores soluciones que las cintas VHS.

El ajuste regional puede cambiarse hasta cinco veces utilizando el software de visualización. La unidad DVD del Notebook PC es de una sola cara; el DVD de doble cara (8.5GB y superiores) requiere cambiar el disco para acceder a la segunda cara o reverso. Para más especificaciones, por favor lea el Apéndice al final de este Manual del Usuario.

### **Soporte DVD**

Para obtener soporte DVD con su Notebook PC, es necesario seleccionar el módulo con unidad DVD-ROM al comprar su equipo en lugar del CD-ROM estándar o comprar a su distribuidor el módulo de unidad DVD-ROM posteriormente. La opción DVD incluye un un módulo de unidad DVD y los controladores. Para visualizar los títulos DVD, es necesario instalar el software de interpretación de vídeo MPEG2 suministrado y el software de visualización DVD incluido con el CD de soporte para la unidad de módulo CD.

**NOTA: Debido a que el interpretador de vídeo MPEG2 se ejecuta a través del software, se recomienda utilizar por lo menos un procesador Pentium II de 400MHz para proporcionar reproducción en tiempo real sin movimiento de cuadro. Es necesario utilizar una tarjeta descodificadora PCMCIA para MPEG2 si utiliza Notebook PC con procesadores más lentos para mejorar la reproducción DVD. A diferencia de los soportes de módem o LAN incorporados, el soporte DVD puede obtenerse posteriormente.**

### **Empleo de la unidad de CD-ROM**

Los discos y equipo Compact Disc Read Only Memory (CD-ROM ó CD) deben manejarse con cuidado, debido al delicado mecanismo que los maneja. Tenga en cuenta las importantes instrucciones de seguridad de sus proveedores. A diferencia de los CD-ROMs de los PCs de sobremesa, el Notebook PC emplea un núcleo para mantener su CD correctamente situado en cualquier ángulo. Cuando inserte un CD, es importante que lo presione sobre el núcleo, de otro modo la bandeja no se cierra.

## **Escuchar CDs de Audio**

Inserte el CD de audio y Windows activará automáticamente el lector de CDs de audio. El volumen puede ajustarse desde las teclas de función del teclado o presionando dos veces el icono de altavoz en la barra de tareas.

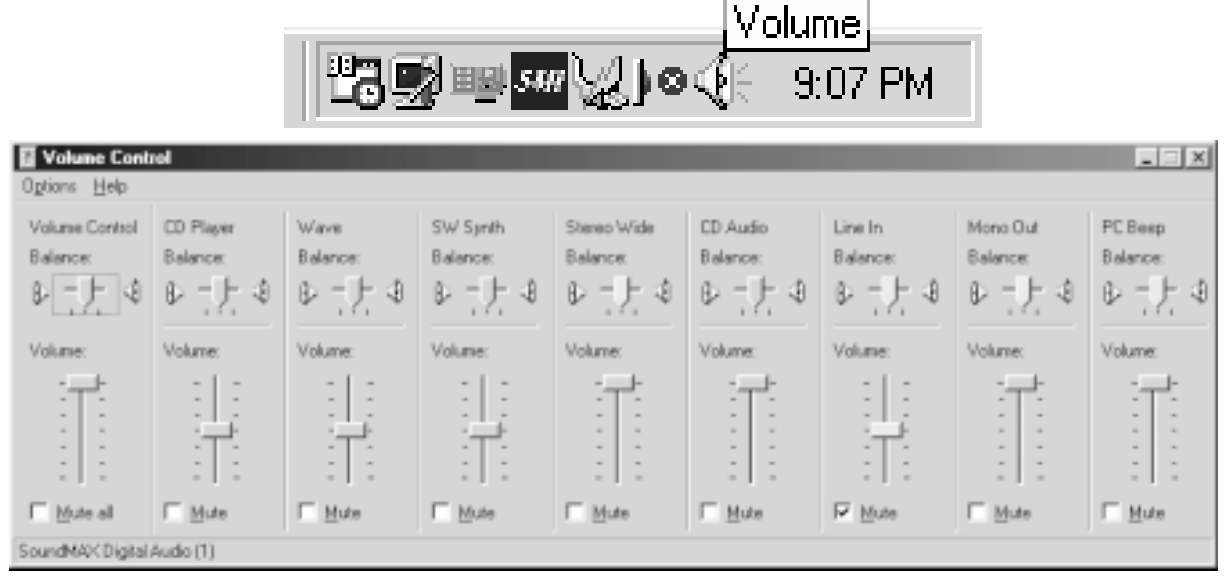

**NOTA: El botón de expulsión del CD-ROM es electrónico y requiere que el Notebook PC esté encendido para abrir la bandeja. Este lector de CDs puede leer únicamente un CD a la vez.**

#### **Insertar un CD**

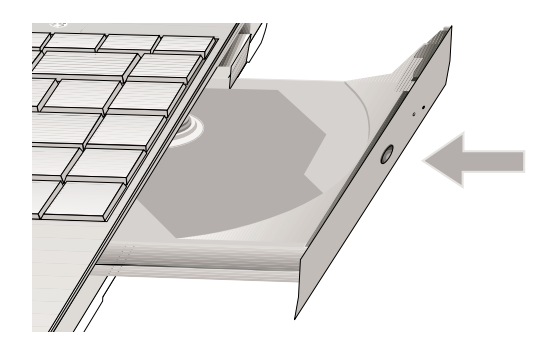

1. Presione el botón de expulsión del CD-ROM y la bandeja sobresaldrá parcialmente.

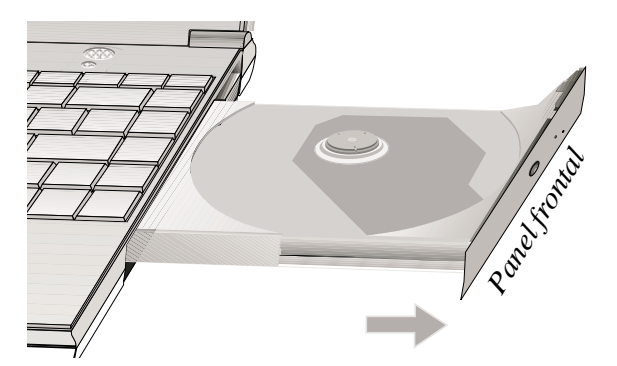

2. Sujete el panel frontal de la bandeja y deslícela suavemente para abrirla por completo.

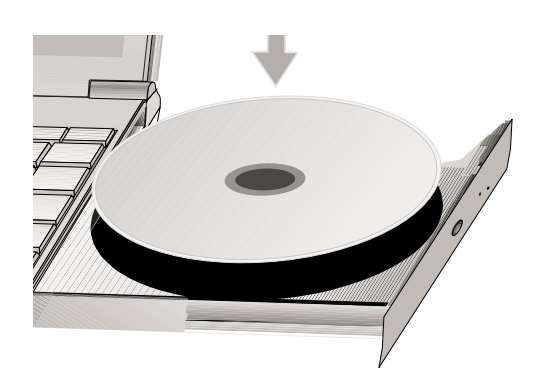

3. Coloque el CD con la cara impresa para arriba.

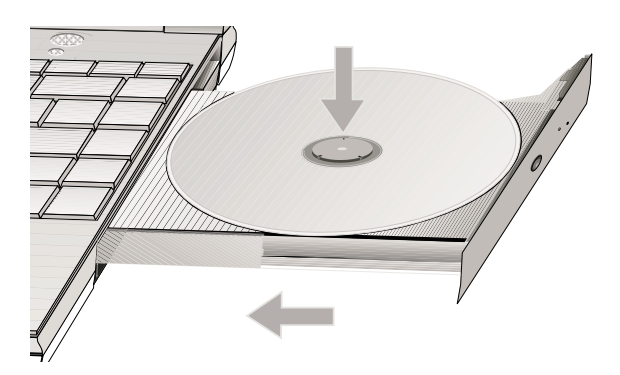

4. Inserte el CD sobre el núcleo presionando suavemente a ambos lados del centro del CD. **El núcleo debe sobresalir del CD cuando está colocado correctamente.** Suavemente empuje la bandeja del CD-ROM hacia el interior del Notebook PC.

#### **Uso de un CD**

Durante el inicio del Notebook PC aparecerá una letra identificando a la unidad de CD, sin importar si se ha insertado o no un CD. Después de insertar correctamente un CD, la información puede encontrarse de igual manera que la información de un disco duro; la única diferencia es que no puede grabarse ni borrarse nada del CD.

#### **Extraer un CD**

Para extraer el CD, tómelo de los bordes y levántelo suavemente de la bandeja. No toque la parte inferior del CD, pues allí está guardada la información.

### **Insertar y extraer Módulos de unidad**

#### **Para extraer un módulo de unidad:**

- 1. Desbloquee el módulo de unidad deslizando el bloqueo de unidad 2 localizado en el paquete de batería hacia el frente del Notebook PC desde la posición Lock hacia Unlock siguiendo la dirección de la flecha como se muestra en la ilustración.
- 2. Deslice el bloqueo de unidad 1 hacia la parte posterior del Notebook PC (en la dirección de la flecha "Release" como se muestra en la gráfica) y mientras sujeta el resorte "Release", presione el resorte de expulsión hacia el módulo de unidad en dirección de la flecha "Eject" como se observa en la ilustración.
- 3. Active nuevamente el bloqueo de unidad 2 para asegurar el paquete de batería.

#### **Para insertar un módulo de unidad:**

- 1. Desactive el bloqueo de unidad 2 antes de insertar un módulo de unidad.
- 2. Inserte el módulo de unidad con el conector hacia el frente.
- 3. Con la salida del módulo de unidad del Notebook PC, deslice el bloqueo de unidad 2 hacia la parte posterior desde la posición Unlock hacia Lock en la dirección contraria a la flecha como se muestra en la ilustración.

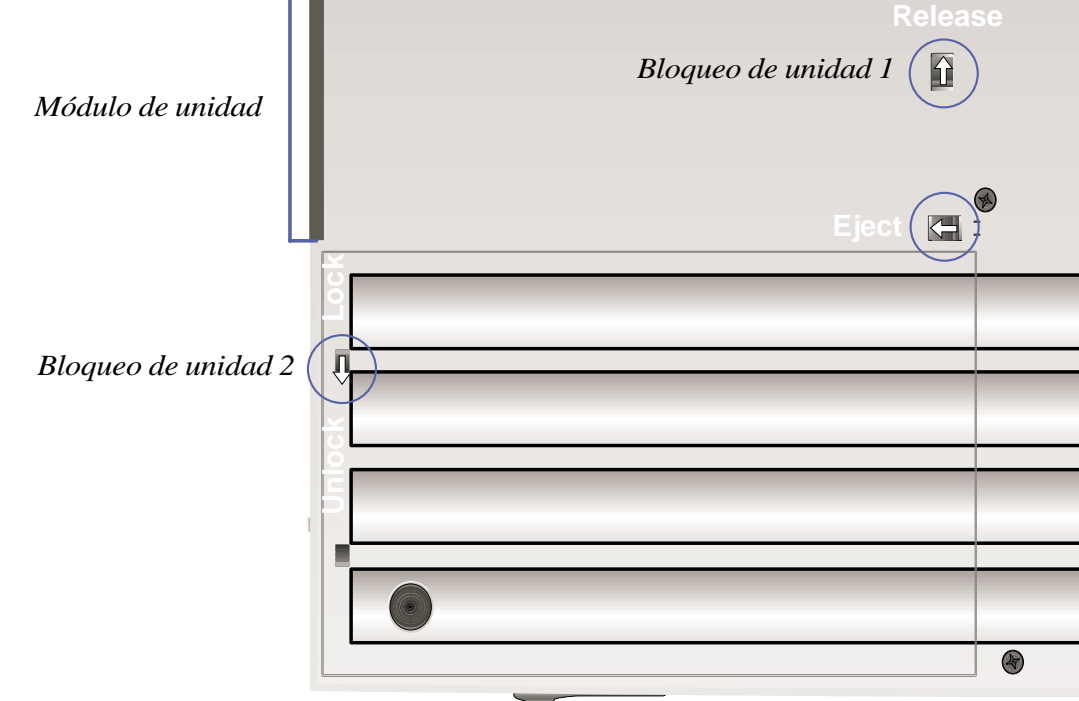

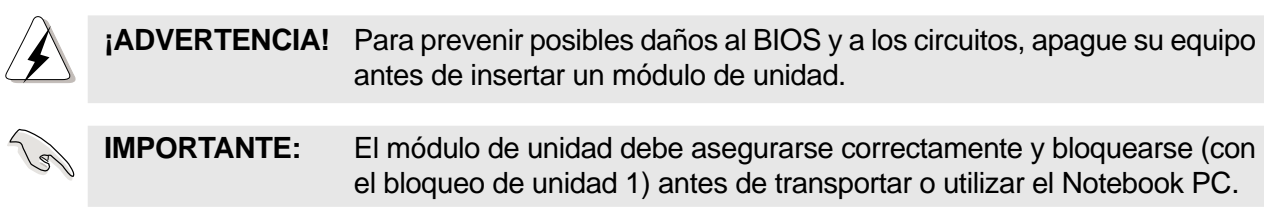

# **Unidad de Disco Duro**

Las unidades de disco duro tienen más capacidad y operan más rápido que las unidades de disquetera o CD-ROM. Las unidades IDE optimizadas permiten una solución de almacenamiento masivo fiable, rápida y de bajo coste en la industria de almacenamiento de PC. Los modos de transferencia de alta velocidad soportados son Ultra DMA/33 hasta 33MB/s o PIO modo 4 hasta 16,6MB/s.

El Notebook PC posee una unidad de disco duro UltraDMA/33 IDE extraíble de 2,5" (6,35 cm) de ancho y 0,374" (0,95 cm) de alto con capacidades de 4, 6, 9 y 12GB y soporte S.M.A.R.T. (Self Monitoring and Reporting Technology) para prevenir errores y fallos del disco duro por adelantado.

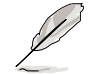

**NOTA: En la actualidad, las unidades de disco duro de 9GB o más grandes sobrepasan los 0,374" (0,95 cm) de altura y por el momento no caben en el Notebook PC. En el futuro, estas unidades serán más delgadas.**

### **Nota importante sobre el manejo**

Un manejo indebido durante la transmisión podría dañar el disco duro. Maneje su Notebook PC con cuidado y manteniéndolo alejado de la electricidad estática y vibraciones o impactos fuertes. El disco duro es el componente más sensible del Notebook PC y sería el primer o único componente que resultaría dañado si el Notebook PC sufriera alguna caída.

**IMPORTANTE:** Antes de la transmisión, el tornillo que asegura el compartimiento del disco duro debe estar asegurado correctamente.

### **Extraer y actualizar el módulo de disco duro (HDD)**

El Notebook PC posee un disco duro único. Puede actualizar su unidad de disco duro a una capacidad de hasta 6GB (las unidades más grandes deben disminuir su altura para caber en el Notebook PC) o poseer múltiples unidades de disco duro (para usar una cada vez) para múltiples sistemas operativos o distintos usos. Cuando extraiga o inserte el disco duro, el Notebook PC debe estar apagado. El gran tornillo negro (véase Parte inferior en la Sección 2) que asegura la bandeja de la unidad de disco duro puede desatornillarse con una moneda.

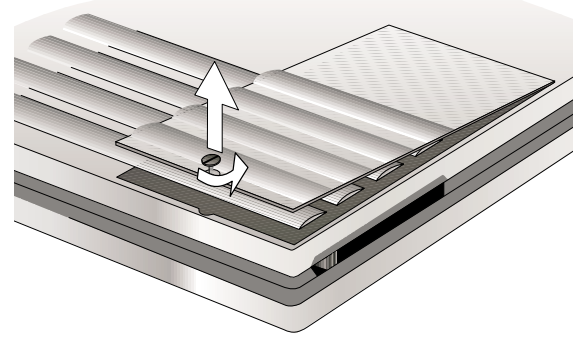

1. Gire el tornillo del compartimiento del disco duro en sentido contrario a las manecillas del reloj utilizando una moneda y levante la cubierta.

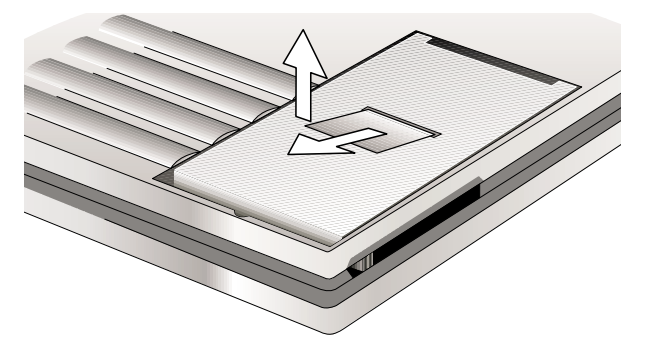

2. Deslice la pestaña plástica del disco duro hacia el frente para separar el conector de la undiad de disco duro del Notebook PC; luego extraiga el disco duro utilizando la pestaña plástica.

# **Segunda unidad de disco duro**

Antes de utilizar un segundo módulo de disco duro, es necesario realizar los siguientes ajustes:

- 1. Compre un kit para módulo de disco duro de su distribuidor autorizado.
- 2. Configure impulsor de esclavo (unidad 1) según la documentación o pegatina del fabricante.
- 3. Asegure la unidad de disco duro al módulo de disco duro utilizando cuatro tornillos.
- 4. Inserte en el puerto modular y verifique la información de configuración del BIOS. Si únicamente se reconoce un disco duro durante el inicio del BIOS, podría deberse a un conflicto en la configuración del impulsor. Asegúrese de que uno de los discos está designado como dueño (unidad 0) y el otro como esclavo (unidad 1).
- 5. Si resulta necesario, refresque las unidades de la siguiente forma: (1) hacer clic con el botón derecho sobre el icono "Mi PC" del escritorio, (2) en el menú, seleccione "Propiedades", (3) seleccione la pestaña "Administrador de unidad", (4) presione el botón de "Refresh", y (5) presione "Aceptar".

# **Dispositivo de señalización**

El dispositivo de señalización Touchpad integrado en el Notebook PC es totalmente compatible con el ratón PS/2 de dos botones. El Touchpad es sensible a la presión y no contiene partes móviles, por lo que son improbables los fallos mecánicos. Es necesario un controlador de dispositivo para trabajar con ciertas aplicaciones de software. Véase la Guía de Controladores y Utilidades para información sobre los controladores y utilidades del Touchpad.

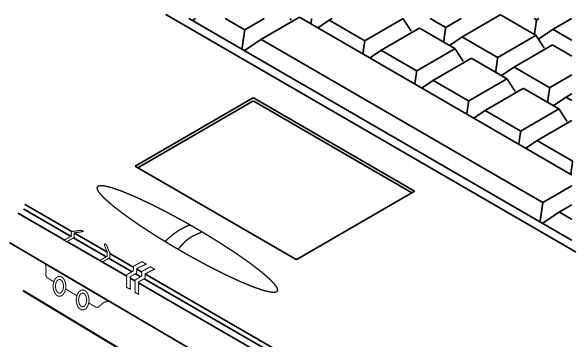

### **Empleo del Touchpad**

Una ligera presión con la yema del dedo basta para operar con el Touchpad. No utilice bolígrafos u otros elementos con punta afilada, porque pueden arañar la superficie y dañarla permanentemente. La función básica del Touchpad es mover el cursor por pantalla con la yema de los dedos. Las ilustraciones posteriores muestran cómo utilizar el Touchpad bajo Windows.

**Desplazar el cursor -** Sitúe el dedo en el centro del Touchpad y haga lo siguiente para mover el cursor:

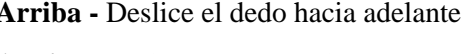

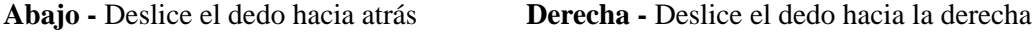

**Izquierda -** Deslice el dedo hacia la izquierda

**Hacer clic/tap -** Con el cursor sobre un objeto, pulse el botón izquierdo o toque el Touchpad ligeramente y mantenga el dedo sobre él hasta que se seleccione el objeto. El objeto cambiará de color.

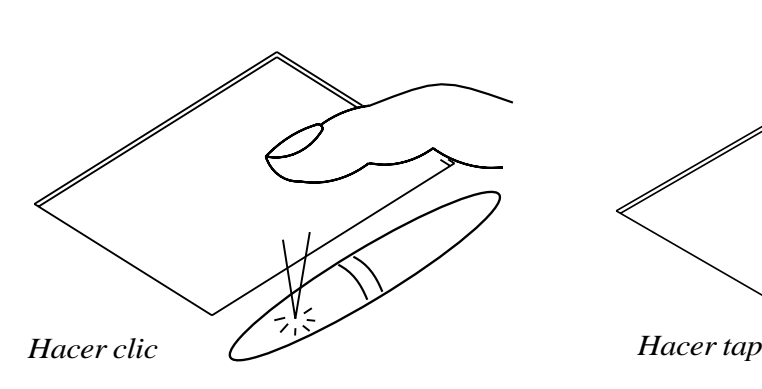

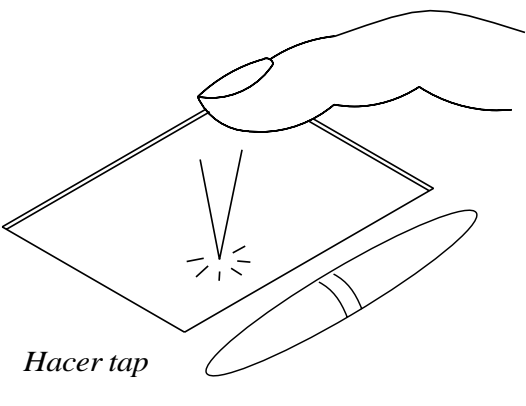

**Doble clic/doble tap -** Esta es una práctica habitual para abrir un programa directamente desde el icono seleccionado. Desplace el cursor sobre el icono que quiere ejecutar, pulse el botón izquierdo o el touchpad dos veces en sucesión rápida y el sistema abrirá el programa correspondiente. Si el intervalo entre clics es demasiado largo, no se ejecutará la operación. Puede establecer la velocidad del clic doble mediante el "Ratón" en el Panel de Control de Windows.

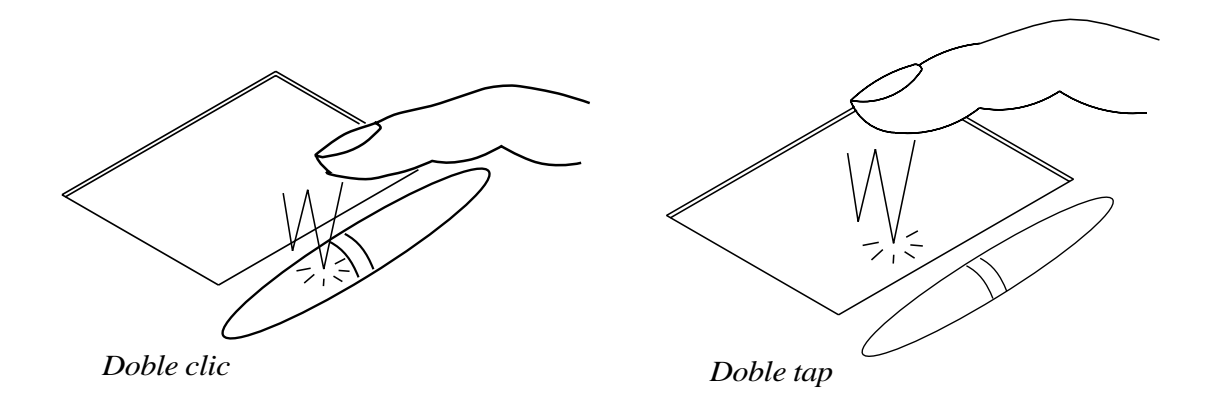

**Arrastrar -** Arrastrar significa recoger un elemento y situarlo en cualquier lugar de la pantalla. Desplace el cursor sobre el objeto que desee y, a la vez que mantiene el botón izquierdo presionado, mueva el cursor a la posición deseada y suelte el botón. O puede realizar un doble clic sobre el objeto con el Touchpad y mantener el dedo en el Touchpad mientras arrastra el objeto.

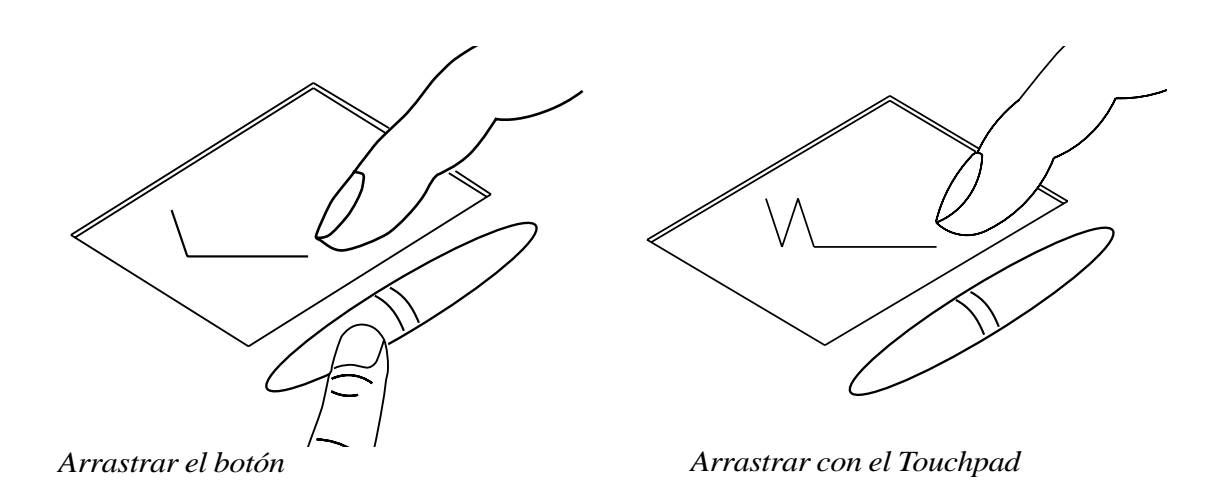

**NOTA: Existe una función de "scroll" que al activarse permite utilizar el Touchpad para navegar fácilmente por las ventanas o en el Web. Las funciones básicas pueden ajustarse en el Panel de Control de Windows para permitir hacer clic y tap cómodamente.**

**44**

# **Cuidado del Touchpad**

El Touchpad es un dispositivo sensible a la presión. Si no se lo cuida, puede dañarse con facilidad. Tome nota de las siguientes precauciones.

- Asegúrese de que el Touchpado no entra en contacto con polvo, líquidos o grasa.
- No toque el Touchpad con los dedos sucios o mojados.
- No deje objetos pesados sobre el Touchpad o los botones del mismo.

**NOTA: El Touchpad responde a movimientos, no a fuerza. No golpee la superficie con demasiada intensidad. Ello no incrementa la respuesta del Touchpad. Responde mejor a presiones ligeras.**

# **Conexión PS/2 (opcional)**

Pueden conectarse un teclado PS/2 o un ratón PS/2 en el puerto PS/2. Si usted desea conectar dos dispositivos PS/2, es necesario comprar el adaptador Y PS/2 como se muestra en la ilustración.

**CONSEJO: Ya que USB proporciona un fácil encadenado de múltiples dispositivos, es recomendable que el teclado o el ratón externos sean tipo USB para lograr una conexión más rápida y conveniente.**

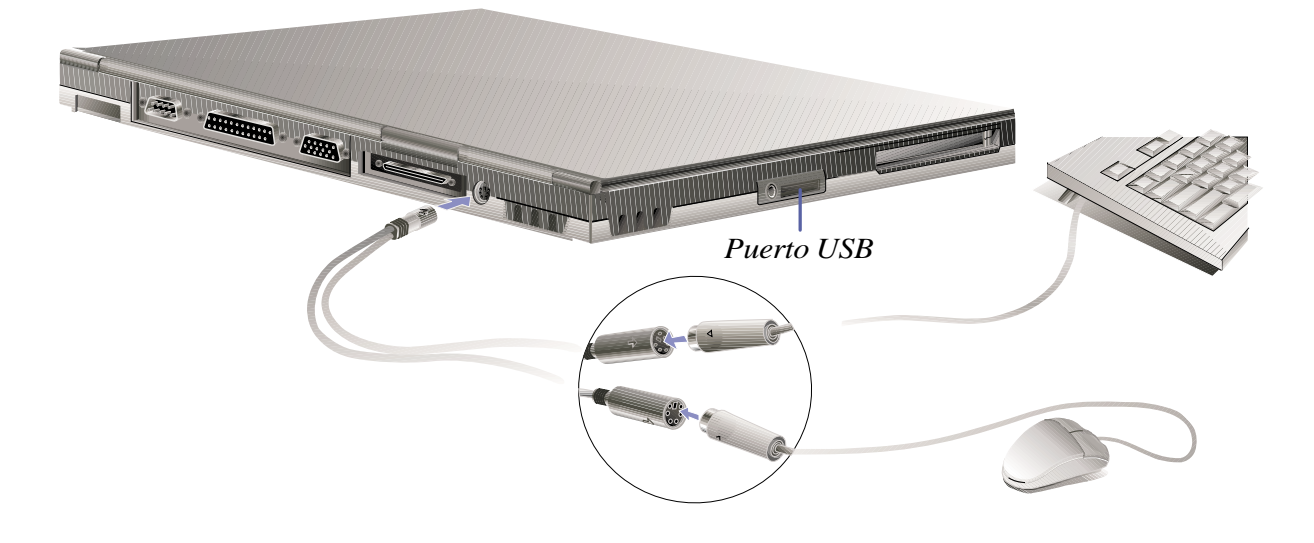

# **Panel de pantalla**

Aparte de los modelos modem y LAN, el Notebook PC también presenta dos distintos tamaños de pantalla. Usted puede escoger entre un panel de matriz activa TFT (Thin-Film-Transistor) de 12,1" (800 x 600) o uno de 13,3" (1024 x 768). También puede conectar un monitor CRT o LCD externo mediante el conector VGA incorporado que se encuentra en la parte posterior del Notebook PC.

**CONSEJO: El controlador incluido y el BIOS permiten la capacidad "Stretch". Por ejemplo, al utilizar aplicaciones que únicamente se muestran a 640 x 480, usted puede estirar el tamaño para que cubra la pantalla completa.**

### **Definiciones de la pantalla**

- alta 16/18 bits ó 262,144 colores
- real 24 bits ó 16 millones de colores
- virtual solamente se muestra 800 x 600, pero cuando el cursor llega a la orilla de la pantalla, ocurre un "panning" y el área se amplía a 1024 x 768.

### **Controlador de Windows**

Además del controlador de pantalla que debe instalarse para el controlador de gráficos integrado, el panel de pantalla también debe configurarse mediante las "Propiedades de Pantalla" con la opción "Panel de pantalla de Laptop". Esto se explica con mayor detalle en el CD del Manual del Usuario de soporte.

**NOTA: Cuando el panel de pantalla está cerrado, el panel de pantalla se apagará para conservar energía.**

# **Cuidado del panel de pantalla**

La pantalla LCD es muy delicada y requiere un cuidadoso manejo. Preste atención a las siguientes precauciones:

- Cuando no esté en uso, mantenga el panel de pantalla cerrado para evitar que se acumule polvo en él.
- No utilice limpiadores químicos para la pantalla. Límpiela con un trapo seco o un pañuelo de papel.
- No sitúe los dedos o cualquier otro objeto directamente sobre la pantalla.
- No presione o coloque objetos sobre el ordenador cuando está cerrado.
- No transporte el Notebook PC junto a objetos pequeños o punzantes (por ejemplo, clips o grapas) que puedan entrar en el Notebook PC y arañar el panel de pantalla.

# **Conexión de Monitor externo (opcional)**

Como se muestra en el diagrama, la conexión de un monitor externo se realiza de la misma forma que con un PC de sobremesa. Únicamente debe conectar el cable VGA y estará listo. Usted puede ver el panel de pantalla del Notebook PC y al mismo tiempo permitir que otras personas utilicen el monitor externo. Para grandes audiencias, intente conectar un proyector de video.

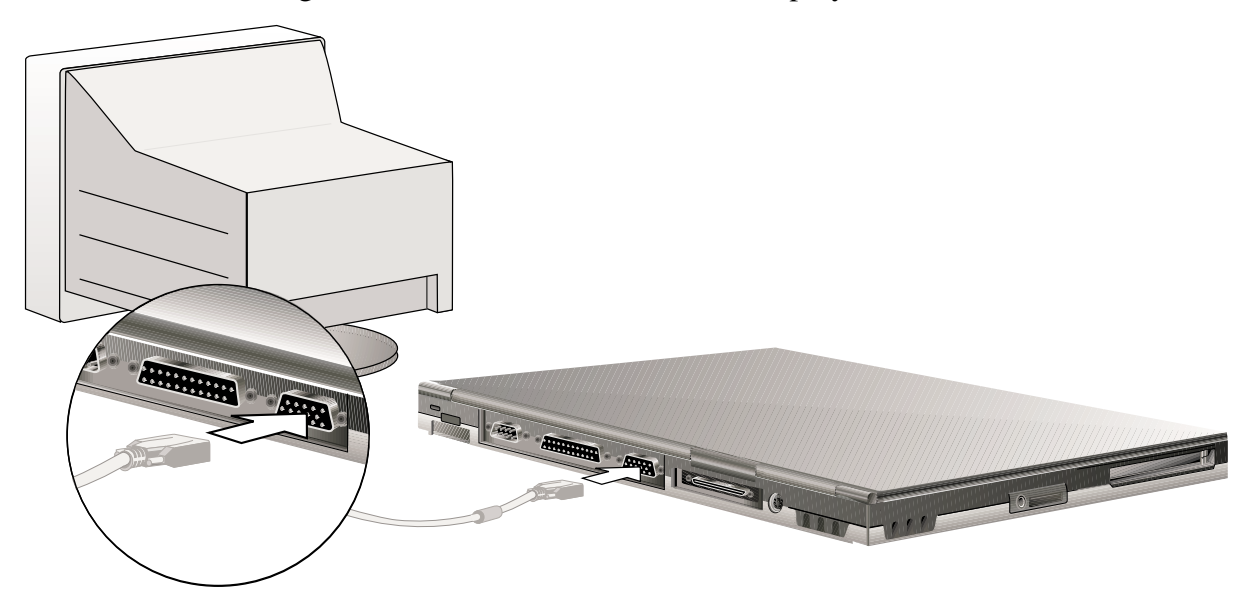

# **PC Cards**

El Notebook PC posee una ranura para PC Card diseñada para interfaz con una tarjeta Tipo I o Tipo II. Permite expandir y personalizar su ordenador para ajustarse a una amplia gama de necesidades de aplicación. El estándar PC Card se ajusta a una serie de funciones y opciones de comunicación o almacenamiento de datos como Tarjetas Memoria/Flash, FAX/Módems, Adaptadores de Red y tarjetas decodificadoras MPEG I/II. El Notebook PC soporta PCMCIA 2.1 y CardBus de 32 bits y Puerto Zoomed Video (ZV).

**CONSEJO: Se recomienda utilizar una tarjeta decodificadora PCMCIA MPEG I/II si se experimentan omisiones de cuadros durante la proyección DVD en equipos Notebook PC lentos. Esto también se recomienda a los usuarios que desean trabajar mientras disfrutan de una película DVD.**

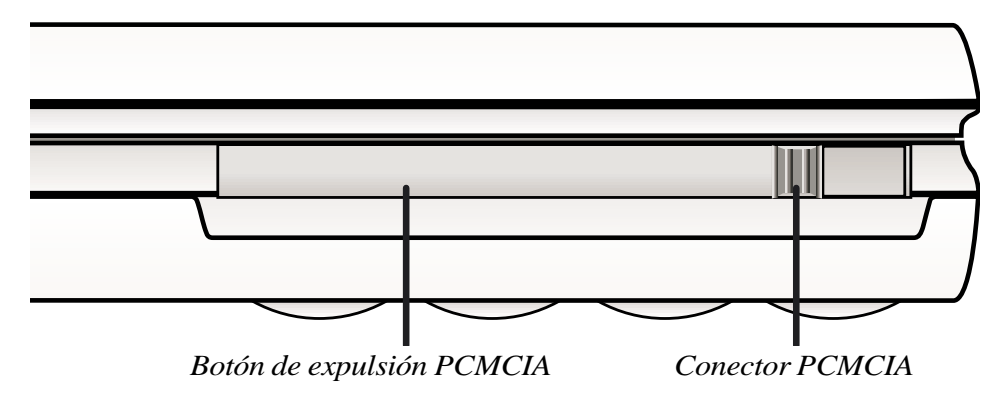

## **Puerto Zoomed Video y CardBus de 32 bits**

El CardBus permite a las PC Cards y sus hosts emplear bus mastering de 32 bits y operar a velocidades de hasta 33MHz, transfiriendo datos en modo de ráfaga comparables a los 132MB/s de las PCI. En comparación, el bus PC Card estándar de 16 bits puede manejar solamente 20MB/s. Dado que el Notebook PC está equipado con un data path de CardBus más rápida y ancha, puede hacerse cargo de opeaciones que requieren gran ancho de banda, como Fast Ethernet a 100Mbps, periféricos Fast SCSI y videoconferencia en ISDN, que son tecnológicamente avanzadas incluso para sistemas de sobremesa. Los periféricos CardBus soportan Plug & Play.

La ranura de CardBus es compatible hacia atrás con PC Cards de 16 bits operando a 5 voltios, mientras que el CardBus opera a 3,3 voltios para reducir el consumo de energía.

Como parte de la arquitectura avanzada del Notebook PC, la especificación Zoomed Video proporciona canal de vídeo a tasa de cuadros completa para aplicaciones como decodificadores MPEG para películas y juegos, sintonizadores de TV, entrada directa de vídeo, captura de vídeo y videoconferencia. El puerto ZV permite a la PC Card la transferencia de datos directamente al búfer de cuadros VGA, evitando el bus del sistema PCI y la CPU. Proporciona una reproducción de imagen en movimiento en tiempo real de alta calidad sin disminuir el rendimiento del bus del sistema y la CPU.

### **Insertar una PC Card**

- 1. Inserte la PC Card con el lado del conector por delante y la etiqueta hacia arriba en la ranura hasta que encaje en el Notebook PC. El botón de expulsión sobresaldrá cuando esté totalmente insertada.
- 2. Mueva el botón de expulsión hacia adelante hasta que desaparezca dentro del Notebook PC para asegurar correctamente la PC Card.

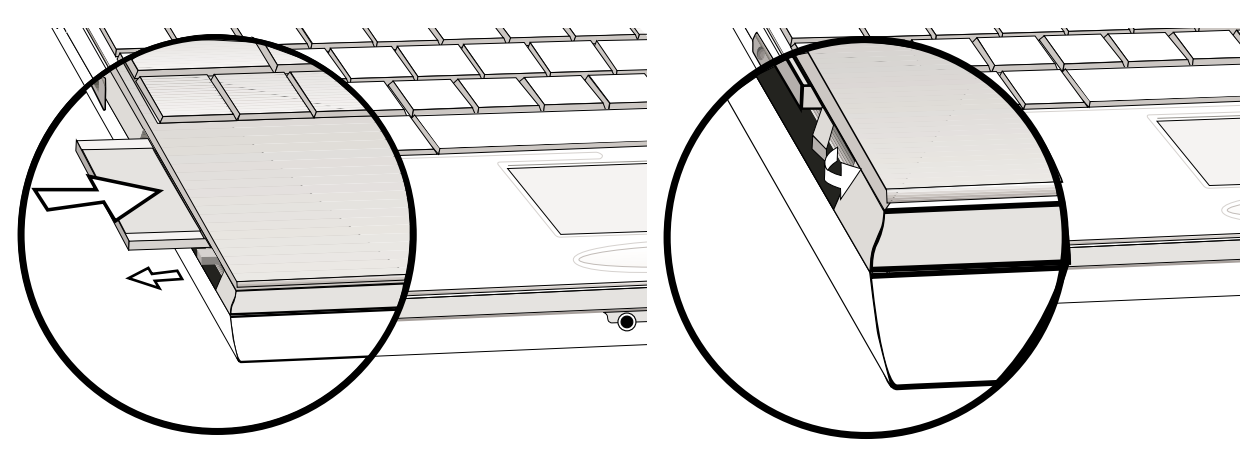

3. Conecte cuidadosamente cualquier cable o adaptador necesario para la PC Card. Normalmente se coloca una pegatina o marca en uno de los lados del conector para mostrar el lado superior del mismo.

### **Extraer una PC Card**

Para extraer una PC Card, retire los cables o adaptadores conectados a la PC Card.

- 1. Presione el botón de expulsión una vez para extenderlo. Presione el botón de expulsión extendido hacia el interior del Notebook PC para expulsar la tarjeta.
- 2. Deslice lentamente la tarjeta fuera del Notebook PC.

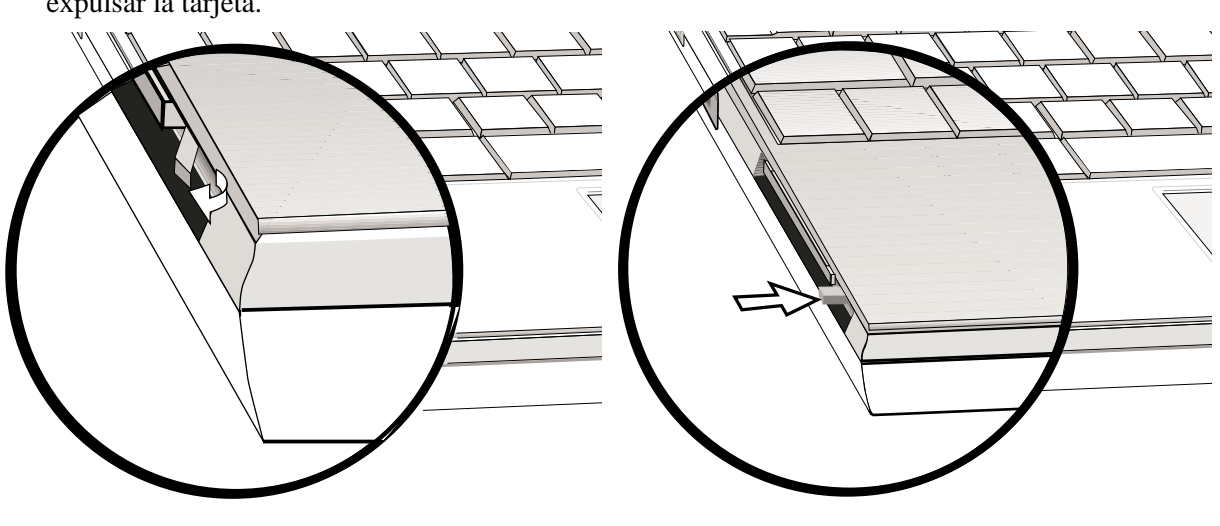

**49**

# **Sistema de sonido Multimedia**

El sistema de sonido multimedia presenta un controlador integrado de sonido digital que produce sonido estéreo rico y vibrante de 16 bits de alta calidad. Con un par de altavoces estéreo integrados, un micrófono incorporado y jacks de entrada y salida para dispositivos de audio externos, el Notebook PC llena la mayoría de necesidades de los ordenadores multimedia. Todas las capacidades de audio se controlan mediante software.

### **El sistema de sonido multimedia del Notebook PC incluye las siguientes características:**

- Sintentizador FM OPL3 FM incorporado
- Compatibilidad Sound Blaster Pro
- Compatibilidad Windows Sound System
- Operación Full Duplex
- Soporte de efectos de sonido 3D
- Reproducción de sonido digitalizado de 16 bits
- Un micrófono incorporado para grabación
- Dos altavoces estéreo integrados
- Grabación de sonido digital a través del micrófono integrado del Notebook PC o fuente externa

# **Conexiones de audio externas (opcional)**

En la parte frontal del Notebook PC se encuentra un acceso para conectar audífonos o un micrófono de la misma forma que con las grabadoras personales.

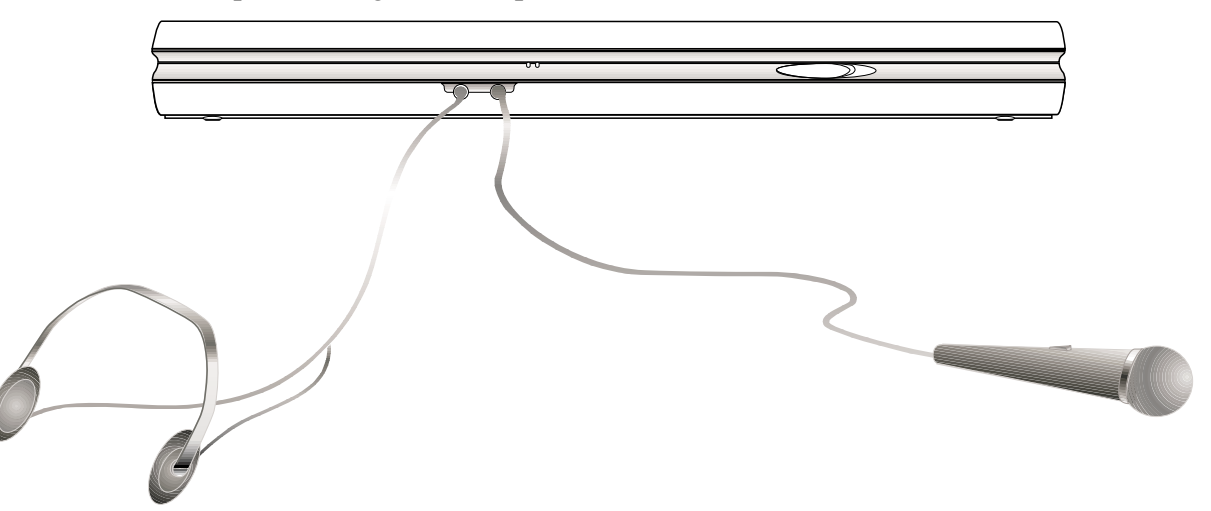

**CONSEJO: Recuerde las teclas de encendido/apagado de los altavoces por si necesita apagar el sonido rápidamente. Presione las dos teclas (<Fn><End>) simultáneamente.**

# **Comunicación inalámbrica por infrarrojos**

El Notebook PC está equipado con un puerto de comunicación por infrarrojos (IR) situado en la parte posterior. El puerto IR se ajusta a la versión 1.1 de IrDA Serial Infrared Data Link, lo que permite realizar comunicación inalámbrica punto a punto. Puede utilizar una aplicación especificada como SIR/FIR para transmitir o recibir archivos de datos con otros sistemas equipados con puerto IR. Debe establecer estos modos en la BIOS ante de empezar a instalar el controlador IR y las aplicaciones de transferencia de archivos. FIR (Fast Infrared) soporta transferencias de hasta 4Mbps y SIR (Serial Infrared) soporta transferencias de hasta 115,2Kbps.

### **Guías para el uso de comunicación IR**

Siga estas guías al hacer uso de la comunicación por infrarrojos:

- Compruebe que el modo IR en la configuración del BIOS está configurado en el modo que desea utilizarlo.
- El ángulo entre dos puertos de comunicación IR no debería exceder  $\pm 15^{\circ}$ .
- Asegúrese de que la distancia entre el Puerto IR del Notebook PC y el Puerto IR del dispositivo de destino no supera 1 m.
- No desplace el Notebook PC o el otro dispositivo durante la transmisión de datos.
- Pueden darse errores si la transmisión IR se realiza en un entorno con altos niveles de ruido o vibración.

### **Permitir la comunicación por infrarrojos**

La comunicación IR debe activarse en Windows MS. Presione con el botón derecho el icono infrarrojo en la barra de tareas de Windows y seleccione "Permitir la comunicación por infrarrojos".

Cuando la comunicación IR está activa, desplace el cursor sobre el icono para que le proporcione el estado de ésta.

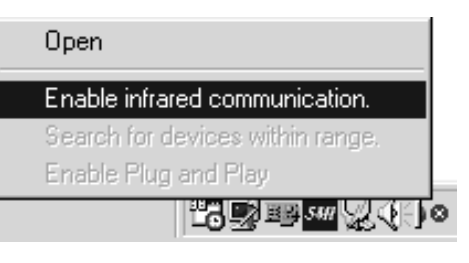

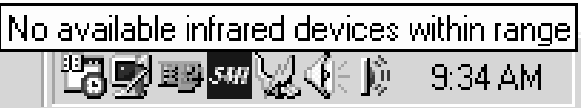

**IMPORTANTE:** Desactive la comunicación IR cuando no la utilice durante períodos largos para ahorrar el gran consumo de energía que desgasta los recursos Windows reduciendo el rendimiento del Notebook PC.

# **Puerto Universal Serial Bus**

Universal Serial Bus (USB) es un bus periférico estándar desarrollada por líderes en la industria del PC y la comunicación que colocará los periféricos Plug & Play fuera del sistema, eliminando así la necesidad de instalar unidades y tarjetas de expansión internas.

El Notebook PC está equipado con un puerto USB, que utiliza un conector de recipiente protegido. Esto permite que los periféricos se configuren automáticamente tan pronto como se conectan físicamente, sin necesidad de reiniciar el ordenador o ejecutar un programa de instalación. USB también permitirá el uso simultáneo de hasta 127 dispositivos en un solo ordenador, con periféricos como monitores y teclados funcionando como sitios de conexión o núcleos adicionales.

El controlador de host USB integrado del Notebook PC inicia transferencias de datos a una velocidad de 12Mbps para cámaras digitales y una velocidad de 1,5Mbps para teclados y ratones. El host también gestiona la conexión lógica de dispositivos

### **Soporte de controlador**

El sistema operativo Windows 98 está equipado con un controlador estándar que permite a su Notebook PC reconocer periféricos USB. Sin embargo, ciertos periféricos nuevos pueden necesitar actualizaciones del controlador de software. Póngase en contacto con un distribuidor autorizado para más detalles.

# **Sistema de energía AC**

La alimentación del Notebook PC consta de dos partes, el Adaptador AC y el sistema de batería. El Adaptador AC convierte corriente AC de un enchufe de pared a la corriente DC requerida por el Notebook PC. La batería consiste en una agrupación de células de batería de Litio-Ion (Li-Ion) encapsuladas juntas. Hay una batería insertada en el Notebook PC. La función primaria del Adaptador AC es la de proporcionar corriente al Notebook PC, la cual también recarga la batería. Cuando el adaptador está conectado al Notebook PC, proporciona corriente al Notebook PC así como al cargador de batería mientras esté conectado a la toma de corriente de la pared.

# **Sistema de energía con baterías**

El Notebook PC está diseñado para trabajar con una batería extraíble situada en el interior del compartimiento de la batería. Una batería cargada al completo le proporcionará varias horas de vida, que pueden prolongarse utilizando las funciones de mantenimiento de energía mediante la configuración del BIOS. El sistema de baterías implementa, bajo el entorno Windows, el estándar Smart Battery, que permite a la batería informar con precisión el porcentaje de carga disponibles en la batería. Los paquetes de baterías adicionales son opcionales y se pueden adquirir separadamente a través de los distribuidores autorizados. Antes de utilizar el Notebook PC con alimentación por baterías por primera vez, compruebe el icono de la batería en la barra de tareas para asegurarse de que está completamente cargada. La recarga tarda pocas horas cuando el Notebook PC está apagado.

### **Ventajas de las baterías Litio-Ion (Li-Ion) comparadas con las baterías tradicionales de Níquel-Metal Hídrido (NiMH)**

- No tienen memoria por lo que puede conectar el adaptador de energía cuando quiera para su máxima conveniencia. No es necesario esperar a que se descargue por completo la batería.
- No se sobrecalientan lo que significa un uso y recarga más seguro. Esto es mejor para la batería y para su Notebook PC, así que no se queme con paquetes de batería baratos.
- Máxima capacidad vs peso significa mayor uso por cada carga. No es necesario llevar una docena de paquetes de batería para que le alance la energía todo el día porque las baterías Li-Ion son más ligeras y más eficientes que las baterías NiMH.
- Vida más larga lo que se traduce en menos compras de baterías. Esto baja el costo de reemplazo de las baterías.

### **Recarga de la batería**

Puede cargar la batería utilizando el adaptador AC. Cuando este adaptador está conectado, la batería insertada se recargará automáticamente tanto si su Notebook PC está o no encendido. Son necesarias unas horas para completar una carga cuando el ordenador está apagado, pero se tarda más si se está utilizando el Notebook PC. Un LED ámbar intermitente indica que la batería se está cargando. Cuando el LED deja de centellear, la batería está cargada por completo.

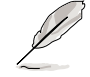

#### **NOTA: La batería dejará de cargarse si la temperatura es muy alta o el voltaje de la batería es demasiado alto.**

## **Empleo de la energía de la batería**

Una batería Li-Ion cargada proporcionará al sistema apróximadamente 3 horas de funcionamiento. Pero esa cifra variará en función de cómo emplee las características de ahorro de energía, sus hábitos generales de trabajo, la CPU del Notebook PC, el tamaño de la memoria principal y el tipo de panel de pantalla.

El bip de aviso de batería baja se activa automáticamente en Windows 95/98 y seguirá sonando cuando la energía baja hasta 10% (configurable en Windows 98). El procesador también reduce su actividad para ahorrar energía.

En DOS, POWER.EXE debe ser activado para utilizar la función de bip de aviso. En Windows 3.1, debe activarse el W331-APM para utilizar la característica de bip de aviso de batería. Debe cargarse POWER.EXE mediante una línea DEVICE=en CONFIG.SYS para informar del estado de la batería mientras se utiliza DOS o Windows 3.x. POWER.EXE no es necesario si utiliza Windows 95/98. Para más información, remítase a los manuales de usuario de DOS y Windows 3.1.

La condición "Batería baja" (3% o menos) forzará al Notebook PC a entrar en modo Suspend-to-Disk, sin importar las configuraciones de administración de energía, pero el umbral puede configurarse si utiliza Windows 98.

**NOTA: Las condiciones de Aviso de batería y Batería baja pararán inmediatamente al aplicar el adaptador de energía.**

### **Comprobación de energía de batería**

Para comprobar la energía restante en la batería, desplace su cursor sobre el icono de energía. El icono de energía es una "batería" cuando no se utiliza la energía AC y un enchufe cuando se utiliza la energía AC. Presione dos veces el icono para obtener más información y las

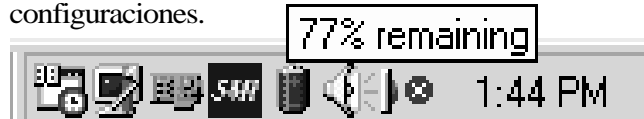

*Icono de energía utilizando la batería.*

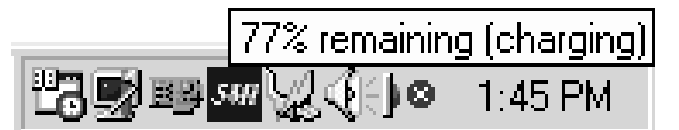

*Icono de energía utilizando energía AC. El icono (intermitente) de recarga aparece si la batería no está completamente cargada.*

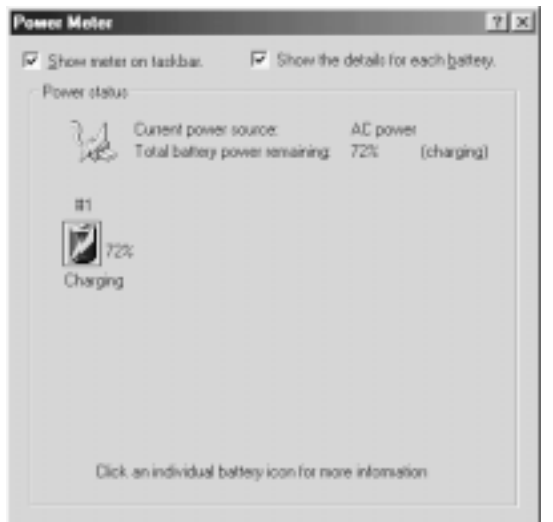

**NOTA: Si usted ignora el aviso de batería baja, eventualmente el Notebook PC entrará en el modo de suspensión (Save-to-Disk o Save-to-RAM según la configuración del BIOS).**

**¡ADVERTENCIA!** Save-to-RAM no durará mucho cuando la energía de la batería está agotada.

**54**

### **Insertar y extraer una batería**

#### **Extraer una batería:**

1. Desbloquee la batería deeslizando el bloqueo de unidad y batería hacia el frente del Notebook PC. (desde la posición Lock a Unlock en dirección de la flecha como se muestra en la ilustración)

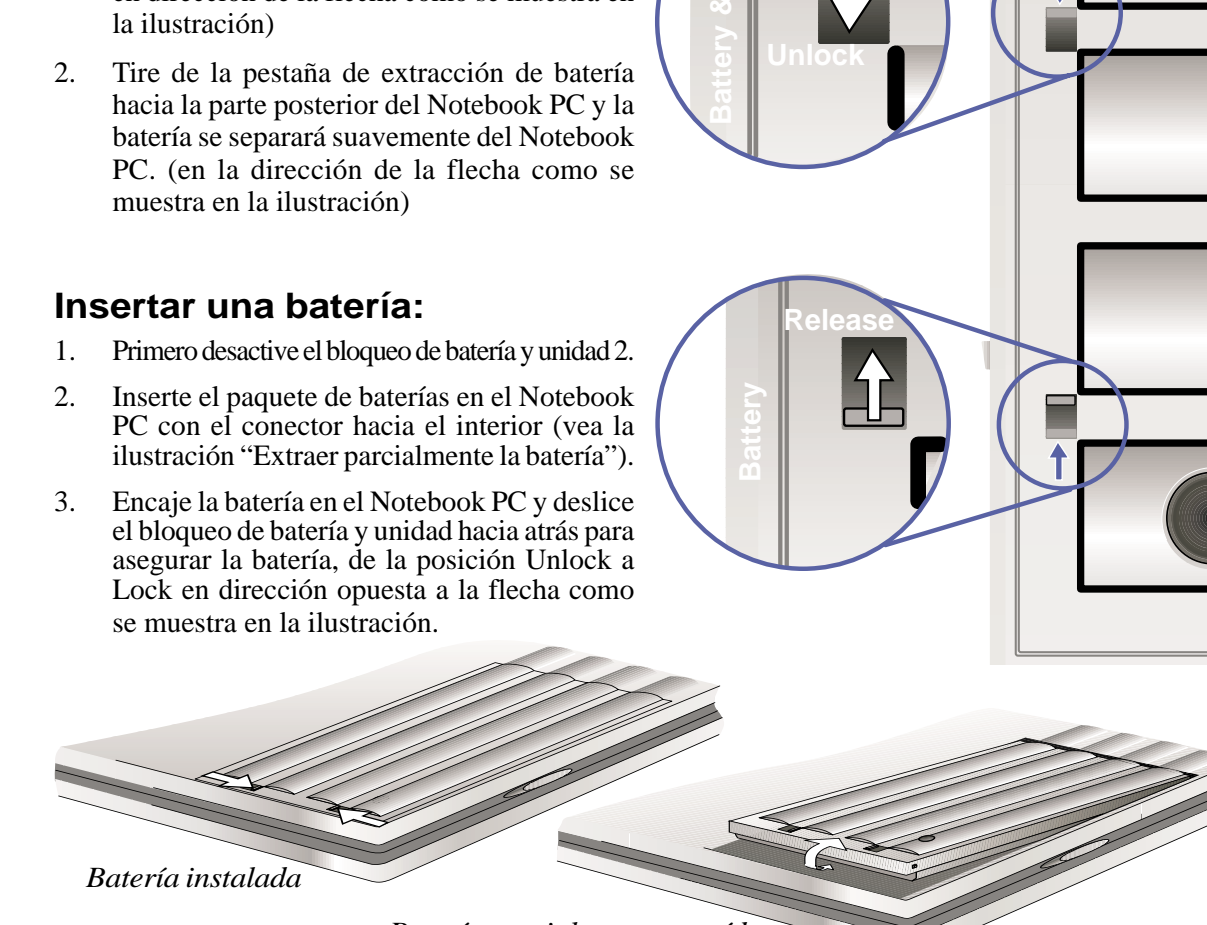

**Lock**

*Batería parcialmente extraída*

### **Cuidado de las baterías**

El paquete de baterías Li-Ion tiene no tiene "Efecto memoria" (llamado oficialmente "Voltage Depressor") pero al igual qeu la mayoría de baterías recargables, el número de recargas es limitado. Descargar y recargar completamente la batería una vez diaria permitirá un buen funcionamiento por más de un año, pero después de este período su duración se verá afectada por la temperatura o humedad de su entorno. Asegúrese de que la batería se utiliza en un rango de temperatura de entre 20° C y 35° C, tome en cuenta que la temperatura interior del Notebook PC es más alta que la temperatura exterior.

Cualquier temperatura superior o inferior a este rango acortará la vida de la batería. Pero, en cualquier caso, el tiempo de uso de la batería se acortará tanto, que será indispensable comprar una nueva batería.

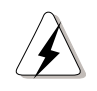

**¡ADVERTENCIA!** Nunca intente extraer la batería cuando el ordenador está encendido o si el sistema no ha ingresado aún en modo de suspensión, puesto que podría traducirse en la pérdida de los datos de trabajo.

# **Modos de administración de energía**

El Notebook PC posee una serie de características de ahorro de energía automáticas o ajustables que puede utilizar para optimizar la vida de la batería y bajar el costo total de propiedad (TCO - Total Cost of Ownership). Puede controlar algunas de estas características a través del menú Power de la configuración del BIOS. Estas características están diseñadas para ahorrar la máxima cantidad posible de electricidad al someter los componentes a modos de bajo consumo tantas veces como sea posible, pero permitir una operación total si es necesario. Estos modos de bajo consumo se denominan modo Standby y modo Suspend. El modo Standby es una sencilla función proporcionada por el sistema operativo y el modo Suspend es un potente ahorrador de energía proporcionado por el BIOS del Notebook PC. Cuando el Notebook PC entra en cualquiera de estos modos de ahorro de energía, el indicador de energía LED verde (situado al lado de los botones del Touchpad) parpadeará.

## **Modo Full Power Mode y Maximum Performance**

El Notebook PC opera en modo Full Power cuando la función de administración de energía está desactivada mediante la configuración del BIOS. Cuando el Notebook PC está operando en modo Full Power, el LED de energía permanece inmóvil. Si le preocupa tanto el rendimiento del sistema como el consumo de energía, seleccione "Maximum Performance" en lugar de desactivar todas las características de administración de energía.

## **APM y ACPI**

El Advanced Power Management (APM) fue desarrollado por Intel y Microsoft para DOS/Windows 3.1/95/98 y controla únicamente las funciones de energía del sistema principal. El Advanced Configuration and Power Management (ACPI) fue desarrollado conjuntamente por Intel, Microsoft y Toshiba especialmente para Windows 98 para controlar la administración de energía y las características Plug & Play de dispositivos del sistema diseñados con el principio Wired for Management (WfM) 2.0. Debido a que no todos los periféricos externos son compatibles con ACPI, únicamente se ha instalado APM (con el comando "**setup.exe**"). Como este Notebook PC es compatible con ACPI y WfM 2.0, usted puede instalar Windows 98 con el comando "**setup /p j**". ACPI no puede instalarse después de instalar Windows 98. Es necesario una reinstalación con el comando "**setup /p j**" si el sistema Windows 98 ya está instalado.

### **Modo Suspend**

En los modos Suspend-to-RAM (STR) o Suspend-to-Disk (STD), el reloj de la CPU se detiene y la mayoría de los dispositivos del Notebook PC se someten a su estado activo más bajo. El modo Suspend es el nivel de consumo de energía más bajo del Notebook PC. El Notebook PC ingresa en modo Suspend cuando el sistema permanece inactivo por un período específico de tiempo. El límite del disco duro y del vídeo puede establecerse en la configuración del BIOS. Para recuperar la operatividad, pulse cualquier tecla. El LED de energía parpadeará cuando el Notebook PC está en uno u otro de los modos de ahorro de energía.

## **Modo Standby**

Además de reducir el reloj de la CPU, este modo somete los dispositivos, incluida la luz de fondo de pantalla, a un estado de actividad bajo. El Notebook PC ingresa en modo Standby cuando el sistema permanece inactivo por un período de tiempo específico. El límite puede establecerse en la configuración del BIOS. Para recuperar la operatividad, pulse cualquier tecla en el teclado, Touchpad o ratón externo (moviendo el ratón).

### **Ejemplo de ahorro de energía personalizado**

Los parámetros límite de Standby del sistema, Auto Suspend, Hard Disk Off y Video Off especifican el intervalo de inactividad por el que el sistema debe pasar antes de que se active el siguiente nivel de administración de energía. El siguiente ejemplo muestra esta función. Si el límite del disco duro está fijado en **2** minutos, el límite para Standby en **8** minutos y el límite para Auto Suspend en **10** minutos, tendrán lugar los siguientes fenómenos de administración de energía:

- 1. Tras 2 minutos de inactividad del sistema, el disco duro se detiene.<br>2. Tras 6 minutos más (un total de 8 minutos de inactividad) el sistem
- 2. Tras **6** minutos más (un total de **8** minutos de inactividad) el sistema ingresa en Standby.
- 3. Tras **2** minutos más en modo Standby (un total de **10** minutos de inactividad del sistema), el sistema realiza un Suspend-to-Memory o un Suspend-to-Disk (dependiendo de la configuración del BIOS).

Cuando el sistema está suspendido, puede recuperarse la operatividad en el punto en que se suspendió su aplicación.

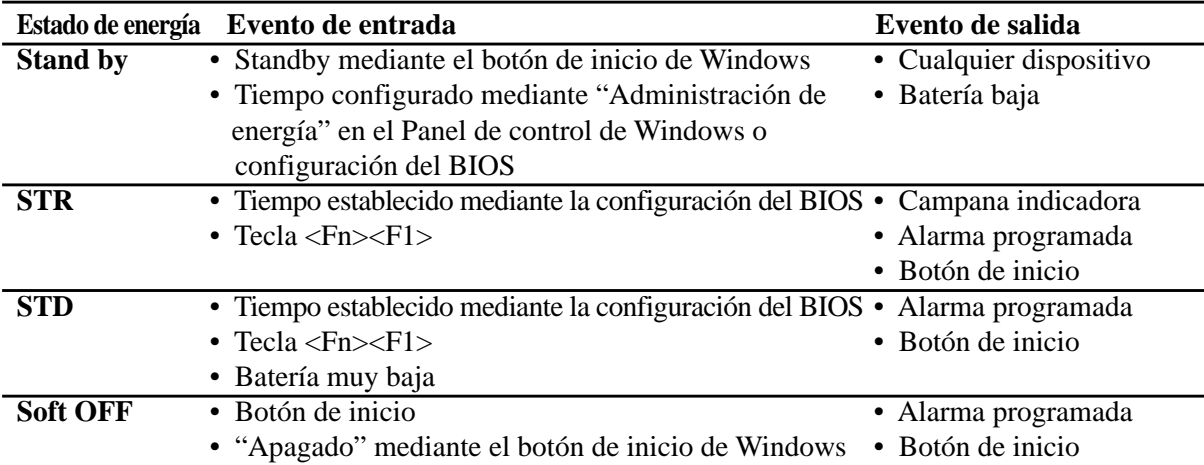

### **Resumen del Estado de energía**

# **Control térmico de energía**

Existen tres métodos de control de energía para controlar el estado térmico del Notebook PC. Estos controles de energía no pueden configurarse y deben conocerse por si el Notebook PC entra en uno de ellos. Las siguientes temperaturas representan las temperaturas de la carcasa (no del CPU).

- El ventilador puede activarse o desactivarse cuando se superan los  $55^{\circ}$  C (131 $^{\circ}$  F).
- El procesador puede estrangularse (disminuir o incrementar la velocidad del CPU) para enfriarse pasivamente si supera los 70° C (158° F).
- El sistema puede apagarse para enfriarse de forma crítica si se superan los  $85^{\circ}$  C (185 $^{\circ}$  F).

# **Expansión de la memoria del sistema**

Puede que necesite memoria adicional en numerosas circunstancias. Esto es particularmente cierto a medida que las aplicaciones se van volviendo más complejas. Expandir la memoria del sistema es una manera de mejorar el rendimiento del sistema, dado que se reducen los accesos al disco duro. El Notebook PC cuenta con 32MB de SDRAM de alta velocidad de 64 bits incorporado. Existe una ranura SO-DIMM de 144 pines para la expansión de memoria utilizando un módulo normal SDRAM SO-DIMM a 66MHz de 3,3V. Las opciones de memoria disponibles son 16MB, 32MB, 64MB o 128MB para cada módulo SO-DIMM. La memoria máxima a la que puede expandirse el Notebook PC es a 160MB utilizando un SO-DIMM de 128MB. El BIOS detectará automáticamente la cantidad de memoria en el sistema y configurará el CMOS correctamente durante el proceso POST (Power-On-Self-Test). Después de instalar la memoria, no es necesario la configuración de hardware o software (incluyendo el BIOS). Adquiera módulos de expansión únicamente de su distribuidor autorizado para garantizar compatibilidad y fiabilidad. El módulo de memoria debe ser instalado por un técnico certificado para Notebook PC.

# **Actualizaciones del procesador**

Por favor, diríjase a su centro de servicio o distribuidor autorizados. El Notebook PC utiliza una ranura para procesador Intel ® µPGA1 para soportar procesadores Intel ® actuales y futuros. Los procesadores actuales son Pentium ® II (con un caché incorporado de nivel 2 con 256KB) y Celeron (con un caché incorporado de nivel 2 con 128KB) con velocidades de entre 300MHz y 400MHz. Los procesadores más rápidos están a la vuelta de la esquina.

## **Cable del Módem**

El Notebook PC se presenta en un modelo sólo módem o el model módem y LAN. Ambos modelos incluyen un cable de módem para una rápida configuración mientras viaja.

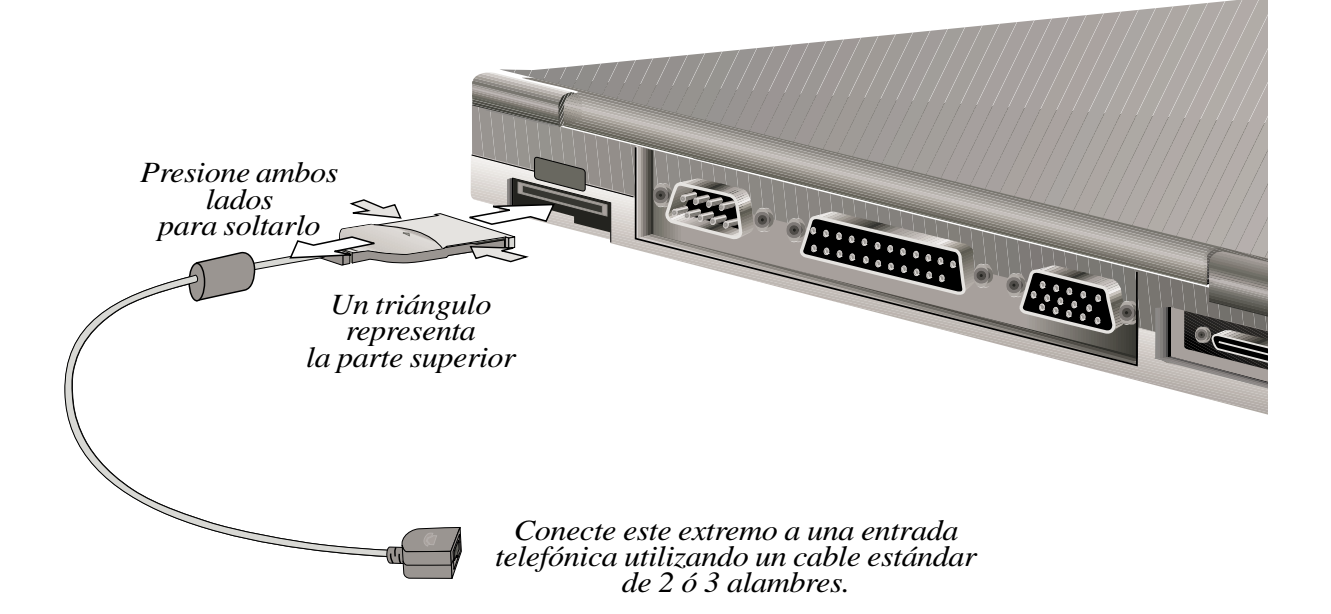

### **Protocolos de Módem**

El Notebook PC con módem interno es compatible con JATE (Japón), FCC (Estados Unidos, Cánada, Corea, Taiwan y otros) y CTR21 (ver el Apéndice para consultar países con soporte) para adaptarse a casi todos los soportes mundiales.

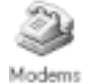

#### **Comprobación del Módem**

En el modelo Notebook PC existe la posibilidad de revisar la configuración, información y condición del módem utilizando las "Propiedades de Módem" de Windows. Haga doble clic en el icono "Módems" del "Panel de Control" y presione la pestaña "Diagnóstico". El botón de "Más Info" ejecuta una revisión del dispositivo seleccionado.

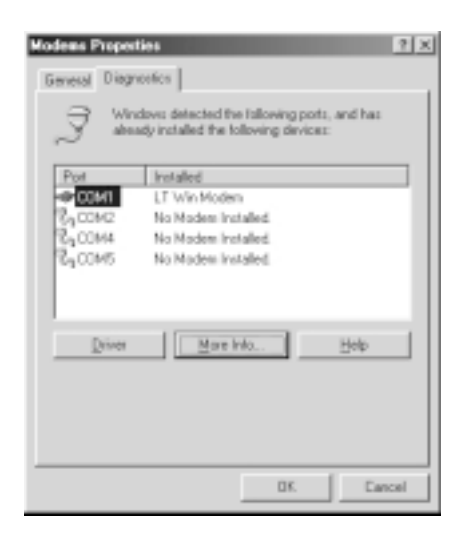

# **Conexiones Módem y LAN (opcional)**

El modelo con módem y Fast-Ethernet incorporado incluye un cable externo para conectar a cables Ethernet RJ-45 o cables telefónicos RJ-11. El conector puede insertarse únicamente en una dirección y tiene un icono triangular (o nombre de marca) para identificar el lado superior del conector. Conecte el cable de módem o LAN como se muestra en la ilustración. El conector RJ-11 se conecta a una entrada telefónica de pared y en algunos edificios comerciales, mediante un cable telefónico (algunos edificios utilizan sistemas telefónicos con cables distintos). El conector RJ-45 se conecta a un hub o switch mediante un cable Ethernet.

**NOTA: El módem y Fast-Ethernet incorporado es una opción de fábrica y no permitem actualizaciones posteriores. Módemo y/o LAN pueden instalarse posteriormente con una tarjeta PCMCIA.**

**¡ADVERTENCIA!** El módem incorporado no soporta el voltaje usado en los sistemas telefónicos digitales. No conecte el RJ-11 a sistemas telefónicos digitales para evitar daños a su Notebook PC.

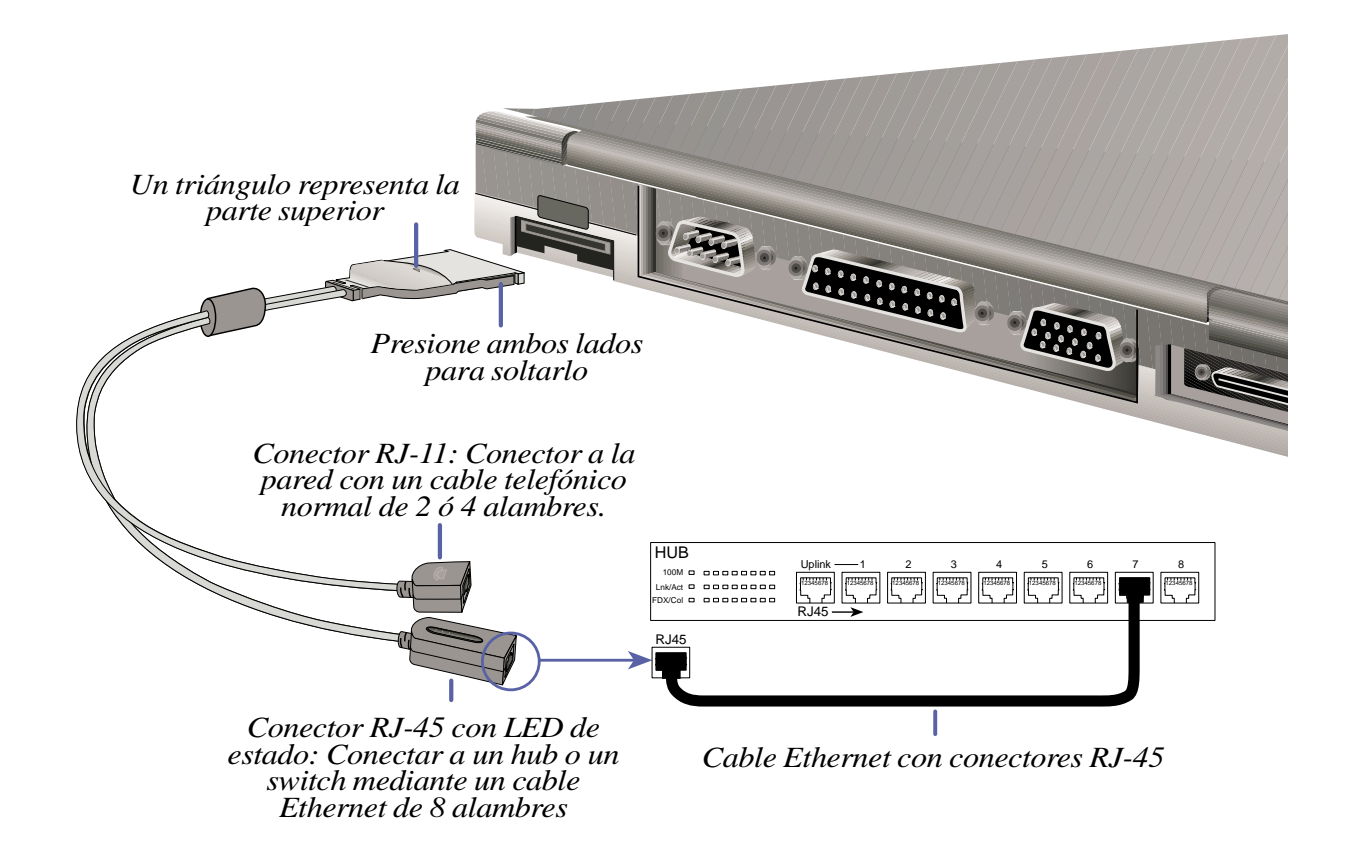

**¡ADVERTENCIA!** El cable de módem y/o LAN debe extraerse antes de transportar el Notebook PC para prevenir daños al conector.

## **Indicadores LED de LAN**

**Indicador de velocidad (100M):** Este LED verde supervisa las velocidades de conexión. El LED se prende cuando se presenta una conexión a un host 100Base-TX (100Mbit/sec). Si no se enciende, la conexión de red está operando a 10Base-T (10Mbits/sec). Cuando se cambia la conexión a un hub distinto que permita el modo 100Base-TX full-duplex (200Mbit/sec), la LED también se prenderá.

**Indicador de actividad (ACT):** Este LED naranja supervisa la actividad de red. El LED se activa cuando se reciben o envían paquetes de red mediante el puerto RJ-45. La velocidad de parpadeo son proporcionales a la cantidad de tráfico de red. Si este LED está apagado, el ordenador no está recibiendo ni enviando datos.

**Indicador de enlace (LNK):** Este LED verde controla las conexiones 10Base-T y 100Base-TX. El LED se ilumina para indicar una conexión de red exitosa y se mantiene encendido mientras la conexión sea estable. Si se apaga el indicador, puede deberse a daños en el cable de red entre el hub y el Notebook PC, a una mala configuración de unidad o a que el cable de red no está conectado correctamente.

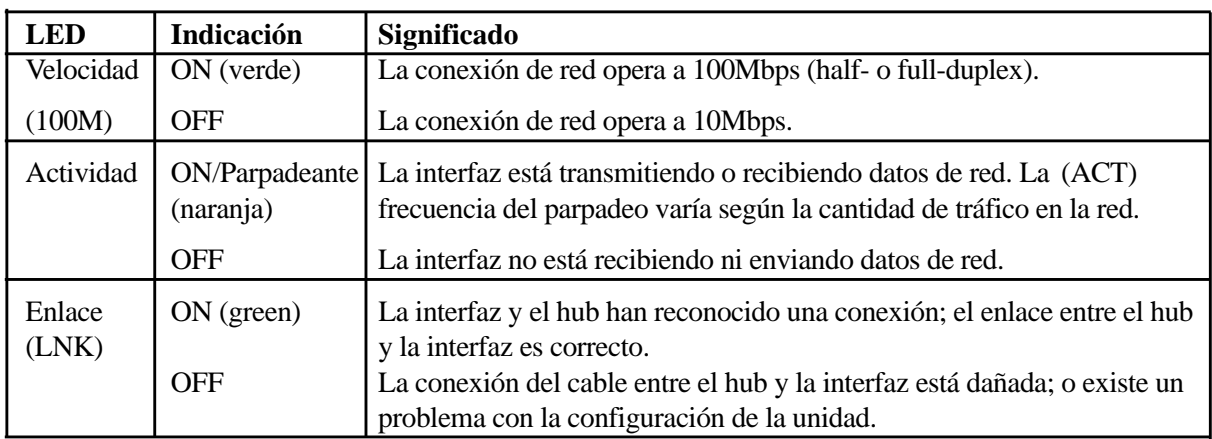

#### **Resumen de LEDs de LAN**

### **Conexión del cable de red**

Conecte un único cable de red al conector RJ-45. Para utilizar 100BASE-TX, su cable de red debe ser de categoría 5 (no categoría 3), de alambres Twisted-Pair con conectores RJ-45. Si usted piensa utilizar el interfaz a 100 Mbps, debe estar conectado a un hub 100BASE-TX (no un hub 100BASE-T4). Para 10Base-T, utilice cable categoría 3, 4 o 5 con alambres Twisted-Pair.

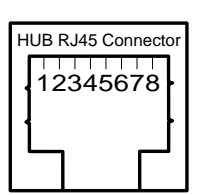

## **Cable Twisted-Pair**

El cable utilizado para conectar la tarjeta Ethernet al host (generalmente un hub) se conoce como Ethernet Twisted-Pair directo (TPE). Los extremos se denominan conectores RJ-45, los cuales no son compatibles con los conecotres telefónicos RJ-11 estándar. Si conecta dos ordenadores sin un hub entre ellos, es necesario utilizar un cable Twisted-Pair de paso.

# **Asegurar su Notebook PC**

Para información sobre la seguridad del disco duro o del sistema, diríjase a la configuración de "Seguridad" del BIOS. Pueden utilizarse cerrojos de otros fabricantes como los de Kesington" para asegurar su Notebook PC a un objeto fijo. El cable envuelve el objeto y el extremo "T" se inserta en el puerto del cerrojo Kesington" como se muestra en la ilustración y una llave asegura el cerrojo en su lugar. Para más información, por favor lea la documentación incluida con el cerrojo del Notebook PC.

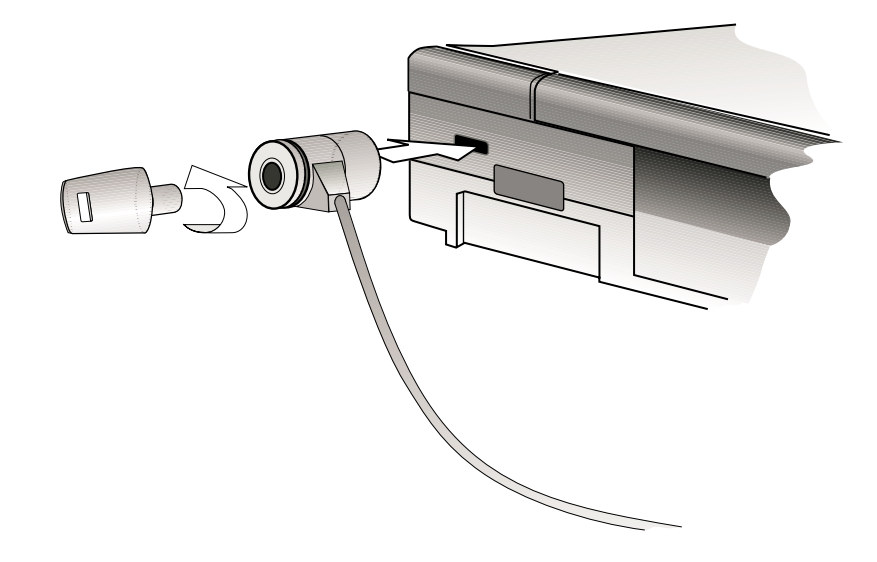

### **Otros productos de seguridad**

El cerrojo PCMCIA es otro gran producto de seguridad. La falsa tarjeta PCMCIA tiene un cable y se inserta dentro de la ranura PCMCIA del Notebook PC y los mecanismos internos de la falsa PCMCIA se asegura a la ranura PCMCIA.

#### **De mesa a mesa**

Usted puede desear desplazar su Notebook PC de una mesa a otra para mostrarle algo a sus compañeros, preguntarles algo o para que le revisen su trabajo. El Notebook PC puede moverse líbremente de mesa a mesa sin limitaciones de cables o periféricos externos.

#### **Asegúrese de que:**

- 1. El paquete de batería está completamente cargado.
- 2. Salga de la red.
- 3. Apague su Notebook PC o entre en el modo Suspend.
- 4. Desconecte cualquier dispositivo.

### **Entre la casa y la oficina**

El uso de su Notebook PC entre su hogar y su oficina o entre varias oficinas, puede facilitarse con la compra de un PortDock con una segunda unidad de disco duro o un PortBar.

Con el PortDock ubicado en la oficina principal, puede guardar convenientemente información hacia una segunda unidad de disco duro o instalar aplicaciones desde discos CD o disquetes. Su compañía puede preconfigurar un segundo disco duro con información común para permitir el fácil acceso mientras se encuentra fuera de la oficina. PortDock actúa también como replicador de puertos, lo que ayuda a disminuir la fatiga producida por trabajar con una pantalla, teclado y touchpad reducidos mientras está conectado a periféricos de PC de sobremesa. Un PortBar en la ubicación secundaria, como la casa u otras oficinas, proporciona periféricos de tamaño normal confortables al igual que con el PortDock. Lo mejor de todo es que tanto el PortDock como el PortBar proporcionan energía constante al Notebook PC, por lo que la batería siempre está cargada.

#### **Asegúrese de:**

- 1. Extraer cualquier disquete o CD.
- 2. El paquete de batería debe estar completamente cargado.
- 3. Salga de la red.
- 4. Apague su Notebook PC o entre en el modo Suspend.
- 5. Cierre el panel de pantalla para asegurarlo en su sitio.
- 6. Desconecte cualquier dispositivo.
- 7. Inserte la carcasa de viaje si no usará la unidad de CD-ROM o la disquetera.
- 8. Transporte su Notebook PC en un maletín.

#### **Entre distintos países**

Si su trabajo le obliga a viajar entre distintos países, es importante que su equipaje sea ligero y completo. Con el modelo módem del Notebook PC, usted reduce sus accesorios al mínimo. Si desea utilizar su Notebook PC en territorios desconocidos, es de vital importancia incluir en su equipaje un set de viaje de módem y dispositivo de energía de otros fabricantes. No olvide incluir en su equipaje paquetes de batería adicionales para no tener que depender de los enchufes mientras viaja.

#### **Asegúrese de que:**

- 1. Compruebe el estándar de energía AC en el país de destino y lleve paquetes de batería adicionales.
- 2. Compruebe el protocolo del módem.
- 3. Guarde todos los accesorios ,separados del Notebook PC, en sus propios compartimentos.

# **SECCIÓN 5 CONFIGURACIÓN DE LA BIOS**

# **Actualización de la BIOS**

**PHLASH.EXE** es una utilidad Flash Memory Writer que actualiza el BIOS cargando un archivo de BIOS al ROM programable de la placa madre del Notebook PC. Este archivo funciona únicamente en modo DOS. Para determinar su versión de BIOS, compruebe el número de código (por ejemplo, BIOS Ver. XXXXX) que se encuentra en la esquina superior izquierda de su pantalla justo antes de iniciar la instalación de BIOS (después de presionar la tecla F2). Los números grandes representan una versión BIOS más nueva.

### **Crear un disquete de actualización de la BIOS**

PHLASH trabaja únicamente en modo DOS. No trabajará con la línea de comandos de Windows y no trabaja con algunas unidades de memoria cargadas cuando inicia desde su disco duro. Es recomendable que reinicie utilizando un disquete.

- 1. Descargue un archivo BIOS actualizado desde Internet (WWW o FTP) (consulte la Información de contacto).
- 2. Escriba **FORMAT A: /S** en el apuntador de DOS para crear un disquete de inicio. **NO** copie los archivos AUTOEXEC.BAT y CONFIG.SYS a este disquete.
- 3. Copie los archivos **PHLASH**, **PLATFORM.BIN**, así como la **BIOS** original (desde el CD de soporte) y los nuevos archivos **BIOS** (de Internet) para crear el disco de inicio.

### **Actualización de los procesos BIOS**

#### **¡ADVERTENCIA!** Actualice su BIOS únicamente si su Notebook PC presenta problemas y usted sabe que la nueva versión de BIOS los resolverá (lea la información proporcionada durante la descarga de la BIOS antes de implementarla). ¡Una actualización sin precauciones puede ocasionar problemas adicionales con su Notebook PC!

- 1. Inicie desde el disquete de BIOS que ha creado previamente. **NOTA**: La instalación de la BIOS debe especificar "Disquetera" como el primer artículo de la secuencia de inicio. (ver el Menú de inicio)
- 2. At the "A:\" prompt, type **"phlash/mode=3 xxxx.rom** (xxxx being the name of the BIOS file) and then press <Enter>.
- **¡ADVERTENCIA!** Si encuentra problemas durante la actualización a la nueva BIOS, NO apague su sistema, ya que esto puede ocasionar que el sistema reinicie. Sencillamente repita el proceso y si el problema persiste, restaure el archivo BIOS original desde el CD de soporte. Si la utilidad Flash Memory Writer no es capaz de actualizar un archivo BIOS completo, su sistema podría no reiniciar. Si esto llega a ocurrir, su sistema necesitará servicio técnico.
- 3. La utilidad PHLASH actualizará automáticamente la BIOS. Cuando la BIOS se haya programado correctamente, se le pedirá que reinicie el sistema. Si el sistema no reinicia, apague el Notebook PC y vuélvalo a encender.
- 4. Asumiendo que la BIOS se ha instalado correctamente, presione [F2] en la configuración del sistema para entrar en la configuración de la BIOS. Seleccione "Load Setup Defaults" en el menú "Exit" y después [Enter]. Diríjase a los demás archivos si desea cambiar la configuración de la BIOS (las configuraciones de las BIOS anteriores se pierden después de la actualización). A continuación seleccione "Exit Saving Changes" para salir de la configuración de la BIOS. Si la resolución de pantalla ha cambiado después de reiniciar su Notebook PC, cambie su "Screen area" a **800 por 600** pixeles (pantalla de 12,1") o **1024 por 768** pixeles (pantalla 13,3") mediante su sistema operativo.

**5. BIOS**

# **Programa de configuración de la BIOS**

Este Notebook PC soporta un EEPROM programable que guarda el software de BIOS y puede actualizarse mediante la utilidad incluida, como se describe en *Flash Memory Writer Utility*. Esta sección le guiará a través del programa de configuración de la BIOS explicándole claramente cada opción. Si usted instala nuevos dispositivos o expande su memoria principal, necesitará entrar en la configuración de la BIOS para reconfigurar su Notebook PC.

Una CMOS RAM alimentada por batería se emplea para guardar cierta información básica del hardware del sistema: reloj, fecha, hora, manipulación incorrecta, etc., incluso con el ordenador apagado. Cuando el Notebook PC vuelve a encenderse, el sistema está configurado con los valores almacenados en la CMOS RAM.

Los parámetros establecidos en el programa de configuración de la BIOS afectan íntimamente el comportamiento de su Notebook PC. Es importante, por tanto, entender, en primer lugar, todas las opciones de configuración, y en segundo lugar, ajustar los parámetros al modo en que usted emplea el Notebook PC.

La configuración BIOS (Basic Input and Output System) es una utilidad de software conducida por menús que permite hacer cambios en la configuración del sistema y confeccionar su Notebook PC a la medida para reflejar hardware instalado, alterar el rendimiento y configurar funciones de ahorro de energía. La configuración de BIOS es necesaria si está configurando su Notebook PC por primera vez, reconfigurando su sistema o el sistema solicita ejecutar "**Run Setup**" durante el inicio. Esta sección describe cómo configurar su sistema mediante esta utilidad.

Aunque no obtenga un mensaje que le pida utilizar el programa de configuración, en algún momento futuro puede desear cambiar la configuración de su Notebook PC. Por ejemplo, puede querer activar la característica de contraseña de seguridad o hacer cambios en los parámetros de administración de energía. En esos casos, será necesario reconfigurar su sistema empleando el programa de configuración, de modo que el ordenador pueda reconocer estos cambios y almacenarlos en la CMOS RAM del EEPROM.

El programa de configuración ha sido diseñado para hacerlo lo más fácil posible de usar. Es un programa conducido por menús, lo que significa que puede desplazarse a través de los varios submenús y hacer sus selecciones entre las varias opciones predeterminadas.

Cuando encienda el ordenador, el sistema le brinda la oportunidad de ejecutar este programa. Esto aparece durante el POST (Power-On Self Test). Presione <F2> para llamar a la utilidad de configuración. Si se demora un poco en presionar la tecla, POST continuará sus rutinas de comprobación, lo que evitará que se abra la configuración. Si usted necesita ejecutar el programa de configuración, reinicie el sistema presionando <Ctrl> + <Alt> + <Delete>, o presionando el botón de Reset si existe. También puede reiniciar su sistema apagándolo y encendiéndolo directamente, pero use este método únicamente si los otros dos fallan.

**Para acceder al programa de configuración de la BIOS, presione la tecla <F2> inmediatamente después de que la pantalla brille (durante el primer segundo después de encender el equipo). Si es demasiado tarde, tendrá que reiniciar el Notebook PC e intentarlo de nuevo. No existe otro método para acceder a la configuración de la BIOS.**

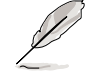

**NOTA: Debido a que el software de BIOS se actualiza periódicamente, las siguientes pantallas y descripciones se utilizan únicamente como referencia y pueden ser distintas de las pantallas BIOS de su ordenador.**

### **Barra de menú de la BIOS**

En la parte superior de la pantalla aparece una barra de menú con las siguientes opciones:

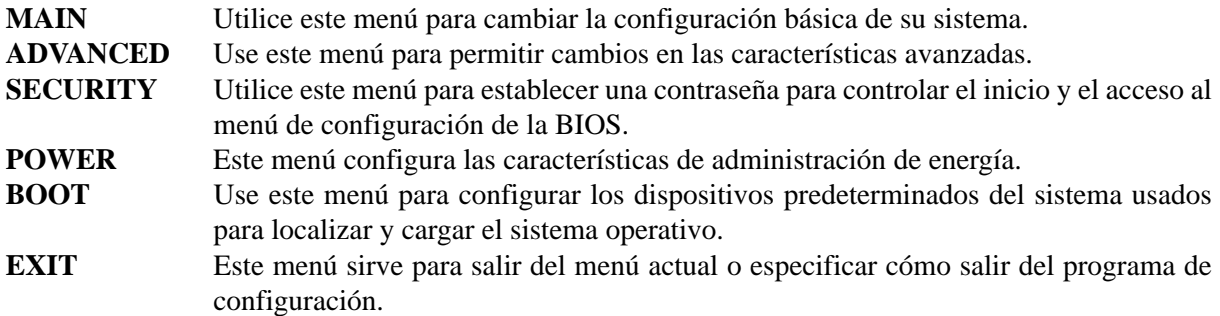

Para acceder a las opciones de la barra de menú, presione las teclas de dirección derecha o izquierda del teclado hasta iluminar la opción elegida.

### **Barra de leyendas**

En la parte inferior de la pantalla de configuración verá una barra de leyendas. Las teclas en la barra de leyendas le ayudarán a navegar a través de los menús de configuración. La siguiente tabla enumera las teclas con sus correspondientes alternativas y funciones.

#### Teclas de navegación Descripción de funciones

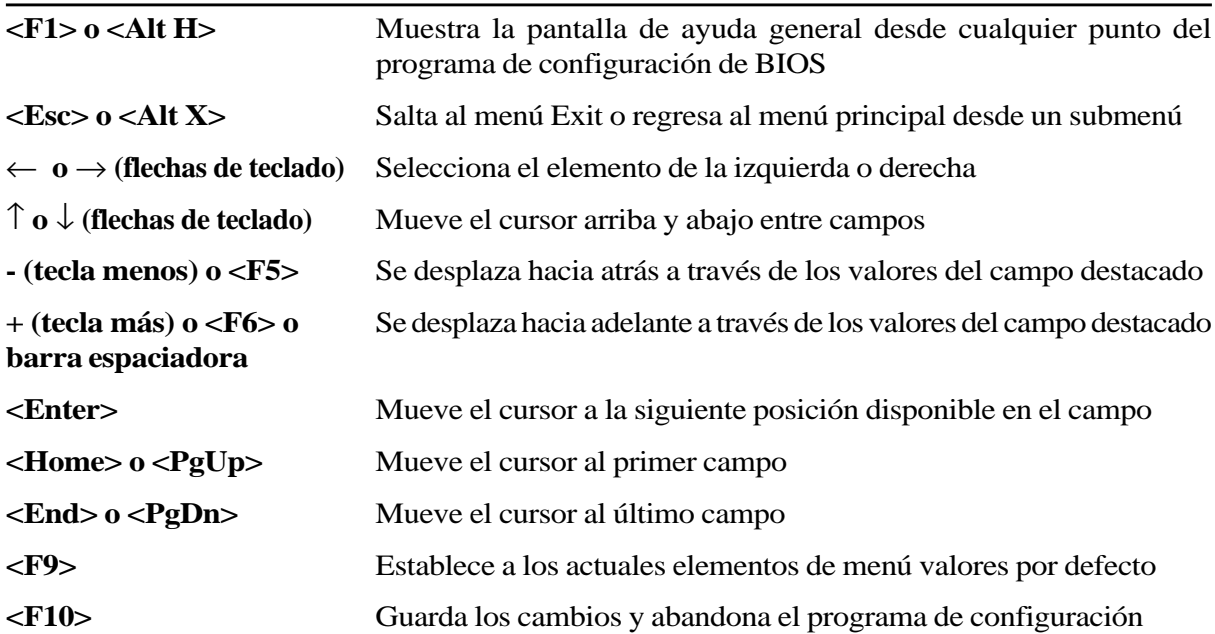

### **Ayuda general**

Además de la ventana Item Specific Help, el programa de configuración de la BIOS proporciona también una pantalla de ayuda general. Puede recurrir a esta pantalla desde cualquier menú pulsando  $\langle$ F1> o la combinación  $\langle$ Alt> +  $\langle$ H>. La pantalla de ayuda general enumera las teclas de leyenda con sus correspondientes alternativas y funciones.

### **Guardar cambios y salir del programa de configuración**

Diríjase al apartado *Menú Exit* de esta sección para información detallada sobre cómo guardar cambios y abandonar el programa.

### **Barra de scroll**

Si aparece una barra de desplazamiento a la derecha de la ventana de ayuda, eso indica que existe más información de la que puede desplegarse en la ventana. Utilice las teclas <PgUp> y <PgDn> o las flechas de arriba y abajo para desplazarse a través del documento. Presione <Home> para mostrar la primera página y <End> para mostrar la última. Para salir de la ventana de ayuda, presione  $\langle$ Enter $> 0 \langle$ Esc $>$ .

### **Submenús**

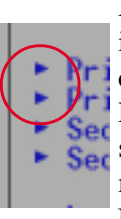

Nótese que aparece un símbolo de flecha derecha (como se aprecia en la ilustración) a la izquierda de ciertos campos. Este puntero indica que un submenú puede desplegarse desde este campo. Un submenú contiene opciones adicionales para un parámetro de campo. Para acceder a un submenú, desplace el cursor para destacar el campo y pulse <Enter>. El submenú aparecerá de inmediato. Emplee las teclas de leyenda para introducir valores y muévase de campo a campo en el interior de un submenú tal como lo haría en un menú. Use la tecla <Esc> para regresar al menú principal.

Familiarícese con cada una de las teclas de leyenda y sus correspondientes funciones. Practique navegando a través de los distintos menús y submenús. Si realiza cambios involuntarios en cualquiera de los campos, emplee la tecla clave <F5> establecida por defecto. Mientras se desplaza por el programa de configuración, verá que aparecen explicaciones en la ventana Item Specific Help situada a la derecha de cada menú. Esta ventana muestra el texto de ayuda para el campo destacado en cada ocasión.

# **Menú principal**

Cuando se accede al programa de configuración, aparece la siguiente pantalla:

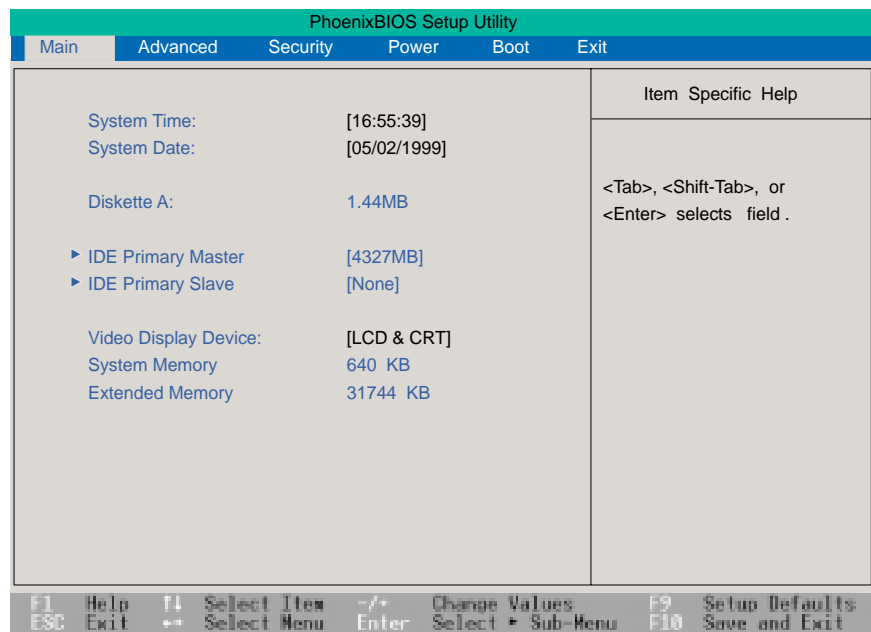

**NOTA: En las siguientes descripciones de elementos de la BIOS, los títulos de elementos presentados entre corchetes indican los valores predeterminados para estos campos.**

### **System Time:**

Ajusta su sistema al horario que usted especifique (habitualmente el horario actual). El formato es hora, minuto, segundo. Inserte la información adecuada. Use las teclas [Tab] o [Shift] + [Tab] para desplazarse entre los campos hora, minuto y segundo.

#### **System Date:**

Ajusta su sistema a la fecha que especifique (habitualmente la actual). El formato es mes, día, año. Teclee la información adecuada. Use las teclas [Tab] o [Shift] + [Tab] para desplazarse entre los campos mes, día y año.

### **Diskette A:**

Este es un campo de muestra. La información se establece para el tipo de unidad de disquetera instalada.

### **>IDE Primary Master (descrito a continuación) >IDE Primary Slave (descrito a continuación)**

### **Video Display Device: [LCD & CRT]**

Este campo permite seleccionar y activar dispositivos de visualización, como un panel LCD, un monitor externo CRT/LCD o ambos. Las opciones de configuración son: [LCD] [CRT] [LCD & CRT]

#### **System Memory:**

Este campo muestra la cantidad de memoria convencional detectada por el sistema durante el arranque. No necesita realizar cambios en este campo. Se trata de un campo de muestra.

#### **Extended Memory:**

Este campo muestra la cantidad de memoria expandida detectada por el sistema durante el arranque. No necesita hacer cambios en este campo. Se trata de un campo de muestra.

# **IDE Primary Master**

Este campo se utiliza para configurar el disco duro IDE instalado en el sistema. Para configurar un disco duro, desplace el cursor para destacar el campo **IDE Primary Master** y pulse la tecla Enter para acceder al submenú.

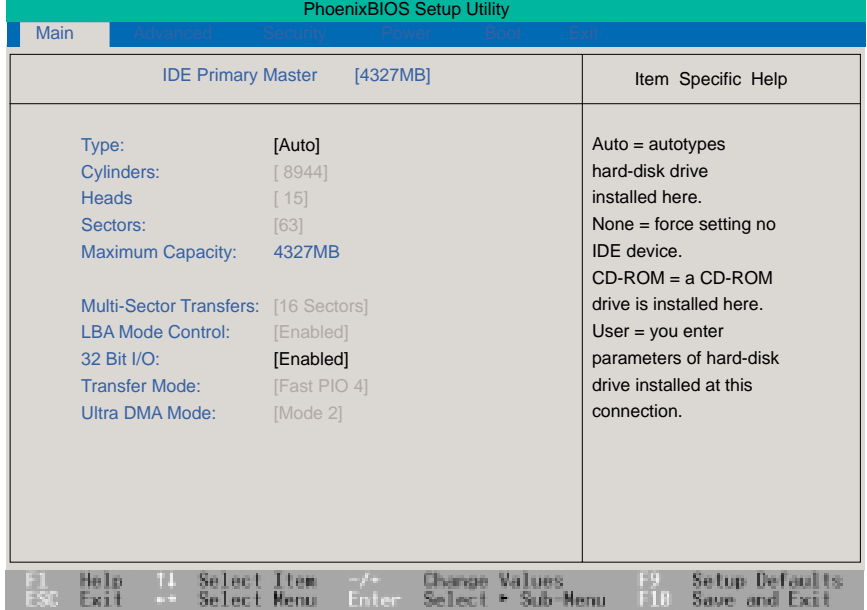

**NOTA: Antes de intentar configurar un disco duro, asegúrese de que cuenta con la información de configuración suministrada por el fabricante de la unidad. Unos parámetros incorrectos pueden provocar que el sistema no reconozca el disco duro instalado. Para permitir que la BIOS detecte la unidad de manera automática, seleccione [AUTO].**

### **Type:**

Seleccione **Auto** para detectar automáticamente una unidad de tipo IDE. Esta opción funciona sólo con unidades IDE incorporadas estándar. Si la detección tiene éxito, los valores correctos se rellenarán en los campos restantes de este submenú.

Para configurar una unidad, seleccione **User**. Introduzca manualmente el número de cilindros, cabezales y sectores por pista para su unidad. Diríjase a la documentación de su unidad o a la unidad misma para conocer esta información. Si no hay unidad instalada o si la está extrayendo sin sustituirla, seleccione **None**. Establezca el tipo en **CD-ROM** para soportar un CD-ROM insertado o un módulo de unidad DVD y **Removable ATAPI** para soportar un módulo de dispositivo de almacenamiento insertado con una interfaz IDE como master primario.

### **Cylinders:**

Este campo configura el número de cilindros. Diríjase a la documentación de su unidad para determinar el valor correcto e introducir en este campo. **NOTA**: Para realizar cambios en este campo, el campo **Type** debe establecerse en **User**.

#### **Heads:**

Este campo configura el número de cabezales de lectura/escritura. Diríjase a la documentación de su unidad para determinar el valor correcto a introducir en este campo. **NOTA**: Para realizar cambios en este campo, el campo **Type** debe establecerse en **User**.

#### **Sectors:**

Este campo configura el número de sectores por pista. Diríjase a la documentación de su unidad para determinar el valor correcto a introducir en este campo. **NOTA**: Para realizar cambios en este campo, el campo **Type** debe establecerse en **User**.

### **Maximum Capacity:**

Este campo muestra la capacidad máxima de la unidad calculada automáticamente por la BIOS con la información que usted introdujo.

### **Multi-Sector Transfers:**

Esta opción establece automáticamente el número de sectores por bloque al número máximo soportado por la unidad. Este campo puede también configurarse manualmente. Nótese que cuando el campo se configura automáticamente, el valor establecido puede no ser necesariamente el valor más rápido para la unidad. Remítase a la documentación que acompañaba a su disco duro para determinar el valor óptimo y establézcalo manualmente. **NOTA**: Para realizar cambios en este campo, el campo **Type** debe establecerse en **User**. Las opciones de configuración son: [Disabled] [2 Sectors] [4 Sectors] [8 Sectors] [16 Sectors]

#### **LBA Mode Control:**

Cuando se activa Logical Block Addressing, el direccionamiento de 28 bits del disco duro se emplea sin tener en cuenta cilindros, cabezales o sectores. Advierta que el Logical Block Access puede disminuir la velocidad de acceso del disco duro. Sin embargo, el LBA Mode es necesario para unidades con capacidad de almacenamiento superior a 504MB **NOTA**: Para realizar cambios en este campo, el campo **Type** debe establecerse en **User**. Las opciones de configuración son: [Disabled] [Enabled]
#### **32 Bit I/O:**

Activada, esta opción acelera la comunicación entre la CPU y el controlador IDE. Esta opción soporta sólo bus local PCI. El bus ISA no es soportado. **NOTA**: Para realizar cambios en este campo, el campo **Type** debe establecerse en **User**. Las opciones de configuración son: [Disabled] [Enabled]

#### **Transfer Mode:**

Activada, esta opción acelera la comunicación entre el sistema y el controlador IDE mediante el uso de modos de transferencia I/O optimizados (PIO Modes / Modos PIO). **NOTA**: Para realizar cambios en este campo, el campo **Type** debe establecerse en **User**. Las opciones de configuración son: [Standard] [Fast PIO 1] [Fast PIO 2] [Fast PIO 3] [Fast PIO 4]

### **Ultra DMA Mode:**

Este campo detecta automáticamente la capacidad Ultra DMA (para velocidades de transferencia e integridad de datos mejorados) para dispositivos compatibles con IDE. Desactívela para suprimir la capacidad Ultra DMA. **NOTA**: Para realizar cambios en este campo, el campo **Type** debe establecerse en **User**. Las opciones de configuración son: [Disabled] [Mode 0] [Mode 1] [Mode 2]

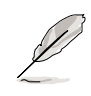

**NOTA: Tras emplear las teclas de leyenda para llevar a cabo sus selecciones en este submenú, pulse la tecla [Esc] para regresar al menú principal. Cuando surja el menú principal, notará que el tamaño de la unidad aparece en el campo de la unidad de disco duro que acaba de configurar.**

## **IDE Primary Slave**

En este campo, indique el tamaño de la unidad de disco o el tipo de dispositivo, como una unidad de CD-ROM. El icono de punta de flecha indica que este campo contiene un submenú. El submenú se emplea para configurar el disco duro IDE instalado en el sistema.

Para configurar una unidad de disco duro, desplace el cursor hasta destacar el campo **Primary Slave IDE** y pulse [Enter]. La siguiente pantalla de submenú aparecerá. Los campos y opciones en este submenú son los mismos que en el menú descrito más arriba. Establezca el tipo como CD-ROM en este campo para soportar un DC-ROM insertado o un módulo de unidad DVD.

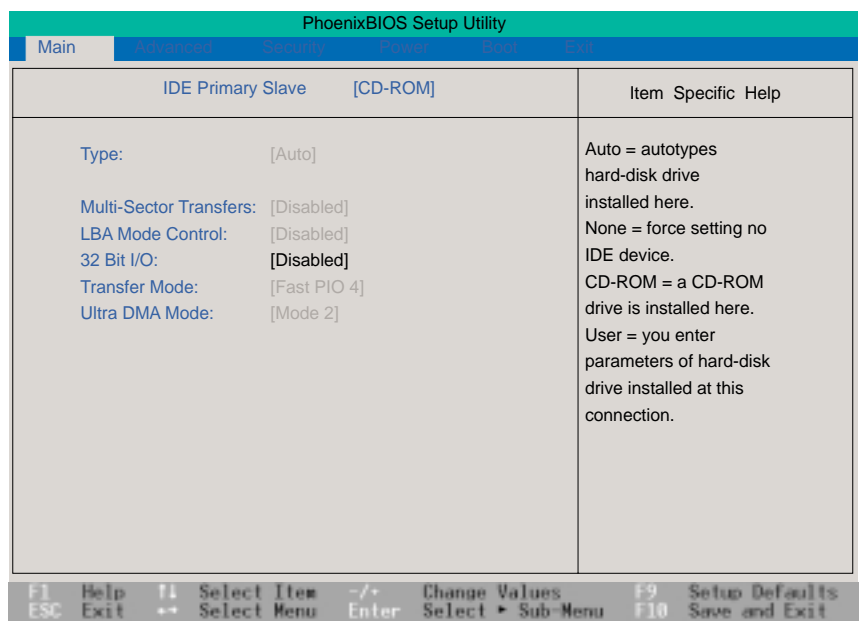

**5. BIOS**

**NOTA: Tras emplear las teclas de leyenda para realizar sus selecciones en este submenú, pulse la tecla [Esc] para regresar al menú principal.**

Al seleccionar Advanced en la barra de menú aparece el menú Advanced. Véase la siguiente ilustración.

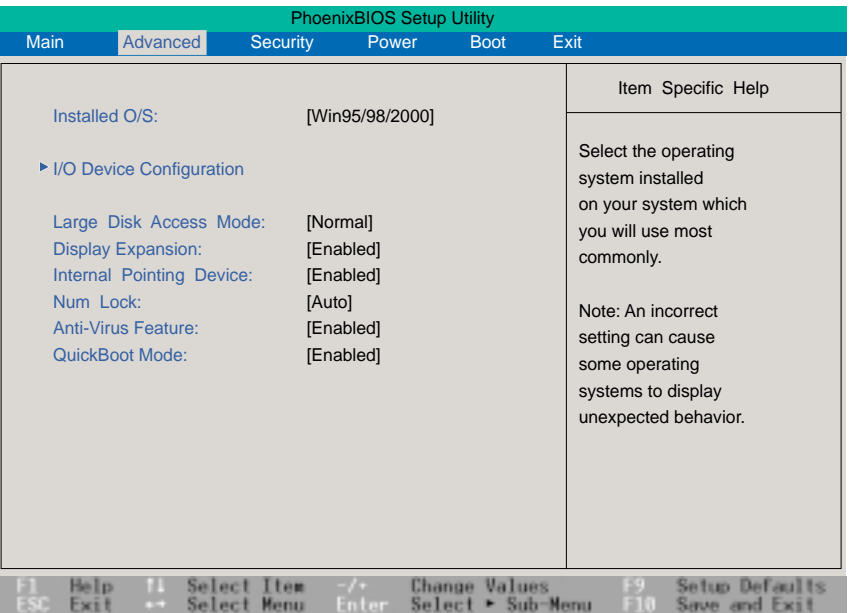

### **Installed O/S: [Win95/98/2000]**

Este campo proporciona información sobre el sistema operativo a la BIOS, de modo que la información Conectar y Utilizar (Plug & Play) puede ajustarse de acuerdo con ella. Seleccione el sistema operativo adecuado o la opción "Other" si su sistema operativo no figura en la lista. [Other] [Win95/98/2000]

### **>I/O Device Configuration: (see next section)**

Al pulsar [Enter] cuando este campo está destacado aparece un submenú para configurar los puertos serie y paralelo del Notebook PC. Véase el submenú avanzado para descripciones de cada uno de los elementos de submenú.

### **Large Disk Access Mode: [Normal]**

Especifica el tipo de sistema operativo en uso. El predeterminado, Normal, debería usarse siempre a menos que se utilice UNIX o Novell. Las configuraciones disponibles son: [Large] [Normal]

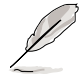

**NOTA: El modo Large Disk Access controla el modo en que el controlador accede al volumen del disco. Establecer la opción en Large puede provocar que el hardware no reconozca DOS, Windows u otros sistemas operativos basados en DOS.**

### **Display Expansion: [Enabled]**

DOS y otras aplicaciones fuera de Windows normalmente se despliegan únicamente en resoluciones 640 x 480 y no llenan completamente el panel de pantalla del Notebook PC. Cuando Display Expansion está activo, las pantallas se ampliarán para llenar el panel. Debido a que esto puede distorsionar algunas ventanas de aplicación DOS, esta función también puede desactivarse.

### **Internal Pointing Device: [Enabled]**

Este campo permite activar y desactivar el dispositivo de señalización interno. Las opciones de configuración son: [Disabled] [Enabled]

### **Num Lock: [Auto]**

Especifica la función de bloqueo numérico del teclado cuando está encendido. Auto mantiene el último estado antes del apagado. Las opciones de configuración son: [Auto] [On] [Off]

### **Anti-Virus Feature: [Enabled]**

Protege el sector de arranque y la tabla de partición de su disco duro contra modificaciones involuntarias. Las opciones de configuración son: [Disabled] [Enabled]

### **QuickBoot Mode: [Enabled]**

Cuando está activado, el sistema arranca con más rapidez de la habitual. Las opciones de configuración son: [Disabled] [Enabled]

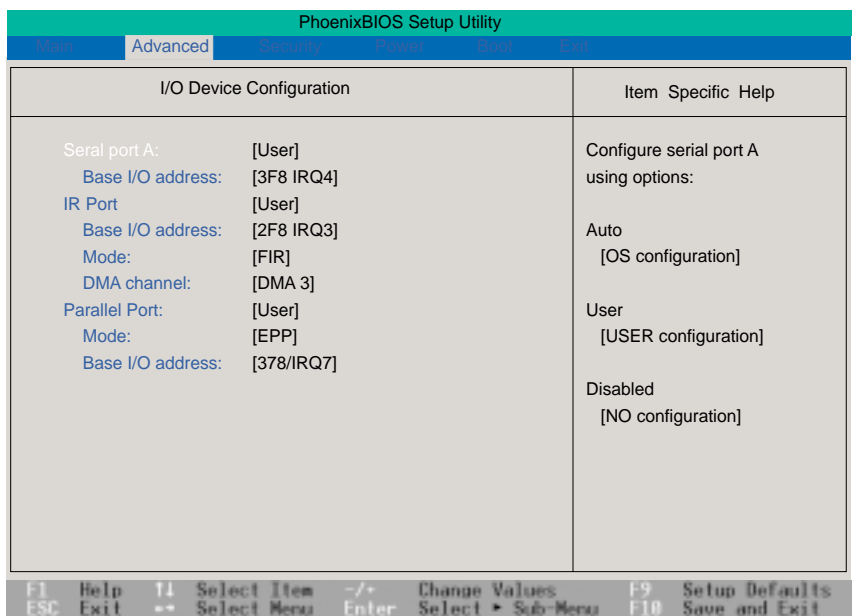

## **Configuración de dispositivos I/O**

**NOTA: La presencia de sub-elementos en este menú depende de ciertas configuraciones.**

**¡ADVERTENCIA!** Cambiar los valores predeterminados de dirección e IRQ de los puertos COM1, COM2 y LPT pueden ocasionar conflictos con otros dispositivos o periféricos del sistema instalados.

### **Serial Port A: [User]**

Este campo permite configurar el puerto serie COM1 del Notebook PC. Están disponibles las siguientes opciones: [Disabled] [User] [Auto]

### **Base I/O address: (when User is selected in Serial Port A:)**

Cuando se selecciona **User**, el campo **Base I/O address** permite establecer las direcciones del puerto serie IRQ e I/O. Están disponibles las siguientes configuraciones: [3F8, IRQ 4] [2F8, IRQ 3] [3E8, IRQ 4] [2E8, IRQ 3]

### **IR port: [User]**

Este campo permite configurar el puerto serie IR del Notebook PC. Están dispuestas las siguientes opciones: [Disabled] [User] [Auto]

### **Base I/O address: (when User is selected in IR port)**

Cuando **User** está seleccionado, el campo **Base I/O address** permite establecer las direcciones de los puertos serie IRQ y I/O. Las opciones de configuración son: [3F8 IRQ4] [2F8 IRQ3] [3E8 IRQ4] [2E8 IRQ3]

### **Mode: (when User is selected in IR port)**

Cuando **User** está seleccionada, el campo **Mode** permite seleccionar el modo de comunicación Standard Infrared (SIR) o Fast Infrared (FIR). Las opciones de configuración son: [SIR] [FIR]

### **DMA channel: (when User is selected in IR port)**

El campo **DMA** Channel permite configurar el canal DMA del puerto paralelo para el modo **ECP** seleccionado. **NOTA**: Este campo sólo está disponible cuando el campo **Parallel port** está establecido en **User** y el campo **Mode** está configurado en **ECP**. Las opciones de configuración son: [DMA 1] [DMA 3]

### **Parallel port: [User]**

Este campo permite configurar el puerto paralelo del Notebook PC. Están disponibles las siguientes opciones: [Disabled] [User] [Auto]

### **Mode: (when User is selected in Parallel port)**

El campo **Mode** permite la configuración del modo de transmisión por puerto paralelo del Notebook PC. Las opciones de configuración son: [Output only] [Bidirectional] [ECP] [EPP]

El modo **Output only** permite sólo salida de datos. Sin embargo, EPP y ECP son modos bidireccionales, lo que permite tanto entrada como salida de datos. Los modos EPP y ECP sólo serán soportados por periféricos que reconocen EPP y ECP.

**ECP Mode:** El puerto es compatible con software y hardware con puertos paralelos existentes para que pueda utilizarse como modo de impresora estándar si no se necesita el ECP. El modo ECP proporciona un canal automático de gran ancho de banda que soporta DMA para ECP tanto en dirección frontal (host a periférico) como inversa (periférico a host).

**EPP Mode:** Cuando el modo **EPP** está seleccionado, los modos estándar y bidireccional también están disponibles. El EPP opera en un ciclo de dos fases. En primer lugar, el host selecciona un registro dentro de un dispositivo para operaciones subsecuentes. Segundo, el host ejecuta una serie de operaciones de lectura y/o escritura de bytes en el registro seleccionado. Son cuatro las operaciones soportadas por el EPP: escritura de dirección, escritura de datos, lectura de dirección y lectura de datos. Todas las operaciones se ejecutan en modo asíncrono.

### **Base I/O address: (when User is selected in Parallel port)**

Las opciones del campo **Base I/O address** se utilizan para escoger la dirección I/O (puerto) para el puerto paralelo. **NOTA**: Este campo sólo está disponible cuando el campo **Parallel port** se ha establecido en **User**. Las opciones de configuración son: [378 / IRQ7] [378 / IRQ5] [278 / IRQ7] [278/ IRQ5]

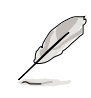

**NOTA: Después de usar las teclas de leyenda para realizar sus selecciones en el submenú I/O Device Configuration, presione la tecla [Esc] para regresar al menú avanzado.**

# **Menú de seguridad**

El sistema de seguridad avanzado del Notebook PC permite establecer una contraseña para prevenir el acceso no autorizado a fuentes del sistema, datos y el programa de configuración del BIOS. Este apartado cubre cada parámetro de la configuración de seguridad. Al seleccionar Security en la barra de menús aparece el siguiente menú:

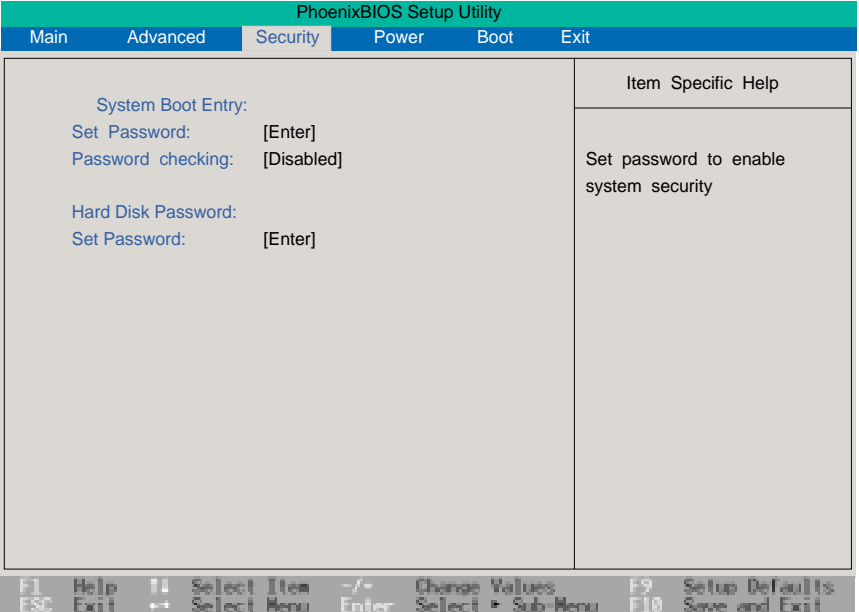

El programa de configuración de la BIOS permite especificar contraseñas en el menú Security. La contraseña controla el acceso a la BIOS y ciertas opciones del menú Security durante el inicio del sistema. Las contraseñas no son sensibles a las mayúsculas. En otras palabras, no importa si se introduce una contraseña en minúsculas o en mayúsculas.

El programa de configuración de la BIOS permite especificar dos contraseñas por separado: una contraseña Supervisor y una contraseña User. Cuando están desactivadas, cualquiera puede acceder a todas las funciones del programa de configuración de la BIOS. Cuando están activadas, la contraseña Supervisor se requiere para acceder al programa de configuración de la BIOS y para lograr pleno acceso a todas las opciones del menú Security.

## **Detalles del menú de seguridad**

## **System Boot Entry**

#### **Set Password:**

Este campo permite establecer una contraseña User. Para hacerlo, destaque este campo y pulse [Enter].

Teclee la contraseña y pulse [Enter]. Puede teclear hasta ocho caracteres alfanuméricos. Los símbolos y otras teclas son ignorados. Para confirmar la contraseña, tecléela de nuevo y pulse [Enter]. La contraseña User ya está fijada. Esta contraseña permite pleno acceso a los menús de configuración de la BIOS.

Para borrar la contraseña, destaque este campo y pulse [Enter]. Aparece la misma caja de diálogo de más arriba. Pulse [Enter] dos veces. La contraseña ya ha sido eliminada.

### **Password checking: [Disabled]**

Esta opción requiere el establecimiento previo de la contraseña User para funcionar. Cuando está activada, el sistema le pedirá la contraseña User antes de arrancar el sistema. Cuando está establecida en **Always**, el sistema le pedirá la contraseña User antes de permitir el acceso al sistema o bien al reanudar la operatividad desde Suspend. Las opciones de configuración son: [Disabled] [On Boot] [Always]

## **Hard Disk Password:**

Esta función se establece de igual manera que el System Boot Entry. La contraseña del disco duro proporciona una protección a cada partición del disco duro para que la contraseña sea indispensable para acceder a la unidad del disco duro. Si alguien intenta acceder a la unidad del disco duro desde otro ordenador, no encontrará una partición útil en la unidad del disco duro. Si el disco duro se usa en este u otro Notebook PC con esta función activa, será necesario teclear una contraseña para acceder al disco.

**NOTA: Si se utiliza como unidad primaria de disco duro, el Notebook PC accederá a la unidad de disco duro cuando se encienda el ordenador.**

## **Resumen del uso de contraseñas**

Existen varias contraseñas de seguridad disponibles para proteger su Notebook PC. Las siguientes son situaciones en las que pueden aplicarse contraseñas.

**Power ON:** La BIOS solicitará una contraseña antes de arrancar el sistema operativo. Si se detectan tres intentos fallidos, la BIOS apagará el Notebook PC.

**Resume:** La BIOS solicitará una contraseña cuando se reanude desde los modos STR o STD. Si se detectan tres intentos fallidos, la BIOS no permitirá la reanudación del Notebook PC.

**BIOS Setup:** La BIOS solicitará la contraseña cuando se inicie la configuración de la BIOS. Si se

detectan tres intentos fallidos, la BIOS apagará el Notebook PC.

**Hard Drive:** La BIOS solicita una contraseña antes de acceder a la unidad del disco duro. El acceso será denegado hasta que se teclee la contraseña correcta.

## **Menú de energía**

El menú Power del programa de configuración permite activar y ajustar las características avanzadas del Notebook PC, que están diseñadas para conservar la energía. Activar estas características prolongará la vida del paquete de baterías entre recargas. Para efectuar cambios en los parámetros de administración de energía, seleccione Power Savings de la barra de menús. Aparecerá el siguiente menú:

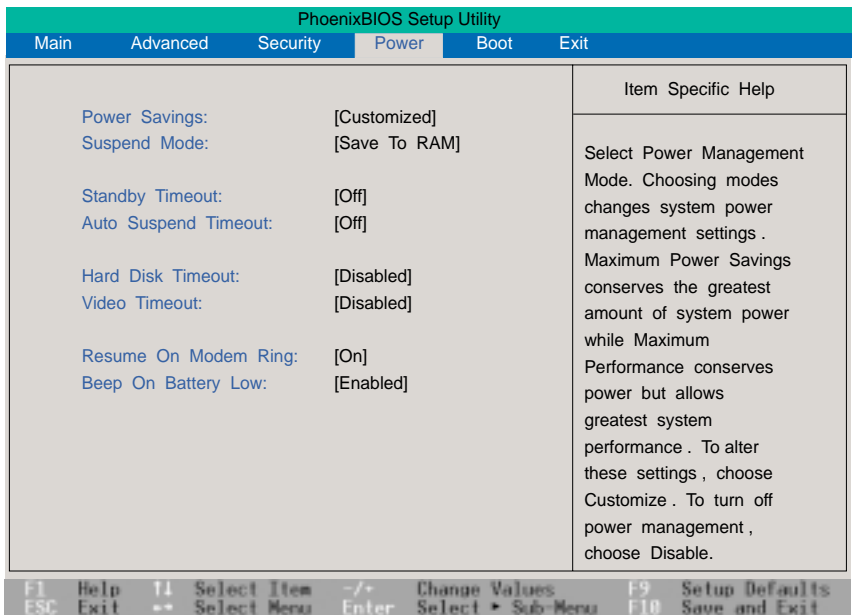

## **Detalles del menú Power**

### **Power Savings: [Customized]**

Esta opción debe activarse para utilizar cualquiera de las características de ahorro de energía automáticas. Las opciones en este campo son: [Disabled] [Customized] [Maximum Power Savings] [Maximum Performance]

Si este elemento del menú está establecido en Disabled, las características de administración de energía no funcionarían, al margen de cualquier otro parámetro de campo establecido en este menú. La opción Customized le permite realizar sus propias selecciones en el menú Power.

Cuando está establecida en **Maximum Power Savings**, la energía del sistema se conservará al máximo. Los cuatro campos siguientes estarán entonces establecidos en valores predeterminados que aseguran el máximo ahorro de energía. Cuando este campo está establecido en **Maximum Performance**, se obtiene el mejor rendimiento del sistema con cierto ahorro de energía. Los cuatro campos siguientes estarán entonces establecidas en valores predeterminados que garantizarán el máximo ahorro en esas condiciones.

### **Suspend Mode: [Save to RAM]**

Este campo determina el tipo de modo en suspenso cuando el Notebook PC entra en ahorro de energía. Las opciones son: [Save To RAM] [Save To Disk]

### **Standby Timeout: [Off]**

Esta opción sólo está activada cuando se selecciona Customized en el campo Power Savings. Este campo permite especificar el período de inactividad antes de que el sistema pase de manera automática a modo Standby. En este modo, varios dispositivos (incluida la luz de la pantalla LCD) se apagan y el sistema entra en un estado de CPU de bajo consumo. Las opciones en este campo son: [Off] [1 Minutes] [2 Minutes] [4 Minutes] [6 Minutes] [8 Minutes] [12 Minutes] [16 Minutes]

Si está instalada la administración de energía avanzada (Advanced Power Management - APM), esta función será controlada por la APM y puede funcionar de modo distinto según los parámetros de la APM.

### **Auto Suspend Timeout: [Off]**

Este campo determina cuánto tiempo de inactividad del sistema debe pasar antes de que el sistema entre en modo Suspend. Cuando este campo está establecido en **Off**, el sistema no puede acceder al modo Suspend, que es el estado de más bajo consumo del Notebook PC. Los parámetros posibles en este campo son los siguientes: [Off] [5 Minutes] [10 Minutes] [15 Minutes] [20 Minutes] [30 Minutes] [40 Minutes] [60 Minutes]

### **Hard Disk Timeout: [Disabled]**

Este campo permite especificar el período de inactividad requerido antes de que el disco duro se detenga y entre en modo de ahorro de energía. Las opciones posibles son: [Disabled] [1 Minute] [2 Minutes] [4 Minutes] [6 Minutes] [8 Minutes] [10 Minutes] [15 Minutes]

### **Video Timeout: [Disabled]**

Este campo permite especificar el período de inactividad necesario antes de que el panel de pantalla se apague. Las opciones posibles son: [Disabled] [1 Minute] [2 Minutes] [4 Minutes] [6 Minutes] [8 Minutes] [10 Minutes] [15 Minutes]

### **Resume On Modem Ring: [On]**

Cuando este campo está establecido en **On**, una llamada por módem hará que el sistema se reanude desde el modo Suspend. **NOTA**: El Notebook PC no tiene un módem interno, debe adquirirse separadamente. Las opciones de configuración son: [Off] [On]

### **Beep On Battery Low: [Enabled]**

Esta opción permite activar o desactivar el bip de aviso de batería baja. Las opciones de configuración son: [Disabled] [Enabled]

El menú Boot permite al usuario especificar el orden en que el Notebook PC comprobará un dispositivo para arrancar el sistema. Para realizar cambios, seleccione Boot de la barra de menús y aparecerá la siguiente pantalla:

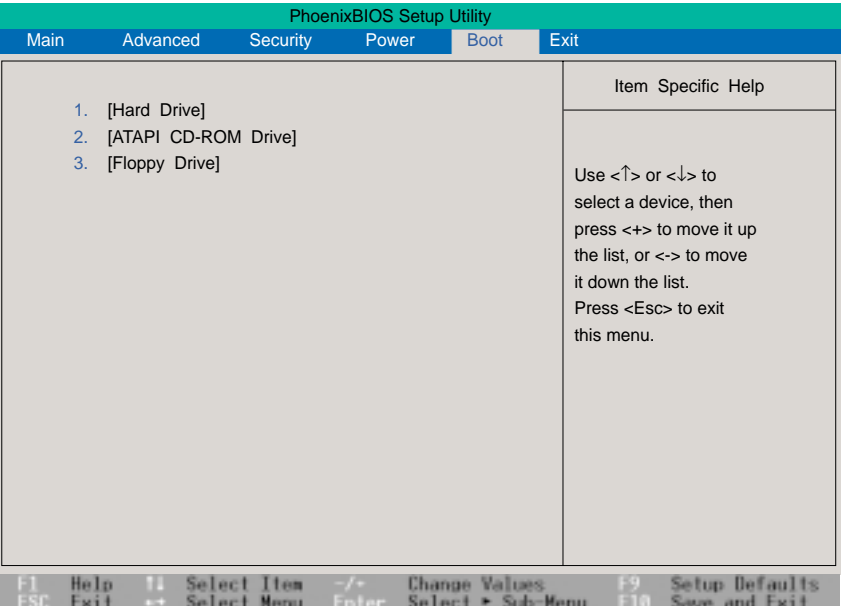

## **Detalles del menú Boot**

### **Secuencia de arranque**

- **1. [Hard Drive]**
- **2. [ATAPI CD-ROM Drive]**
- **3. [Floppy Drive]**

El menú Boot permite seleccionar entre los tres posibles dispositivos de arranque enumerados mediante el uso de las flechas arriba y abajo del teclado. Al emplear las teclas [+] o [Espacio], puede ascender dispositivos y al usar la tecla [-], puede degradar dispositivos. El ascenso o descenso de dispositivos altera la prioridad que el sistema emplea para buscar un dispositivo de arranque durante el encendido del sistema.

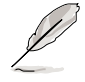

**NOTA: Actualmente no hay opción de arranque desde un segundo disco duro. Para arrancar desde la unidad de CD-ROM, ésta debe estar insertada en el Notebook PC, no en el PortDock. Las unidades extraíbles se refieren actualmente a disquetes usados en la disquetera conectada al Notebook PC, cable de disquetera o al PortDock.**

# **Menú de salida**

Una vez que ha realizado todas sus elecciones en los distintos menús del programa de configuración, deberá guardar sus cambios y abandonar la configuración. Seleccione **Exit** en la barra de menús para desplegar el siguiente menú:

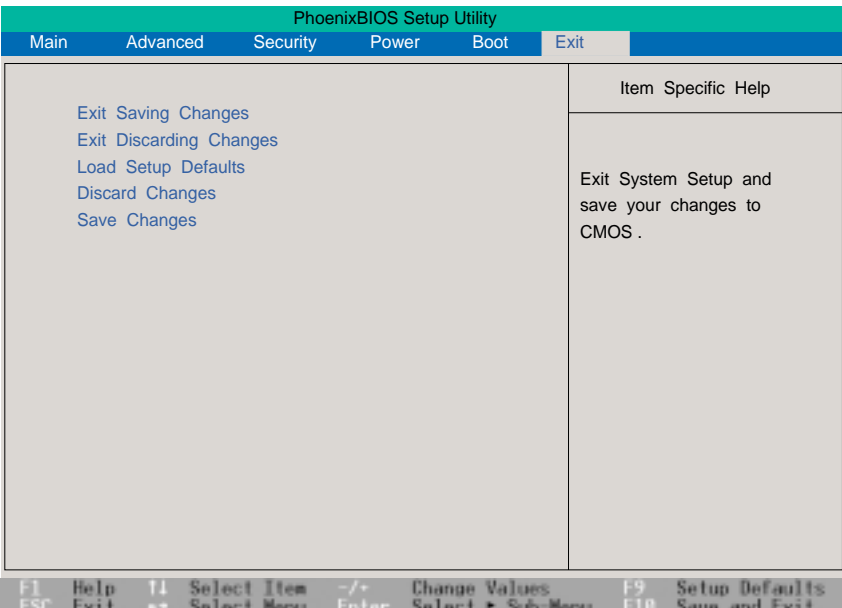

**NOTA: Pulsar la tecla [Esc] no obtiene respuesta en este menú. Debe seleccionar una de las opciones del menú o un elemento de la barra de menús para abandonarlo.**

## **Menú Exit**

#### **Exit Saving Changes**

Una vez que ha terminado de realizar sus selecciones, escoja esta opción del menú Exit para asegurarse de que los valores que ha seleccionado se guardan en la CMOS RAM. La CMOS RAM es sostenida por una batería de apoyo en placa y permanece incluso cuando el Notebook PC está apagado. Cuando esta opción es seleccionada, se pide una confirmación. Seleccione Yes para guardar los cambios y salir.

### **Exit Discarding Changes**

Esta opción debería utilizarse sólo si no desea guardar los cambios que ha efectuado en el programa de configuración. Si ha realizado cambios en campos que no sean fecha y hora del sistema y contraseña, el sistema le pedirá confirmación antes de salir.

### **Load Setup Defaults**

Esta opción permite cargar los valores por defecto de cada uno de los parámetros de los menús de configuración. Si se selecciona esta opción o se pulsa [F9], se requerirá una confirmación. Seleccione **Yes** para cargar los valores por defecto. Ahora puede seleccionar **Exit Saving Changes** o hacer otros cambios antes de guardar los valores en la RAM no volátil.

#### **Discard Changes**

Esta opción permite descartar las selecciones que ha realizado y restaurar los valores que guardó con anterioridad. Tras seleccionar esta opción, todas las selecciones se actualizan y se pide una confirmación. Seleccione Yes para descartar cambios y cargar los valores guardados previamente.

### **Save Changes**

Esta opción guarda sus selecciones sin abandonar el programa de configuración. Podrá entonces regresar a otros menús y realizar cambios. Tras seleccionar esta opción, todas las selecciones se guardan y se pide una confirmación. Seleccione **Yes** para guardar cualquier cambio en la RAM no volátil.

 $\overline{a}$ 

 $\overline{a}$ 

 $\overline{a}$ 

 $\overline{\phantom{a}}$ 

 $\overline{a}$ 

 $\overline{\phantom{0}}$ 

 $\overline{\phantom{a}}$ 

<u> 1999 - Jan Barbara de Santo de Santo de Santo de Santo de Santo de Santo de Santo de Santo de Santo de Santo</u>

# **APÉNDICE**

## **Accesorio PortDock**

Esta sección se brinda para el accesorio PortDock opcional del Notebook PC. El propósito principal del PortDock es ofrecer una solución de anclaje y puertos de unidades adicionales para uso simultáneo del CD/DVD-ROM, disquetera y segunda unidad de disco duro.

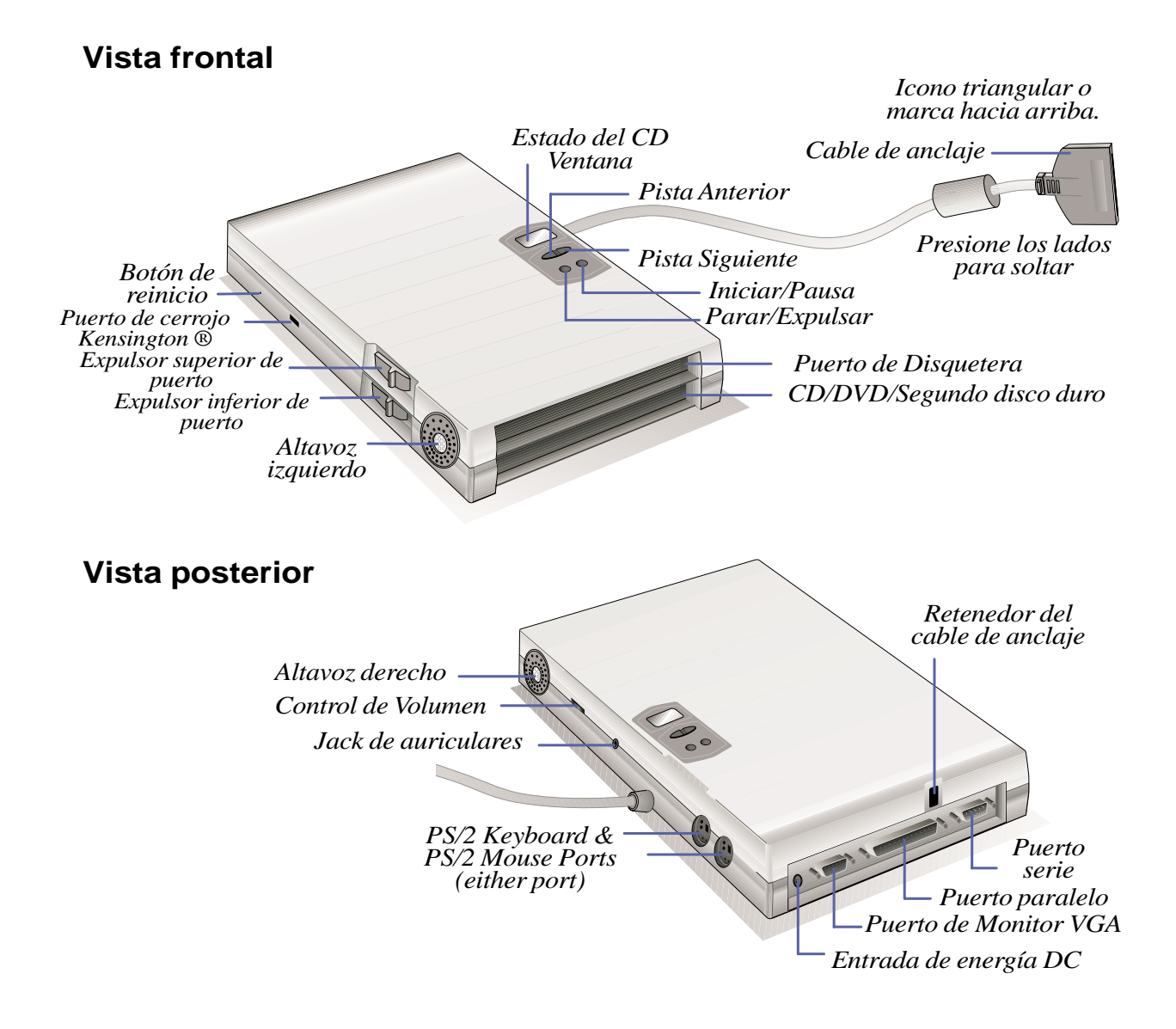

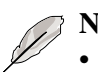

#### **NOTAS:**

- Excepto por el puerto USB, los puertos del Notebook PC no funcionarán y no deben tener conectados dispositivos (por ejemplo, monitor, ratón o teclado) mientras se usa el PortDock.
- El encender el PortDock requiere que el adaptador esté conectado al PortDock o al Notebook PC.
- El botón de reinicio del PortDock reinicia el PortDock, no el Notebook PC. Si el PortDock o el Notebook PC no responde, intente reiniciar el PortDock antes de reiniciar el Notebook PC.
- No conecte otros dispositivos paralelos además de una impresora al puerto paralelo del PortDock. Conecte otros dispositivos paralelos al puerto paralelo del Notebook PC, pero una impresora no puede conectarse al Notebook PC mientras el puerto paralelo está en uso.

## **Características**

El PortDock presenta altavoces estéreo, amplificador con control de volumen, ventana LCD con cuatro teclas de manejo del CD-ROM, puerto de disquetera, puerto para CD/DVD-ROM o segunda unidad de disco duro, entrada DC de paso para encender el PortDock y el Notebook PC, puerto serie, puerto paralelo, dos puertos PS/2, puerto VGA y jack de salida de audio.

## **Uso**

Si usted necesita acceso a más de una unidad, simplemente inserte una unidad de disquetera en el puerto superior del PortDock y/o una unidad CD/DVD-ROM o de segundo disco duro en el puerto inferior del PortDock y conecte el cable de anclaje al puerto de anclaje en la parte posterior del Notebook PC. La característica Plug & Play del PortDock permite que se conecte y desconecte mientras el Notebook PC está encendido o apagado (hot-dockable).

Las unidades modulares no pueden insertarse o extraerse del PortDock mientras el cable de anclaje está conectado y el Notebook PC está encendido. Esto también sucede con el puerto de unidades modulares propio del Notebook PC. Desconecte el cable de anclaje o apague el Notebook PC antes de cambiar módulos de unidad en el PortDock.

Excepto por el dispositivo conectado al puerto de serie, los demás dispositivos deben trabajar normalmente mientras ejecuta hot-swapping.

El CD/DVD-ROM del PortDock debe aparecer cuando se conecta, pero una segunda unidad de disco duro puede no aparecer en la carpeta "Mi PC." Si algún dispositivo no funciona o no aparece, refresque los dispositivos de la siguiente forma: (1) haga clic con el botón derecho sobre el icono "Mi PC" del escritorio, (2) seleccione "Propiedades" en el menú, (3) seleccione la pestaña "Administrador de dispositivo" tab, (4) presione el botón "Refresh", y (5) pulse "Aceptar" para finalizar.

**¡ADVERTENCIA!** No extraiga o inserte unidades mientras el Notebook PC está encendido. El Notebook PC puede colgarse y causar pérdidas de información.

## **Solución de Anclaje**

PortDock proporciona una solución de anclaje conveniente, para usar largo tiempo el Notebook PC o si el Notebook PC se utiliza como reemplazo de un ordenador de sobremesa. Pueden conectarse al PortDock un ratón PS/2, teclado PS/2, altavoces estéreo y monitor de sobremesa, así como una impresora, dispositivo serie y la fuente de corriente del Notebook PC. Cuando el Notebook PC se usa en un escritorio permanente, el conector de anclaje sencillo puede utilizarse fácilmente para conectar y desconectar todos estos periféricos de sobremesa al mismo tiempo. El resultado es un ordenador de sobremesa completo con un panel de pantalla plano, por lo que requiere menos espacio. Si necesita mover el Notebook PC simplemente extraiga el conector PortDock (y cable LAN sí lo utiliza) y listo. Tener un segundo adaptador de energía en una ubicación secundaria o su maletín de viaje le ayudará a que sea innecesario quitar y enchufar constantemente de su escritorio.

## **Cds de Audio**

Cuando se inserta un CD de audio en el CD/DVD-ROM dentro del PortDock, el software lector del CD del Notebook PC se activa y la ventana LCD y controles de CD del PortDock se desactivan. Los controles CD vuelven a activarse después de que el software del lector de sonido se ejecute. La salida de sonido del CD/DVD-ROM se oirá únicamente en los altavoces estéreo del PortDock. Cuando se retira el cable PortDock del Notebook PC o si el Notebook PC se apaga, el CD/DVD-ROM del PortDock volverá a buscar tracks de audio y si los detecta se activarán la ventana LCD y los controles del CD. Aparecerán dos guiones en la ventana LCD si no se detecta ningún track de audio.

# **Accesorio PortBar**

Esta sección provee información para el accesorio PortBar opcional del Notebook PC. El objetivo principal del PortBar es ofrecer una solución de anclaje sobremesa simple y económica comparada con los voluminosos replicadores de puerto tradicionales.

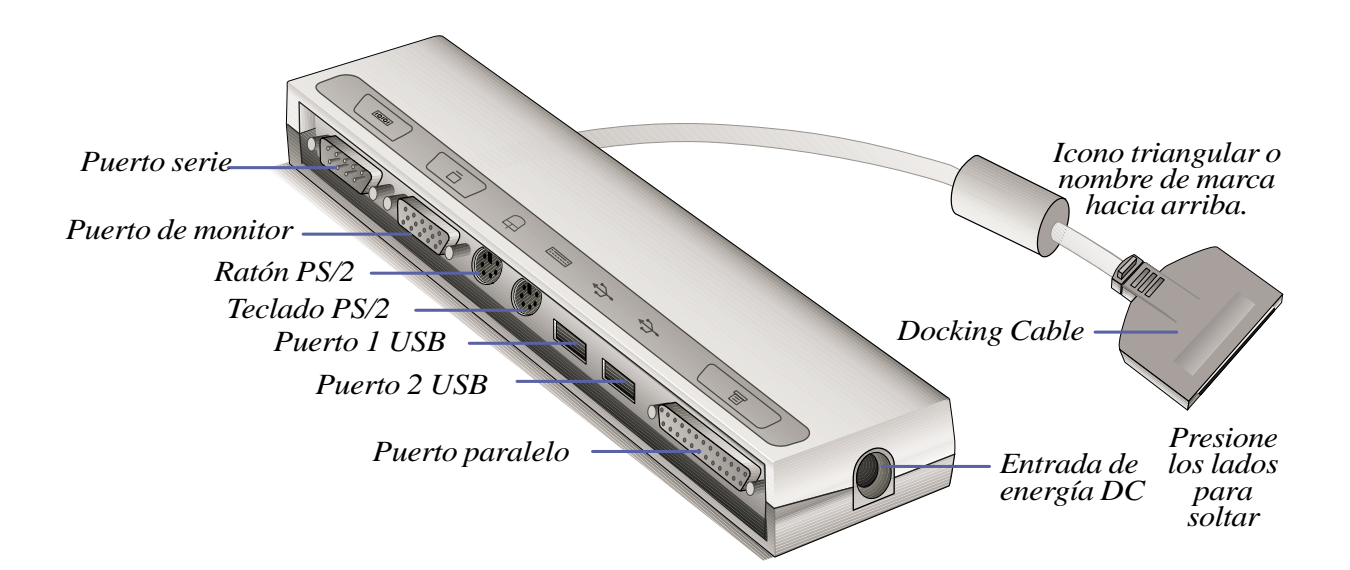

## **Características**

PortBar tiene una entrada de energía DC para arrancar el PortBar y el Notebook PC, puerto serie, puerto paralelo, dos puertos PS/2, puerto VGA y dos puertos USB.

### **Uso**

Si usted necesita una solución de anclaje sencilla y económica, utilice un PortBar para conectar sus dispositivos de sobremesa y a continuación conecte y desconecte fácilmente todos los dispositivos mediante un conector único. La característica Plug & Play del PortBar permite la conexión y desconexión tanto si el Notebook PC está encendido o apagado (hot-dockable).

Excepto el dispositivo conectado al puerto de serie, los demás dispositivos deberían funcionar normalmente mientras trabaja con hot-dockable. Si algún dispositivo no funciona o no se muestra, puede refrescar los mismos de la siguiente forma: (1) haga clic con el botón derecho sobre el icono "Mi PC" del escritorio, (2) en el menú seleccione "Propiedades", (3) seleccione la pestaña "Administrador de dispositivos", (4) presione el botón "Actualizar", y (5) presione "Aceptar" para finalizar.

## **Solución de Anclaje**

Si tiene intención de utilizar el Notebook PC por un período largo o como reemplazo de un ordenador de sobremesa, el PortBar es una solución de anclaje conveniente. Pueden conectarse al PortBar un ratón PS/ 2, teclado PS/2 y monitor de sobremesa, así como una impresora y un dispositivo de serie. Al igual que el PortDock, PortBar también necesita dispositivos USB para conectarse al Notebook PC. Cuando se una el Notebook PC en un escritorio, el conector de anclaje permite conectar y desconectar todos estos periféricos de sobremesa al mismo tiempo. El resultado es un ordenador de sobremesa completo con un panel de pantalla plano. Si necesita transportar el Notebook PC, simplemente extraiga el conector PortBar (y los demás cables si se utilizan) y estará listo para viajar.

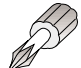

**CONSEJO: Un segundo adaptador de corriente puede resultarle muy útil para no tener que desenchufar el cable de energía cada vez que transporte su Notebook PC. Mantenga el segundo adaptador de corriente en el maletín del Notebook PC y lo tendrá siempre a mano cuando tenga prisa.**

# **Accesorio adaptador para Automóvil/Viajes**

Esta sección se proporciona para el accesorio adaptador para automóvil/viajes del Notebook PC. El propósito principal del adaptador de automóvil/viajes es proporcionar una fuente de energía para utilizar el Notebook PC y/o cargar la batería del Notebook PC desde una fuente 12VDC como las que se presentan en automóviles y en algunos aviones.

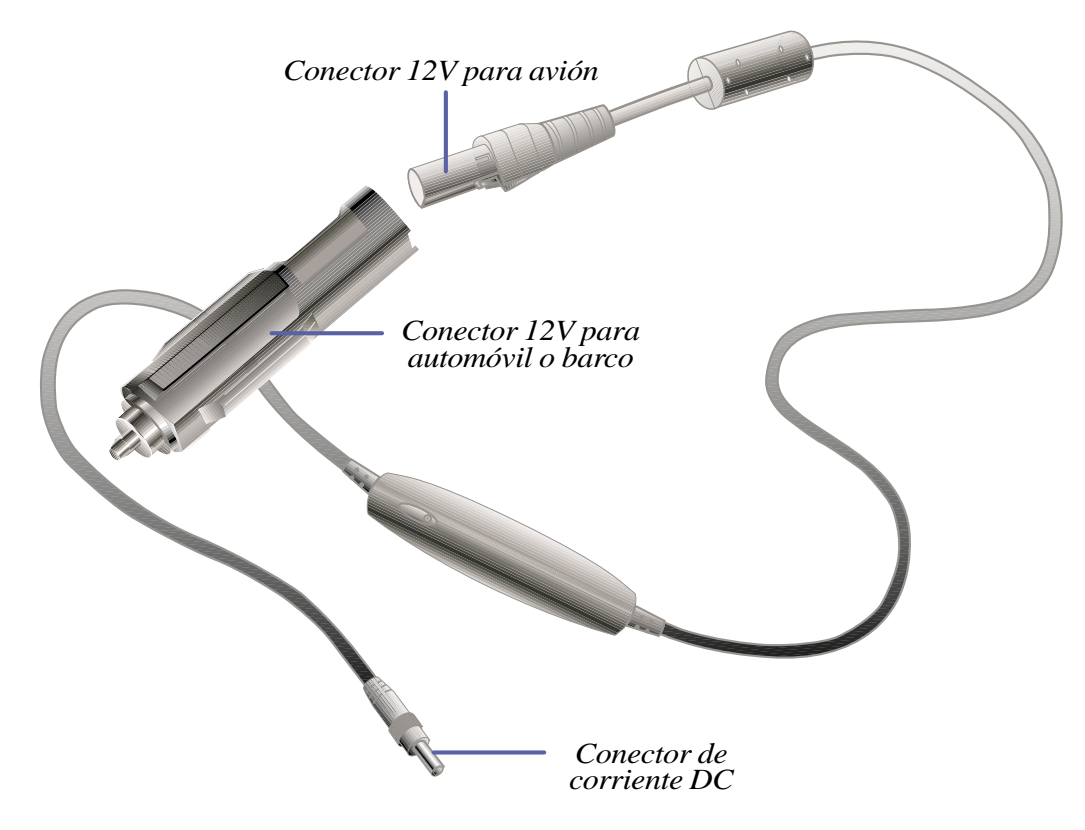

## **Características**

El adaptador para automóvil/viajes se conecta a un mechero de automóvil de 12 V o fuente utilitaria y produce salidas de 19 Voltios DC 2.64 Amp/hora ó 50 W. Estas fuentes pueden encontrarse en automóviles, aviones, barcos, generadores de energía y unidades de corriente portátiles.

#### **Uso**

Enchufe firmemente el conector de 12V al mechero del automóvil o barco o a la utilidad. Para utilizarlo en aviones, quite el adaptador como se muestra en la ilustración de arriba. El conector de corriente DC es igual al adaptador de corriente principal y puede conectarse tanto al Notebook PC como a los accesorios PortDock y PortBar.

# **Modelo DVD-ROM**

La siguiente información se refiere al módulo de unidad DVD opcional. Las especificaciones se proporcionan únicamente como referencia general y pueden cambiar sin previo aviso.

### **Características y especificaciones**

- Unidad DVD / CD / CD-ROM de12.7mm interna 12cm / 8cm
- Tiempo de acceso rápido 140ms (DVD)
- Tiempo de búsqueda rápida 100ms (DVD)
- Max 4X (DVD) / Max 24X (CD)
- Max 5,408KByte/s (DVD) / Max 3,600KByte/s (CD) velocidad de transferencia sostenido
- Especificaciones de disco: CD Multisesión (Photo-CD, CD-Extra) conforme con CD-R y CD-RW.
- Soporte para Cds de texto
- Conformidad Multimedia PC-3 Spec
- Conformidad Windows PC98 Spec
- Conformidad RPC2
- Cajón de carga manual / disparador eléctrico
- Expulsor de emergencia
- Ángulo inclinado: Horizontal  $+/-15^{\circ}$  Vertical -15°
- Recinto cerrado
- Unidad ATAPI PIO Modo-4 ATAPI (velocidad de transferencia: 16.7MByte/s)
- DMA: Transferencia DMA sencilla modo-2 (velocidad de transferencia: 8.33MByte/s) Transferencia DMA de multi palabra modo-2 (velocidad de transferencia: 16.7MByte/s) Ultra DMA modo-2 (velocidad de transferencia: 33.3MByte/s)
- Soporte para función < CD-DA Transfer Over ATAPI > (CD)
- Subcódigo P, Q, R-W Transfer Over ATAPI (CD)
- ECC / EDC modo-1 incorporado (CD)
- CD-ROM XA incluido tipo ECC / EDC (adicional al ECC / EDC) (CD)
- Transmisión eficiente de datos a través de Buffer de memoria de 128 KBytes & Buffer Algorítmico
- Filtro digital y de muestreo 4X para Cds de Audio (CD)
- Sistema de grabación de audio de alta velocidad (CD)
- Consumo bajo de energía
- Promedio: 3.0W (DVD) / 3.8W (CD) Máxima: 3.3W (DVD) / 4.0W (CD) Espera: 0.35W (ambos)
- Salida de Modo-16 para Cds de Audio (CD)
- Software de control de volumen (CD)
- MTBF : 60,000 horasEspera:0.35W (ambos)
- Salida de Modo-16 para Cds de Audio (CD)
- Software de control de volumen (CD)
- MTBF : 60,000 horas

# **Modelo con Módem interno**

## **Protocolos y conformidad**

El Notebook PC con módem interno cumple con JATE (Japón), FCC (Estados Unidos, Canadá, Corea, Taiwan), y CTR21. El módem interno ha sido aprobado conforme la Decisión del Consejo 98/482/EC paneuropeo para conexiones sencillas de terminal a la red telefónica pública (PSTN). Sin embargo, debido a las diferencias entre los PSTNs individuales de los países, la aprobación no garantiza totalmente la operación exitosa en cada punto de red PSTN. Si encuentra algún problema, póngase en contacto con su proveedor habitual.

### **Análisis general**

El 4 de Agosto de 1998, se publicó la decisión del Consejo Europeo sobre CTR21 en el Periódico Oficial del EC. El CTR 21 se aplica a todos los equipos terminales sin voz con marcado DTMF, el cual debe conectarse al PSTN (Red Telefónica Pública) análogo.

CTR 21 (Regulación Técnica Común) para los accesorios requeridos para conectar terminales a redes análogas de teléfono público (excluyendo terminales que soportan el servicio de telefonía con voz) en el cual la dirección de red, si está disponible, es para tono dual de señales multifrecuencia.

### **Declaración de compatibilidad de red**

Declaración hecha por el fabricante al Cuerpo Notificante y al distribuidor: "Esta declaración indicará las redes con las cuales los equipos están diseñados para trabajar y cualquier red notificada con las que el equipo puede presentar problemas."

### **Declaración de compatibilidad de red**

Declaración hecha por el fabricante al usuario: "Esta declaración indicará las redes con las cuales el equipo está diseñado para trabajar y cualquier red notificada que pueda causar problemas. El fabricante también incluirá una declaración para indicar los casos en los cuales la compatibilidad de red depende de las configuraciones físicas y del software. También le aconsejará al usuario contactar al distribuidor si se desea usar el equipo con otra red."

Hasta ahora, el Cuerpo de notificación CETECOM ha publicado varias aprobaciones paneuropeas usando CTR 21. El resultado son los primeros módem europeos que no necesitan aprobaciones reglamentarias en cada país europeo.

### **Equipo sin voz**

Los contestadores y aparatos telefónicos pueden ser aceptados como módem, máquinas de fax, marcadores automáticos y sistemas de alarma. Los equipos en los cuales la calidad de conferencia es controlada por reglamentos (por ejemplo, teléfonos de mesa y en algunos países, también los teléfonos inalámbricos) están excluidos.

#### **Esta tabla muestra los países con el estándar CTR21.**

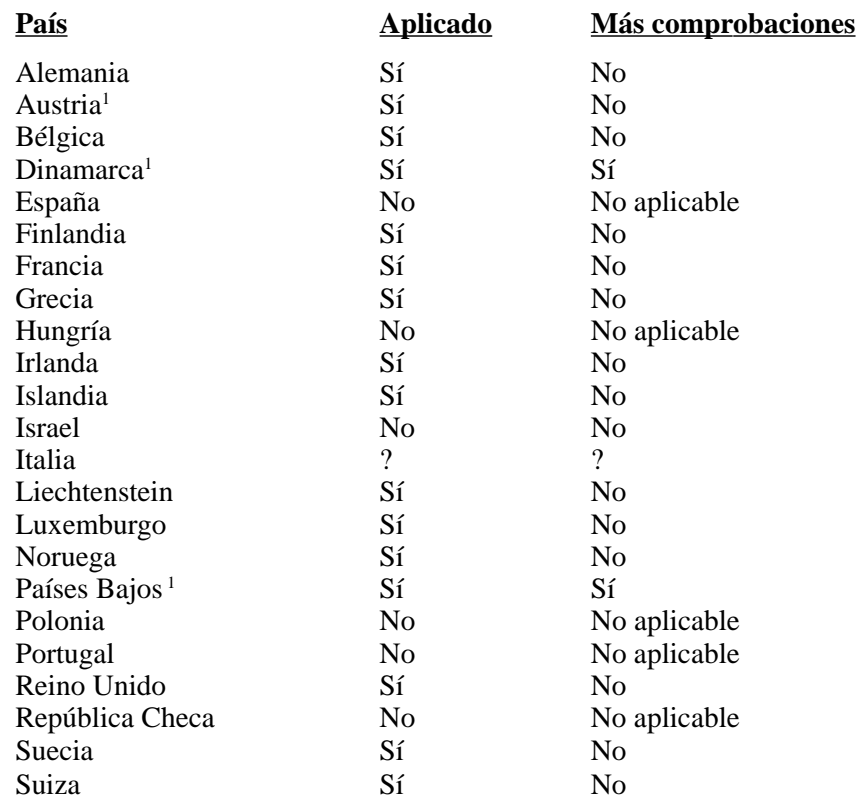

Esta información fue copiada del CETECOM y se proporciona sin garantía. Para obtener una tabla actualizada, puede visitar la páginahttp://www.cetecom.de/technologies/ctr\_21.html

1 Los requisitos nacionales se aplicarán únicamente si el equipo puede utilizar marcación por pulsos (los fabricantes pueden declarar en la guía de usuario que el equipo solo soporta señales DTMF, lo que haría superfluas las comprobaciones adicionales).

En los Países Bajos las comprobaciones adicionales son necesarias para los servicios de conexión en serie e identificación de llamadas.

 $\overline{\phantom{0}}$ 

 $\overline{\phantom{a}}$ 

<u> 1989 - Johann Stoff, deutscher Stoff, der Stoff, der Stoff, der Stoff, der Stoff, der Stoff, der Stoff, der S</u> <u> 1989 - Johann Stoff, deutscher Stoffen und der Stoffen und der Stoffen und der Stoffen und der Stoffen und de</u>

# **Glosario**

#### **ACPI (Interfaz de configuración avanzada y administración de energía)**

Módem estándar para reducir el consumo de energía en los ordenadores.

#### **AUTOEXEC.BAT**

AUTOEXEC.BAT es un archivo de propósito especial ejecutado automáticamente por DOS cuando el ordenador se enciende o reinicia. El archivo contiene comandos importantes que ayudan a configurar el sistema para trabajar con ciertos dispositivos y software. Windows 95 y posteriores tienen sus propios archivos de arranque y no usan o ignoran partes del archivo AUTOEXEC.BAT.

#### **BIOS (Sistema básico de entrada/salida)**

BIOS es un conjunto de rutinas que afecta la transmisión de datos entre componentes de ordenador, como memoria, discos y el adaptador de pantalla. Las instrucciones de la BIOS están implementadas en la memoria ROM del ordenador. Los parámetros BIOS pueden configurarse usando el programa de configuración de la BIOS. La BIOS puede actualizarse usando la utilidad proporcionada para copiar un nuevo archivo BIOS en el EEPROM.

#### **Bit (Dígito binario)**

Representa la unidad de datos más pequeña usada por el ordenador. Un bit puede tener uno o dos valores: 0 ó 1.

#### **Boot**

Boot significa arrancar el sistema operativo del ordenador al cargarlo en la memoria del sistema. Cuando el manual le indica "arrancar" su sistema (u ordenador), significa encender su ordenador. Si utiliza Windows 95 o posteriores, puede reiniciar su ordenador desde el "Menú de Inicio" con la opción "Reinicio" de "Encender / Apagar".

#### **Bus Master IDE**

PIO (Entrada/Salida programable) IDE necesita que la CPU se involucre durante el acceso IDE y eventos mecánicos. Bus Master IDE transfiere datos al/de la memoria sin interrupciones de la CPU. El controlador Bus master IDE driver y las unidades de disco duro IDE bus master son necesarias para soportar el modo bus master IDE.

#### **Byte (Término binario)**

Un byte es un grupo de ocho bits contiguos. Un byte se utiliza para representar un carácter alfanumérico simple, una marca de puntuación u otro símbolo.

#### **Clock Throttling**

La función Chipset permite parar y encender el reloj del procesador según un ciclo de labor conocido. Clock throttling se utiliza para ahorro de energía, administración térmica y reducir la velocidad de procesamiento.

#### **COM Port**

COM es el nombre de dispositivo lógico usado para designar los puertos de serie del ordenador. Los dispositivos de señalización, módem y módulos infrarrojos pueden conectarse a puertos COM. Cada puerto COM se configura para usar un IRQ y dirección distintos.

#### **CPU (Unidad de procesamiento central)**

La CPU, algunas veces llamada "Procesador," funciona como el "cerebro" del ordenador. Interpreta y ejecuta comandos de programas y procesa la información guardada en la memoria.

#### **Controlador de dispositivo**

Un controlador de dispositivo es un conjunto especial de instrucciones que permite al sistema operativo del ordenador comunicarse con dispositivos como VGA, audio, Ethernet, impresora o módem.

#### **DOS (Disk Operating System)**

DOS es la base en la que se ejecutan todos los demás programas y aplicaciones del software, incluyendo Windows. DOS es responsable de adjudicar recursos del sistema como memoria, tiempo CPU, espacio en disco y acceso a dispositivos periféricos. Por esta razón, DOS constituye la interfaz básica entre usted y su ordenador.

#### **Hardware**

Hardware es el término general para los componentes físicos de un ordenador, incluyendo periféricos como impresoras, módem y dispositivos de señalización.

#### **IDE (Integrated Drive Electronics)**

Los dispositivos IDE integran el circuito de control de la unidad a la unidad misma, eliminando la necesidad de una tarjeta adaptadora (en el caso de dispositivos SCSI). Los dispositivos UltraDMA/ 33 IDE pueden lograr transferencias de hasta 33MB/Sec.

#### **LPT Port (Line Printer Port)**

Nombre de dispositivos lógicos reservado por DOS para los puertos paralelos del ordenador. Cada puerto LPT se configura para usar distintos IRQ y direcciones.

#### **MMX**

Un conjunto con 57 nuevas instrucciones basadas en la técnica Single Instruction, Multiple Data (SIMD), integrada en el nuevo Intel Pentium PP/MT (P55C) y Pentium II (Klamath) CPU así como los demás microprocesadores compatibles con x86. Las instrucciones MMX están diseñadas para acelerar las aplicaciones multimedia y de comunicación, como vídeo 3D, sonido 3D, vídeo conferencia.

#### **North Bridge**

La interfaz CPU a PCI, también contiene los controladores de memoria y caché.

#### **PCI Bus (Peripheral Component Interconnect Local Bus)**

PCI bus es una especificación que define una interfaz data bus de 32 bits. PCI es un estándar mundialmente utilizado por fabricantes de tarjetas de expansión.

#### **Periféricos**

Los periféricos son los dispositivos conectados al ordenador mediante puertos de entrada/salida. Los dispositivos periféricos permiten al ordenador ejecutar una variedad ilimitada de tareas especializadas.

#### **POST (Power On Self Test)**

Cuando enciende el ordenador, primero ejecutará el POST, una serie de comprobaciones de diagnóstico controlada por el software. POST comprueba la memoria del sistema, el circuito de la placa madre, el panel de pantalla, el teclado, la disquetera y otros dispositivos de entrada/salida.

**98**

#### **Puerto PS/2**

Los puertos PS/2 están basados en la arquitectura Micro Channel de IBM. Este tipo de arquitectura transfiere datos a través de bus de 16 ó 32 bits. Pueden utilizarse un ratón o teclado PS/2 en placas madre ATX.

#### **RAM (Random Access Memory)**

Existen varios tipos distintos de RAM como DRAM (RAM Dinámico), EDO DRAM (Extended Data Output DRAM), SDRAM (DRAM Síncrono).

#### **ROM (Read Only Memory)**

ROM es memoria no volátil usada para guardar programas permanentes (llamados firmware) usados en algunos componentes del ordenador. Flash ROM (o EEPROM) puede reprogramarse con nuevos programas (o BIOS).

#### **SCSI (Small Computer System Interface)**

Interfaz paralela de alta velocidad definida por el comité X3T9.2 del instituto American National Standards Institute (ANSI) para conectar muchos dispositivos periféricos.

#### **SMB (System Management Bus)**

El SMB se usa para administrar baterías inteligentes, leer la información de configuración de la SDRAM y diversas funciones del sistema.

#### **SMI (System Management Interrupt)**

Es un interruptor no enmascarado que produce que el sistema entre en modo SMM. Las funciones SMM incluyen administración de energía, control de teclado USB legado, seguridad, teclas clave y verificación térmica.

#### **SMM (System Management Mode)**

Este es el modo de operación mientras el SMI está activo.

#### **South Bridge**

La interfaz PCI a ISA, también contiene muchos dispositivos heredados.

#### **System Disk**

Un disco de sistema contiene el archivo base de un sistema operativo y se usa para arrancar el sistema operativo.

#### **UltraDMA/33**

UltraDMA/33 es una nueva especificación para mejorar la velocidad de transferencia IDE. Al contrario que el modo PIO tradicional, que usa únicamente el borde ascendente del comando IDE para señalar la transferencia de datos, UltraDMA/33 usa el borde ascendente y el descendente. Gracias a esto, la velocidad de transferencia de datos es del doble del PIO modo 4 o DMA modo 2.  $(16.6MB/s x2 = 33MB/s).$ 

#### **USB (Universal Serial Bus)**

Un nuevo bus periférico de 4 pines que permite que los periféricos Plug & Play como teclados, ratones, escáner, impresoras, joysticks o módem/RDSI se configuren automáticamente cuando se conectan sin instalar controladores o reiniciar el ordenador. Con USB, se eliminan los cables complejos tradicionales del panel posterior de su PC.

# **Información del propietario del Notebook PC**

Esta página se incluye para guardar la información concerniente a su Notebook PC para referencias futuras o para soporte técnico. Guarde este Manual de Usuario en un lugar seguro si rellena la sección sobre contraseñas.

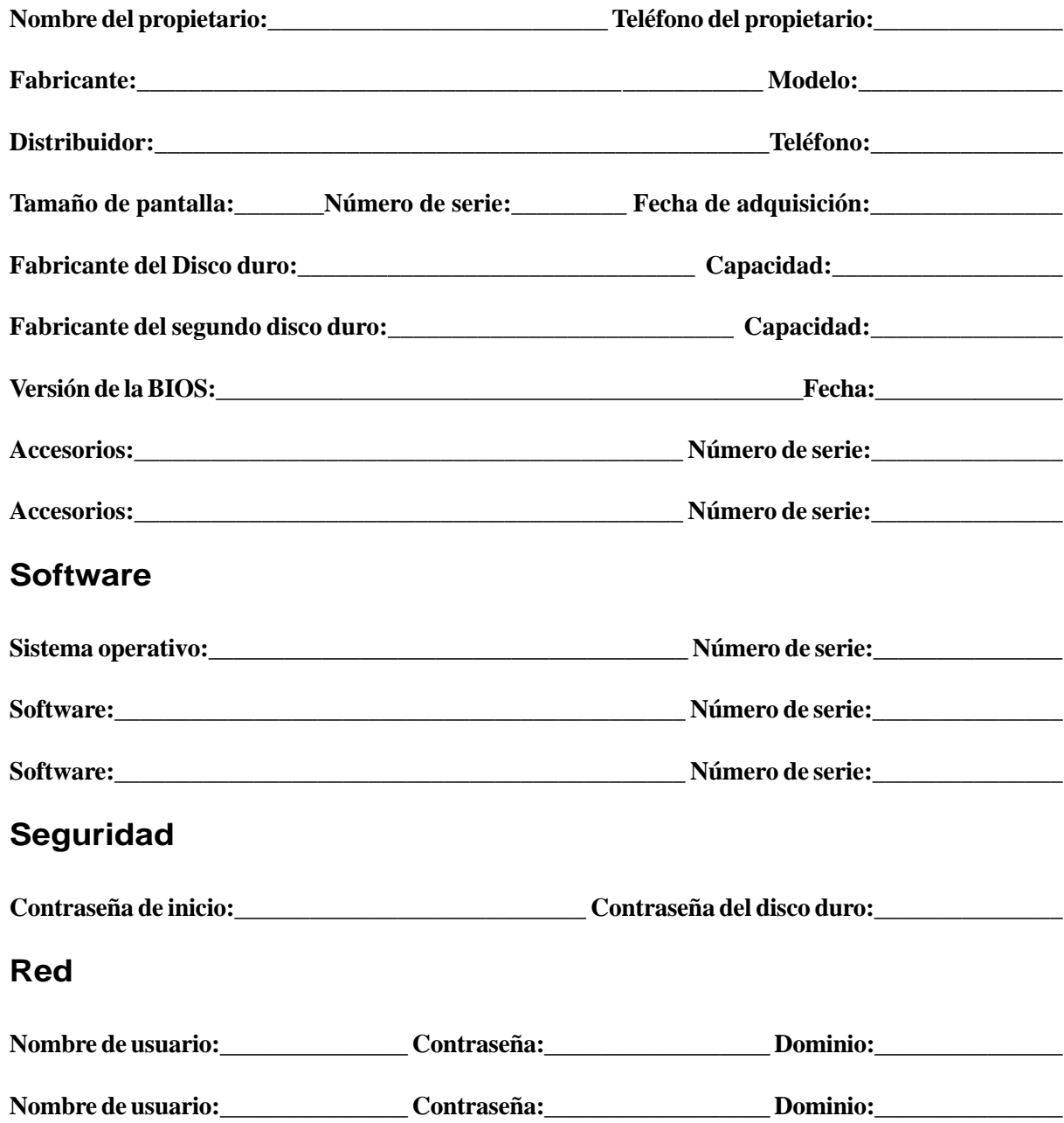